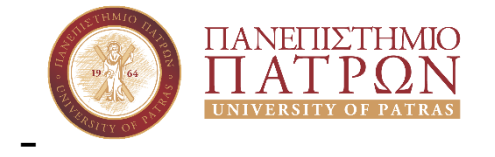

# **ΠΑΝΕΠΙΣΤΗΜΙΟ ΠΑΤΡΩΝ**

## **ΣΧΟΛΗ ΟΙΚΟΝΟΜΙΚΩΝ ΕΠΙΣΤΗΜΩΝ ΚΑΙ ΔΙΟΙΚΗΣΗΣ ΕΠΙΧΕΙΡΗΣΕΩΝ**

**ΤΜΗΜΑ ΔΙΟΙΚΗΤΙΚΗΣ ΕΠΙΣΤΗΜΗΣ ΚΑΙ ΤΕΧΝΟΛΟΓΙΑΣ**

# **ΠΤΥΧΙΑΚΗ ΕΡΓΑΣΙΑ Δημιουργία Βάσης Δεδομένων για Προγράμματα Μεταπτυχιακών Σπουδών που βρίσκονται σε εξέλιξη στην Ελλάδα**

**Ζήσαρου Χριστίνα Λουμπαρδία Παναγιώτα Παραρή Δήμητρα** 

**Επιβλέπων: ΚΟΥΤΣΟΝΙΚΟΣ ΙΩΑΝΝΗΣ**

**ΠΑΤΡΑ, 2020**

## <span id="page-1-0"></span>**ΠΡΟΛΟΓΟΣ**

Η παρούσα εργασία αποτελεί το τελευταίο στάδιο ολοκλήρωσης των σπουδών μας, κάτι το οποίο για εμάς αποτελούσε όνειρο ζωής. Η εργασία αυτή αναφέρεται στις Βάσεις Δεδομένων, στην εξέλιξή τους και στο κατά πόσο έχουν βελτιώσει τη ζωή μας, διευκολύνοντας την καθημερινότητά μας και γενικά τη ζωή μας.

Θα θέλαμε να ευχαριστήσουμε θερμά τον υπεύθυνο καθηγητή μας για την επίβλεψη της εργασίας, την πολύτιμη βοήθειά του, καθώς και για την συμπαράσταση που μας πρόσφερε καθόλη την διάρκεια της εργασίας μέχρι και την ολοκλήρωσή της.

<span id="page-1-1"></span>Επίσης, θα θέλαμε να ευχαριστήσουμε την οικογένειά μας και όλους όσους μας στήριξαν όλον αυτόν τον καιρό βοηθώντας μας ψυχικά αλλά και υλικά ώστε να καταφέρουμε να τελειώσουμε τις σπουδές μας.

## **ΠΕΡΙΛΗΨΗ**

Σκοπός της παρούσας εργασίας είναι η μελέτη, η ανάλυση και η υλοποίηση ενός συστήματος αναζήτησης των μεταπτυχιακών προγραμμάτων που υλοποιούνται αυτό το χρονικό διάστημα στη χώρα μας.

Συγκεκριμένα, στο πρώτο κεφάλαιο θα γνωρίσουμε τις Βάσεις Δεδομένων σε θεωρητικό επίπεδο, δίνοντας τους ορισμούς κάποιων βασικών όρων όπως τι είναι δεδομένα, τι πληροφορία κλπ. Επίσης, θα αναφερθούμε στα σημαντικά οφέλη των Βάσεων Δεδομένων και στα είδη που υπάρχουν.

Στο δεύτερο κεφάλαιο θα αναλύσουμε τα μοντέλα των Βάσεων Δεδομένων, δίνοντας ιδιαίτερη βάση στο σχεσιακό μοντέλο που είναι και το πιο διαδεδομένο και χρησιμοποιούμενο μοντέλο.

Τέλος, στο τρίτο κεφάλαιο παρουσιάζεται η ανάπτυξη της Βάσης Δεδομένων, χρησιμοποιώντας το λογισμικό Microsoft Access που εγκαταστάθηκε σε περιβάλλον Windows 10 για τις ανάγκες της εργασίας. Καταγράφονται αναλυτικά οι πίνακες και οι συσχετίσεις που δημιουργήσαμε για το σύστημά μας.

# **ΠΕΡΙΕΧΟΜΕΝΑ**

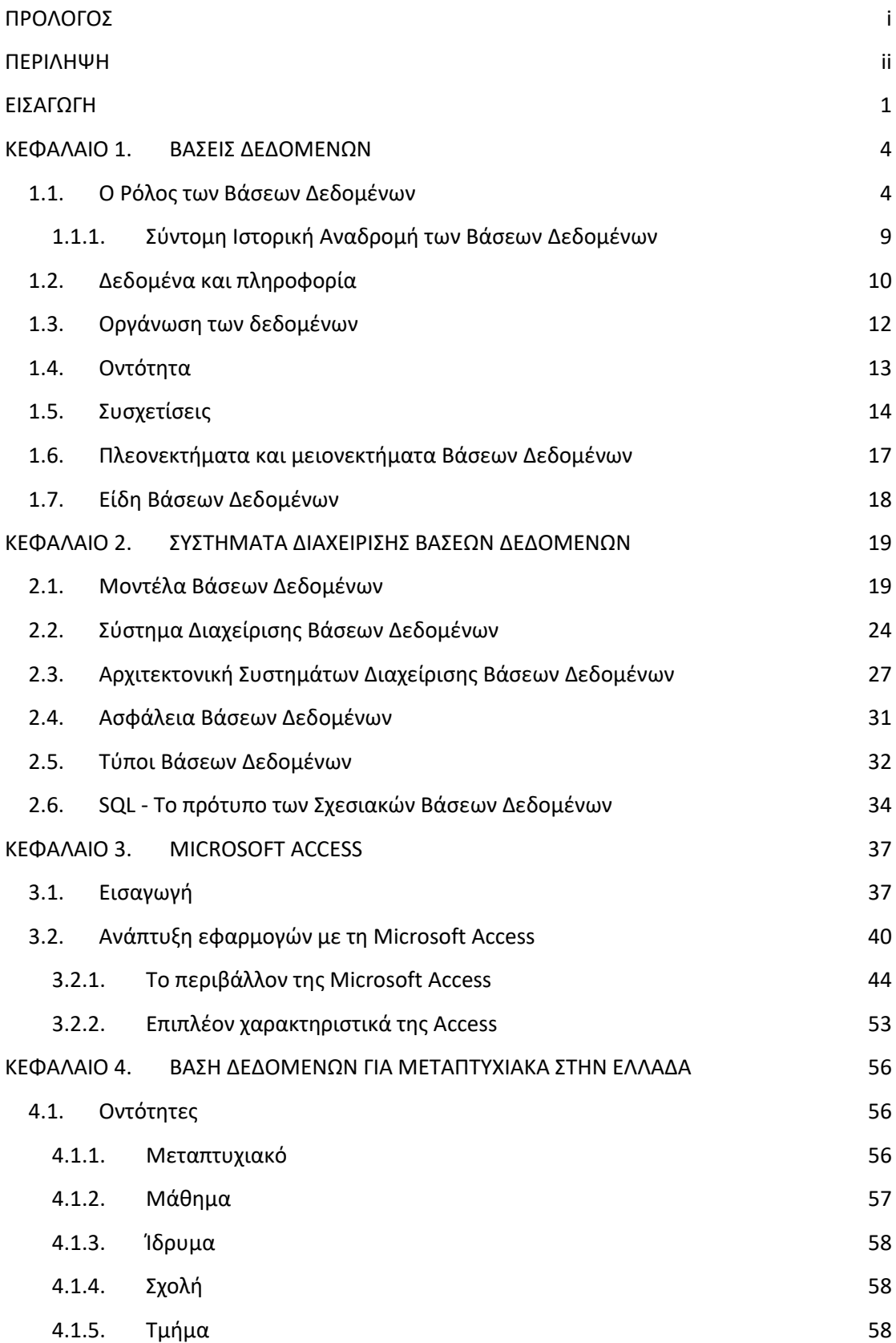

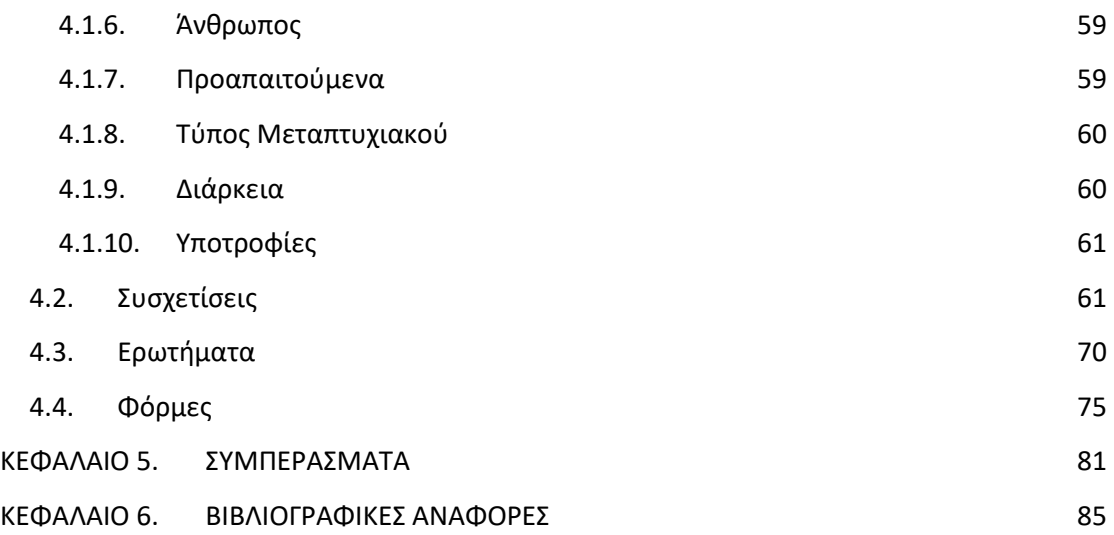

### <span id="page-5-0"></span>**ΕΙΣΑΓΩΓΗ**

Τα δεδομένα σήμερα υπάρχουν παντού και σχεδόν τα πάντα καταγράφονται. Χρησιμοποιούνται σε κάθε επαγγελματική, παραγωγική, εμπορική, επιστημονική, κυβερνητική, στρατιωτική δραστηριότητα. Οι μεγάλες ποσότητες δεδομένων επιβάλλουν την εύρεση αποτελεσματικών μεθόδων αποθήκευσης. Τα δεδομένα πρέπει να είναι οργανωμένα ώστε να διευκολύνεται η αναζήτηση και η ενημέρωσή τους. Δεδομένα χωρίς συγκεκριμένη δομή επιφέρουν προβλήματα. Η Διαχείριση Δεδομένων (data management) ασχολείται με τα προβλήματα αυτά.

Πριν την εμφάνιση των Βάσεων Δεδομένων, η αποθήκευση και η διαχείριση των δεδομένων ήταν στην ευθύνη των προγραμμάτων εφαρμογής. Η αποθήκευση των δεδομένων γινόταν σε αρχεία του λειτουργικού συστήματος. Η ανάγνωση, αποθήκευση και ενημέρωση των δεδομένων ανήκε στην ευθύνη του προγραμματιστή της εφαρμογής.

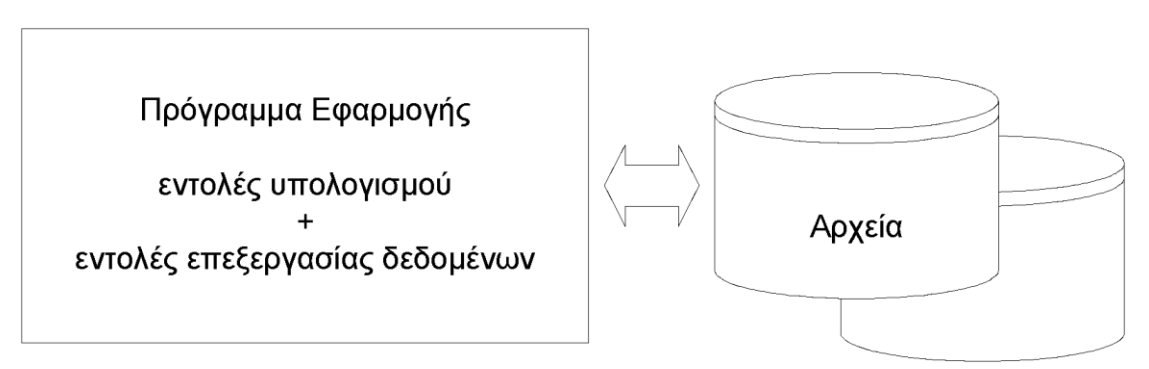

*Συστήματα αρχείων: η αρχική προσέγγιση*

Σε κάθε οργανισμό, υπάρχει η ανάγκη αποθήκευσης, διαχείρισης και ανάκτησης των πληροφοριών. Συνήθως, οι πληροφορίες οργανώνονται σε αρχεία και μέσω αυτών των αρχείων είναι δυνατοί χειρισμοί, όπως:

- εισαγωγή / διαγραφή δεδομένων
- ανάκτηση δεδομένων
- τροποποίηση αρχείων
- προσθήκη / διαγραφή αρχείων

Οι πληροφορίες μπορούν να παρασταθούν:

- υπό μορφή πίνακα (πεδία, εγγραφές),
- υπό μορφή βιβλίου ευρετηρίου με προκαθορισμένο αριθμό διαθέσιμων χώρων για κάθε γράμμα (Α-Π).

Η ανάπτυξη της επιστήμης της Πληροφορικής και των επικοινωνιών τα τελευταία χρόνια έχει καταστήσει την πληροφορία ως ένα από τα πιο πολύτιμα και βασικά αγαθά. Το αγαθό της πληροφορίας είναι πλήρως αποδεκτό και επιθυμητό από όλους τους τομείς των εργαζομένων, αλλά και από τους εκπαιδευόμενους έτσι ώστε να είναι πιο αποδοτικοί αλλά και παραγωγικοί σε οποιαδήποτε εργασία ασκούν.

Οι Βάσεις Δεδομένων και η τεχνολογία Βάσεων Δεδομένων εξασκούν σημαντική επίδραση στην αυξανόμενη χρήση των υπολογιστών. Είναι εύλογο να ειπωθεί ότι οι Βάσεις Δεδομένων θα διαδραματίσουν κρίσιμο ρόλο σε όλες τις περιοχές όπου χρησιμοποιούνται υπολογιστές, όπως στις επιχειρήσεις, στη μηχανική, στην ιατρική, στα νομικά, στην εκπαίδευση και στη βιβλιοθηκονομία, για να αναφέρουμε μερικές μόνο από αυτές.

Η Βάση Δεδομένων είναι το συνηθέστερο και το πιο ευρέως διαδεδομένο εργαλείο οργάνωσης και αξιοποίησης μιας συλλογής δεδομένων που αφορά μια συγκεκριμένη εφαρμογή πληροφορικής. Όλες σχεδόν οι εφαρμογές πληροφορικής που αφορούν επιχειρήσεις, περιλαμβάνουν και μια Βάση Δεδομένων, η οποία μπορεί να ποικίλει σε μέγεθος και πολυπλοκότητα, από μια απλή και μικρή Βάση Δεδομένων που διαχειρίζεται τα στοιχεία των μαθητών μιας σχολικής τάξης μέχρι μια Βάση Δεδομένων με χιλιάδες πίνακες και δυνατότητες για εκατομμύρια εγγραφές, υψηλές ταχύτητες και ειδική πρόβλεψη για ασφάλεια και αξιοπιστία, όπως π.χ. αυτή που εξυπηρετεί ένα αεροδρόμιο ή μια αλυσίδα τραπεζικών καταστημάτων.

Μια Βάση Δεδομένων δημιουργείται και λειτουργεί με τη βοήθεια ειδικού λογισμικού που και αυτό ποικίλλει σε δυνατότητες και κόστος. Το λογισμικό αυτό ονομάζεται Σύστημα Διαχείρισης Βάσεων Δεδομένων (ΣΔΒΔ) - στο οποίο θα αναφερθούμε πιο αναλυτικά στο δεύτερο κεφάλαιο. Το ΣΔΒΔ διαθέτει μηχανισμούς εισαγωγής και εξαγωγής δεδομένων, αναζήτησης, τροποποίησης, αλλά κυρίως επιτρέπει την οργάνωση των δεδομένων ώστε να είναι αποτελεσματική η αποθήκευση, η χρήση και η συντήρησή τους. Το ΣΔΒΔ επιτρέπει τη διασύνδεση μεταξύ των προγραμμάτων εφαρμογών και των φυσικών αρχείων δεδομένων. Μια εφαρμογή, όπως είναι ένα πρόγραμμα μισθοδοσίας, μπορεί να διαβάζει δεδομένα από μια Βάση Δεδομένων με τυποποιημένες εντολές ειδικά γι' αυτό το σκοπό (π.χ. να ζητάει την ημερομηνία πληρωμής και το ποσό του εργαζόμενου με συγκεκριμένο όνομα) χωρίς να ενδιαφέρεται για το ποια bytes ποιου αρχείου αντιστοιχούν σε αυτά τα δεδομένα.

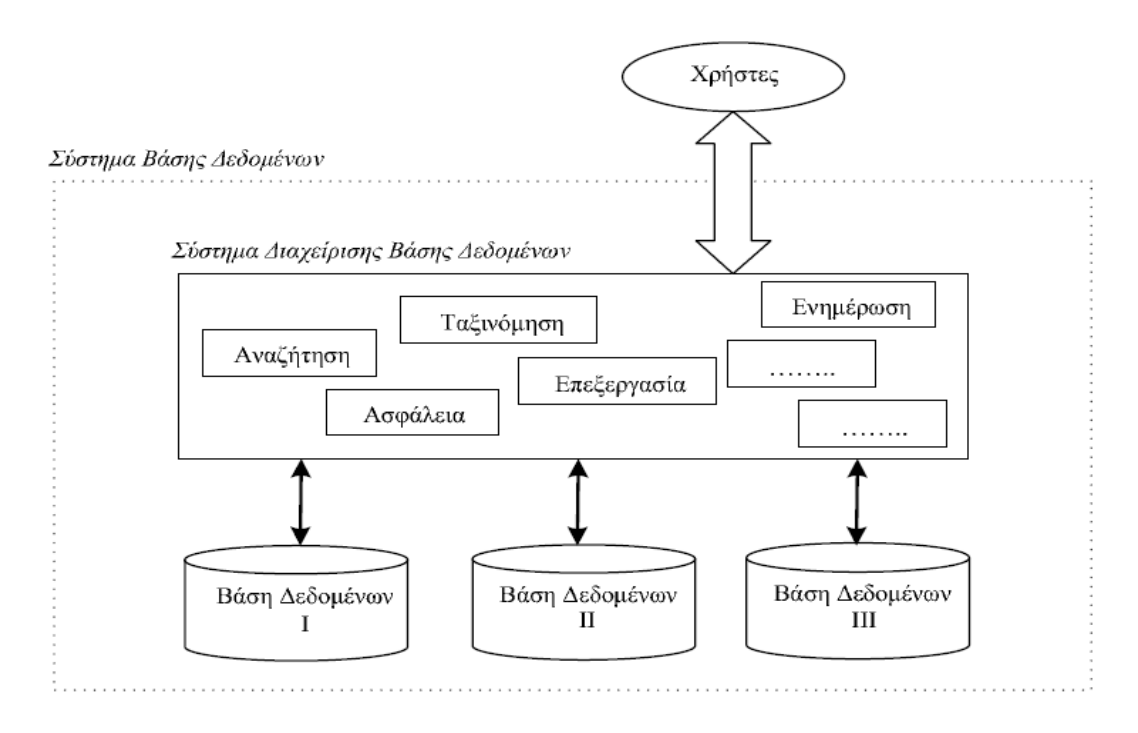

<span id="page-7-0"></span>*Βάσεις Δεδομένων - η εναλλακτική προσέγγιση*

### **ΚΕΦΑΛΑΙΟ 1. ΒΑΣΕΙΣ ΔΕΔΟΜΕΝΩΝ**

#### <span id="page-8-0"></span>**1.1. Ο Ρόλος των Βάσεων Δεδομένων**

Η έννοια Βάση Δεδομένων έχει εξελιχθεί από τη δεκαετία του 1960 για να διευκολύνει τις αυξανόμενες απαιτήσεις στο σχεδιασμό, την κατασκευή και τη συντήρηση πολύπλοκων συστημάτων πληροφοριών (συνήθως με πολλούς ταυτόχρονους τελικούς χρήστες και ένα ευρύ και μεγάλο όγκο δεδομένων). Έχει εξελιχθεί από κοινού με τα Συστήματα Διαχείρισης Βάσεων Δεδομένων (ΣΔΒΔ ή DBMS) που επιτρέπουν την αποτελεσματική διαχείριση των Βάσεων Δεδομένων. Αν και οι όροι Βάση Δεδομένων και ΣΔΒΔ καθορίζουν δύο διαφορετικές οντότητες, είναι άρρηκτα συνδεδεμένοι: οι ιδιότητες μιας Βάσης Δεδομένων καθορίζονται από το ΣΔΒΔ που την υποστηρίζει και το αντίστροφο.

Το αγγλικό λεξικό της Οξφόρδης παραθέτει το 1962 μία τεχνική αναφορά ως την πρώτη που χρησιμοποιεί τον όρο «Βάση Δεδομένων». Με τον όρο Βάση Δεδομένων εννοούμε μια οργανωμένη συλλογή από δεδομένα τα οποία σχετίζονται μεταξύ τους και τα δεδομένα και οι πληροφορίες που περιέχονται έχουν κοινά χαρακτηριστικά και συγκεκριμένο σκοπό.

Η ιστορία των Βάσεων Δεδομένων ξεκινά µε την ανάγκη του ανθρώπου να διευκολυνθεί πρακτικά και να κερδίσει χρόνο, χαρακτηριστικά που επιφέρει η οργάνωση. Παράλληλα, να μπορεί να διαχειριστεί και να αποθηκεύσει όγκο πληροφοριών που διαφορετικά θα είχε δύσκολη πρόσβαση και εκτός αυτού χρονοβόρα και πολύ δαπανηρή. Σύμφωνα µε έναν από τους ορισμούς που έχουν επικρατήσει (Elmashri, R. & Navathe, S.B., 1994: 27) ως Βάση Δεδομένων ορίζεται μια οργανωμένη µε λογικό τρόπο συλλογή σχετιζόμενων μεταξύ τους πληροφοριών. Ουσιαστικά, μια τυπική Βάση Δεδομένων αναπαριστά κάποια όψη δεδομένων του πραγματικού κόσμου για ένα θέμα και χρησιμοποιείται από μια ομάδα χρηστών που επεξεργάζεται αυτό το θέμα (Date, C. J., 1995: 39).

Τα συστήματα των Βάσεων Δεδομένων τα χρησιμοποιούμε έτσι ώστε να μπορούμε να αποθηκεύσουμε και να εκμεταλλευτούμε οποιαδήποτε στιγμή θέλουμε μεγάλο όγκο πληροφοριών, ο οποίος όγκος κάθε μέρα αυξάνεται κατά πολύ.

Οι Βάσεις Δεδομένων και τα συστήματα των Βάσεων Δεδομένων αποτελούν ένα σημαντικό στοιχείο της καθημερινής ζωής στη σύγχρονη κοινωνία. Για παράδειγμα,

αν πάμε στην τράπεζα για κατάθεση ή ανάληψη χρημάτων, αν κάνουμε κράτηση ξενοδοχείου ή αεροπορικού ταξιδιού, εάν ψάχνουμε βιβλιογραφικά στοιχεία από έναν κατάλογο βιβλιοθήκης ή αν παραγγέλνουμε μια συνδρομή περιοδικού σ' έναν εκδότη, υπάρχει πιθανότητα η δραστηριότητά μας να περιλαμβάνει σε πολλές περιπτώσεις ενημέρωση της Βάσης Δεδομένων όπου καταχωρούνται τα αποτελέσματα των συναλλαγών, τα αποθέματα των προϊόντων που παραγγέλνουμε ή των υπηρεσιών που λαμβάνουμε.

Αυτές οι διεπαφές είναι παραδείγματα αυτού που αποκαλούμε παραδοσιακές εφαρμογές των Βάσεων Δεδομένων, όπου οι περισσότερες αποθηκευμένες πληροφορίες είναι σε μορφή text ή σε μορφή αριθμών. Τα τελευταία χρόνια η πρόοδος στην τεχνολογία έχει οδηγήσει σε συναρπαστικές νέες εφαρμογές των Συστημάτων Βάσεων Δεδομένων. Οι Βάσεις Δεδομένων πολυμέσων μπορούν σήμερα να αποθηκεύσουν εικόνες, video και μηνύματα ήχου. Τα γεωγραφικά πληροφοριακά συστήματα (GIS) μπορούν να αποθηκεύσουν και να αναλύσουν δεδομένα καιρού και δορυφορικές εικόνες. Οι αποθήκες δεδομένων και τα online συστήματα αναλυτικής επεξεργασίας (OLAP) χρησιμοποιούνται σε πολλές εταιρείες για την εξαγωγή και ανάλυση χρήσιμων πληροφοριών από μεγάλες Βάσεις Δεδομένων για λήψη αποφάσεων. Οι Βάσεις Δεδομένων πραγματικού χρόνου και η τεχνολογία των ενεργών Βάσεων Δεδομένων χρησιμοποιούνται για τον έλεγχο των βιομηχανικών και παραγωγικών διαδικασιών. Οι τεχνικές αναζήτησης πληροφοριών έχουν εφαρμοστεί στο WEB για τη βελτίωση της αναζήτησης πληροφοριών για τις οποίες ενδιαφέρονται οι χρήστες που περιηγούνται το διαδίκτυο.

Βάση Δεδομένων (Data Base) είναι μια συλλογή από σχετιζόμενα δεδομένα. Με τον όρο δεδομένα εννοούμε γνωστά γεγονότα που μπορούν να καταγραφούν και που έχουν κάποια υπονοούμενη σημασία. Για παράδειγμα, αν θεωρήσουμε τα ονόματα, τους αριθμούς τηλεφώνων και τις διευθύνσεις των ανθρώπων που γνωρίζουμε μπορούμε να καταγράψουμε αυτά τα δεδομένα σ' ένα ευρετήριο διευθύνσεων ή μπορεί να τα αποθηκεύσουμε σε μία μονάδα αποθήκευσης, χρησιμοποιώντας έναν υπολογιστή και κάποιο λογισμικό, όπως το Excel.

Ο παραπάνω ορισμός της Βάσης Δεδομένων είναι αρκετά γενικός. Για παράδειγμα, μπορούμε να θεωρήσουμε ότι οι λέξεις του κειμένου της σελίδας αυτής σχετίζονται μεταξύ τους και κατά συνέπεια συνιστούν μια Βάση Δεδομένων. Ωστόσο, η συνήθης χρήση του όρου Βάση Δεδομένων είναι αρκετά περιορισμένη. Μια Βάση Δεδομένων έχει τις ακόλουθες ιδιότητες:

- Μια Βάση Δεδομένων αναπαριστά κάποια άποψη του πραγματικού κόσμου, η οποία μερικές φορές λέγεται μικρόκοσμος (miniworld) ή πεδίο αναφοράς (Universe of Discourse, UoD). Οι αλλαγές στον μικρόκοσμο αντανακλώνται στη Βάση Δεδομένων.
- Μια Βάση Δεδομένων είναι μια λογικά συνεκτική συλλογή δεδομένων που έχει κάποια εγγενή σημασία. Μια τυχαία διευθέτηση δεδομένων δεν είναι σωστό να αναφέρεται ως Βάση Δεδομένων.
- Μια Βάση Δεδομένων σχεδιάζεται, χτίζεται και γεμίζει με δεδομένα για κάποιο συγκεκριμένο σκοπό. Προορίζεται για μια συγκεκριμένη ομάδα χρηστών και για κάποιες προκαθορισμένες εφαρμογές για τις οποίες οι χρήστες αυτοί ενδιαφέρονται.

Με άλλα λόγια, κάθε Βάση Δεδομένων έχει κάποια πηγή από την οποία παράγονται δεδομένα, αλληλεπιδρά σε κάποιο βαθμό με γεγονότα του πραγματικού κόσμου και απευθύνεται σ' ένα ακροατήριο που ενδιαφέρεται ενεργά για το περιεχόμενό της.

Μια Βάση Δεδομένων μπορεί να έχει οποιοδήποτε μέγεθος και κυμαινόμενη πολυπλοκότητα. Για παράδειγμα, η λίστα ονομάτων και διευθύνσεων που αναφέρθηκε προηγουμένως μπορεί να αποτελείται μόνο από λίγες εκατοντάδες εγγραφές, που κάθε μια τους έχει κάποια απλή δομή. Από την άλλη πλευρά, ο κατάλογος με τις κάρτες μιας μεγάλης βιβλιοθήκης μπορεί να περιέχει μισό εκατομμύριο κάρτες αποθηκευμένες υπό διαφορετικές κατηγορίες, ως προς τον τίτλο του βιβλίου, ως προς το θέμα ή ως προς το όνομα του βασικού συγγραφέα, με κάθε κατηγορία να είναι οργανωμένη κατά αλφαβητική σειρά. Μία Βάση Δεδομένων ακόμη μεγαλύτερου μεγέθους και πολυπλοκότητας διατηρεί η Εφορία για να διαχειρίζεται τις δηλώσεις που υποβάλλουν οι φορολογούμενοι. Αν θεωρήσουμε ότι υπάρχουν 100 εκατομμύρια φορολογούμενοι και ότι κάθε φορολογούμενος συμπληρώνει κατά μέσο όρο πέντε φόρμες με 200 χαρακτήρες πληροφορίας σε κάθε φόρμα, θα έχουμε μία Βάση Δεδομένων με 100\*10<sup>6\*</sup>200\*5 χαρακτήρες ή bytes πληροφοριών. Υποθέτοντας ότι η Εφορία κρατά στοιχεία για τις τελευταίες τρεις δηλώσεις κάθε φορολογούμενου, καθώς και για την τρέχουσα δήλωση, θα είχαμε μία Bάση Δεδομένων με  $4*10^{11}$  bytes. Αυτόν τον τεράστιο όγκο πληροφοριών πρέπει να τον οργανώσουμε και να τον διαχειριστούμε κατά τέτοιο τρόπο, ώστε οι χρήστες να μπορούν να αναζητήσουν, να ανακτήσουν και να ενημερώσουν τα δεδομένα που χρειάζονται.

Μια Βάση Δεδομένων μπορεί να δημιουργηθεί και να συντηρηθεί είτε χειρόγραφα είτε με χρήση υπολογιστή. Ο κατάλογος καρτών μιας βιβλιοθήκης είναι παράδειγμα Βάσης που μπορεί να δημιουργηθεί και να συντηρείται χειρόγραφα. Μια Βάση Δεδομένων που μπορεί να δημιουργηθεί και να συντηρείται είτε από μια ομάδα προγραμμάτων εφαρμογών που έχουν γραφεί ειδικά για το σκοπό αυτό, είτε από ένα Σύστημα Διαχείρισης Βάσεων Δεδομένων.

Η σχετικότητα των δεδομένων είναι σημαντική ώστε να οριστεί μια Βάση Δεδομένων. Δεδομένα που απλά έχουν αποθηκευτεί σε έναν ηλεκτρονικό υπολογιστή µη συσχετιζόμενα μεταξύ τους δεν αποτελούν μια Βάση Δεδομένων. Μια Βάση Δεδομένων πρέπει να αντικατοπτρίζει ένα περιβάλλον του πραγματικού κόσμου. Τα δεδομένα της πρέπει να έχουν λογική συνέχεια και νόημα. Επίσης, οι λειτουργίες που παρέχει η Βάση Δεδομένων είναι σημαντικές για τον ορισμό της. Συλλογές δεδομένων που δεν χρήζουν δυνατότητας ενός αυτόματου, κοινού και κεντρικού τρόπου χειρισμού των δεδομένων αυτών δεν αποτελούν Βάση Δεδομένων.

| Σπουδαστής |       |          |         |            |          |            |           |              |
|------------|-------|----------|---------|------------|----------|------------|-----------|--------------|
| AМ         | Όνομα | Επώνυμο  |         | Πατρώνυμο  |          | ΕξΦοίτησης |           | ΟνομΤμήματος |
| Μάθημα     |       |          |         |            |          |            |           |              |
| ΚωδικόςΜ   |       | Τίτλος   |         | ΔιδΜονάδες | Διδάσκων |            |           |              |
| Καθηγητής  |       |          |         |            |          |            |           |              |
| ΚωδικόςΚ   |       | Όνομα    | Επώνυμο |            | Βαθμίδα  |            | Διεύθυνση | Τηλέφωνο     |
| Σύγγραμμα  |       |          |         |            |          |            |           |              |
| Τίτλος     |       | ΚωδικόςΣ |         | ΑρΣελίδων  |          |            |           |              |

*Το Σχήμα μιας Βάσης Δεδομένων*

Η Βάση Δεδομένων έχει ένα σκοπό. Υλοποιείται για την απεικόνιση ενός προβλήματος στον υπολογιστή και για να διευκολύνει στην επίλυσή του. Αυτό σημαίνει ότι τις περισσότερες φορές τα δεδομένα που χειρίζεται η Βάση Δεδομένων είναι δυναμικά. Δηλαδή, έχουν την ιδιότητα να αλλάζουν και να τροποποιούνται συνεχώς. Η Βάση Δεδομένων περιέχει όλα τα δεδομένα τα οποία περιγράφουν τη δεδομένη χρονική στιγμή το πρόβλημα, μπορεί όμως να περιέχει και δεδομένα από την ιστορία του προβλήματος $^1$ .

Τα προβλήματα με τις Βάσεις Δεδομένων αρχίζουν να δημιουργούνται όταν οι καταχωρήσεις των στοιχείων είναι πολλές και πρέπει να μπορούμε να βρίσκουμε όσο πιο γρήγορα γίνεται τις πληροφορίες που θέλουμε.

Πριν ξεκινήσουμε τη δημιουργία μιας Βάσης Δεδομένων θα πρέπει:

- Να μελετήσουμε ποιους και πόσους πίνακες θα έχει η Βάση μας.
- Να μελετήσουμε ποια πεδία θα έχει ο κάθε πίνακας και τι τύπου δεδομένα θα έχει το κάθε πεδίο.
- Να προσδιορίσουμε ποιο θα είναι το πρωτεύον κλειδί κάθε πίνακα.
- Να προσδιορίσουμε ποιες σχέσεις θα έχει η Βάση και τον τύπο τους.
- Να προσδιορίσουμε ποιες φόρμες, ποια ερωτήματα και ποιες εκθέσεις θα χρειαστεί να δημιουργήσουμε.
- Να προσδιορίσουμε ποιες εργασίες θα αυτοματοποιηθούν ώστε να τις αναθέσουμε σε μακροεντολές.

Για παράδειγμα, αν έχουμε μια Βάση Δεδομένων με τους πελάτες μιας εταιρείας, όπου εκτός από τα στοιχεία των πελατών, έχουμε και στοιχεία για τα προϊόντα της εταιρείας και για τις παραγγελίες που κάνουν οι πελάτες, τα συχνότερα ερωτήματα στα οποία θα θέλαμε μια απάντηση, είναι τα εξής:

- ποιοι είναι οι πελάτες της εταιρείας που μένουν στην πόλη της Πάτρας;
- ποια προϊόντα έχει παραγγείλει κάποιος συγκεκριμένος πελάτης;
- ποια προϊόντα δεν έχει παραγγείλει κανένας πελάτης κ.ά.

Για να απαντήσουμε στα παραπάνω ερωτήματα, αυτό που χρειαζόμαστε είναι ένα Σύστημα Διαχείρισης Βάσεων Δεδομένων (Data Base Management System, DBMS).

<sup>1</sup> Γιωτόπουλος Κ., Σημειώσεις Μαθήματος Βάσεις Δεδομένων, ΑΤΕΙ Πάτρας, Δεκέμβριος 2010.

## <span id="page-13-0"></span>**1.1.1. Σύντομη Ιστορική Αναδρομή των**

### **Βάσεων Δεδομένων**

Οι σημαντικότερες ιστορικές εξελίξεις των Βάσεων Δεδομένων παρουσιάζονται ανά δεκαετία στη συνέχεια.

#### **Δεκαετία του 1960**

- Το κόστος των υπολογιστών μειώθηκε σημαντικά.
- Η δυνατότητα αποθήκευσης αυξήθηκε.
- Αναπτύχθηκαν τα δύο πρώτα μοντέλα δεδομένων των Βάσεων (ιεραρχικό και δικτυωτό).
- Ένας χρήστης έπρεπε να γνωρίζει τη φυσική δομή των δεδομένων για να μπορέσει να χρησιμοποιήσει τη Βάση Δεδομένων.

#### **Δεκαετία του 1970**

- Προτάθηκε από τον Ε.F. Codd το σχεσιακό μοντέλο δεδομένων.
- Δημιουργήθηκαν αρκετά μεγάλα συστήματα που μερικά από αυτά χρησιμοποιούνται έως σήμερα, όπως η Oracle.
- Στα τέλη της δεκαετίας, ο P. Chen πρότεινε το εννοιολογικό μοντέλο των οντοτητων - συσχετίσεων.

#### **Δεκαετία του 1980**

- Κυριαρχία των σχεσιακών Συστημάτων Διαχείρισης Βάσεων Δεδομένων.
- Η Γλώσσα των Βάσεων Δεδομένων SQL γίνεται ένα διεθνές πρότυπο και χρησιμοποιείται ευρέως.
- Νέα συστήματα εμφανίζονται που θα παίξουν τον δικό τους ρόλο στην ιστορία των Βάσεων Δεδομένων, όπως η Paradox, η Dbase III και Dbase IV.

#### **Δεκαετία του 1990**

- Λιγότερες εταιρίες με ακριβότερα και πιο πολύπλοκα προίόντα Sybase, Oracle και Access.
- Αντικειμενοστραφείς Βάσεις Δεδομένων.
- Το μοντέλο πελάτη εξυπηρετητή χρησιμοποιείται ευρέως.
- Αναπτύσσονται Βάσεις Δεδομένων που βασίζονται στον παγκόσμιο ιστό (web) και εργαλεία λογισμικού που προσφέρουν τη διασύνδεση και διαλειτουργικότητα των Βάσεων Δεδομένων με τον παγκόσμιο ιστό.

#### **Στη νέα χιλιετηρίδα**

- Αλληλεπιδρώσες εφαρμογές σε προσωπικό αλλά και επιχειρηματικό επίπεδο.
- Εμφανίζονται ιδιαίτερα μεγάλες Βάσεις της τάξης των terabytes.
- Διαχείριση μεγάλων συλλογών κειμένων, εικόνων και κινούμενων εικόνων.
- Βάσεις Δεδομένων που βασίζονται σε κινητά (mobile) δίκτυα έχουν ήδη εφαρμοστεί σε ευρύ επίπεδο.
- Σχεσιακές Βάσεις Δεδομένων.
- **·** Αντικειμενοστραφείς Βάσεις Δεδομένων.

### <span id="page-14-0"></span>**1.2. Δεδομένα και πληροφορία**

Αναλυτικά, όταν αναφερόμαστε στον όρο πληροφορία συνήθως εννοούμε οποιαδήποτε στοιχεία τα οποία μπορούν να γίνουν αντιληπτά από οποιονδήποτε άνθρωπο, όπως ειδήσεις, γεγονότα και έννοιες, τα οποία μπορούμε να αποκτήσουμε ως γνώση. Ενώ τα δεδομένα αφορούν σύνολα πληροφοριών τα οποία δεν είναι κατάλληλα επεξεργασμένα και ταξινομημένα. Έχει δοθεί από την επιτροπή ANSI των ΗΠΑ ο ακριβής ορισμός που είναι ως εξής:

- Δεδομένα (data) είναι μια παράσταση όπως γράμματα, αριθμοί κλπ., στα οποία μπορούμε να δώσουμε μια έννοια.
- Πληροφορία (information) είναι η σημασία που δίνουμε σε κάποια δεδομένα έτσι ώστε να μπορούμε να τα επεξεργαστούμε βάσει κάποιων κανόνων και να καταλήξουμε σε κάποια ασφαλή συμπεράσματα.

Τα δεδομένα είναι στοιχεία τυποποιημένα σε καθορισμένη μορφή και είναι κατάλληλα για επεξεργασία από ανθρώπους ή μηχανές. Τα δεδομένα που πρόκειται να αποθηκευτούν σε Η/Υ πρέπει να μετατραπούν σε κάποιον από τους γνωστούς κώδικες (π.χ. ASCII, δυαδικός κώδικας) των υπολογιστών.

Π.χ.

{Νίκος, Γιώργος, Παντελής, Κώστας}

{7,3,10,8}

Η πληροφορία εξάγεται από την επεξεργασία των δεδομένων και χρησιμοποιείται στην επίλυση προβλημάτων. Για την εξαγωγή της πληροφορίας είναι απαραίτητη η συγκεκριμένη γνώση των δεδομένων, π.χ. το πεδίο αναφοράς τους.

Για παράδειγμα,

*Δεδομένα*: {Νίκος, Γιώργος, Παντελής, Κώστας}

Πεδίο αναφοράς: Σπουδαστής

*Δεδομένα*: {7,3,10,8}

Πεδίο Αναφοράς: Βαθμοί

*Πληροφορία: «Ο Παντελής βαθμολογήθηκε στο μάθημα με άριστα και είναι ο καλύτερος όλων»*

Συνεπώς, τα δεδομένα θεωρούνται τρόποι αναπαράστασης γεγονότων που υπάρχει η δυνατότητα να υποστούν επεξεργασία. Όμως, παρ' όλο που υπάρχει η δυνατότητα της συλλογής και αποθήκευσης ενός τεράστιου όγκου δεδομένων, όπως απαιτούν οι υπάρχουσες συνθήκες σήμερα, δεν αρκεί γιατί δεν λύνεται το πρόβλημα της σωστής οργάνωσης και ταξινόμησης των δεδομένων. Τα δεδομένα πρέπει να είναι οργανωμένα με τέτοιο τρόπο έτσι ώστε να μπορούμε να τα εντοπίζουμε και να τα αξιοποιούμε εύκολα και γρήγορα ακριβώς τη στιγμή που τα χρειαζόμαστε.

Ένα απλό παράδειγμα μη σωστής οργάνωσης δεδομένων θα μπορούμε να είναι ένας κατάλογος ασθενών σε ένα ιατρείο, όπου οι ασθενείς δεν θα ήταν καταχωρημένοι αλφαβητικά σύμφωνα με το επίθετό τους αλλά εντελώς τυχαία. Ουσιαστικά, ο κατάλογος αυτός θα περιείχε μια μεγάλη ποσότητα δεδομένων που θα ήταν άχρηστη.

Ένα δεύτερο παράδειγμα μη σωστής οργάνωσης δεδομένων θα ήταν μια βιβλιοθήκη με πάρα πολλά βιβλία τα οποία δεν θα ήταν οργανωμένα με κάποιον τρόπο, έτσι θα ήταν πολύ δύσκολη η αναζήτηση κάποιου βιβλίου και συνεπώς θα έμενε χωρίς αξιοποίηση ένας μεγάλος όγκος πληροφοριών.

Κάποια παραδείγματα δεδομένων που απαιτούν σωστή οργάνωση είναι τα εξής:

- Τα στοιχεία υπαλλήλων και πελατών μιας επιχείρησης
- **●** Τα στοιχεία εμπορευμάτων μιας αποθήκης
- Τα στοιχεία ταινιών και πελατών ενός video club
- Τα στοιχεία γιατρών, ασθενών και φαρμάκων ενός νοσοκομείου
- Τα στοιχεία των βιβλίων μιας δανειστικής βιβλιοθήκης

## <span id="page-16-0"></span>**1.3. Οργάνωση των δεδομένων**

Τα δεδομένα τα οποία χρησιμοποιούνται από τον υπολογιστή συνήθως είναι αποθηκευμένα στις βοηθητικές μνήμες και είναι οργανωμένα με διάφορες μεθόδους. Οι προγραμματιστές είναι αυτοί που ορίζουν τον τρόπο με τον οποίο θα συλλέγονται, θα οργανώνονται και θα αποθηκεύονται τα δεδομένα, καθώς και τον τρόπο με τον οποίο θα επεξεργάζονται στον υπολογιστή. Τα δεδομένα για να μπορούμε να τα επεξεργαστούμε οργανώνονται σε πεδία, εγγραφές και αρχεία.

Ένα πεδίο χαρακτηρίζεται από τον τύπο των δεδομένων που περιέχει. Οι τύποι δεδομένων είναι οι ακόλουθοι:

- Αλφαριθμητικό: δηλαδή μπορεί να περιέχει γράμματα, ψηφία, σύμβολα, σημεία στίξης και κάποιους ειδικούς χαρακτήρες.
- Αριθμητικό: μπορεί να περιέχει μόνο αριθμούς.
- Αλφαβητικό: μπορεί να περιέχει μόνο γράμματα του αλφάβητου.
- Ημερομηνίας: περιέχει μόνο ημερομηνίες.
- Δυαδικό: περιέχει δεδομένα ειδικού τύπου όπως εικόνες, ήχους.
- Λογικό: μπορεί να περιέχει μόνο τιμές 0 και 1 ή αληθές και ψευδές.
- Σημειώσεων: περιέχει συνήθως κείμενο μεταβλητού μήκους το οποίο είναι πολύ μεγάλο και η αποθήκευσή του γίνεται ως ξεχωριστό αρχείο από το κύριο.

Η εγγραφή αποτελεί ένα σύνολο πεδίων που είναι ομαδοποιημένο και έχει τα εξής χαρακτηριστικά:

- Μήκος εγγραφής: είναι το άθροισμα από τα μήκη των πεδίων που αποτελούν την εγγραφή.
- Δομή εγγραφής: είναι ο τρόπος οργάνωσης των πεδίων μιας εγγραφής.
- Διάβασμα αρχείου: είναι η μεταφορά των δεδομένων από ένα μέσο αποθήκευσης στην κεντρική μνήμη του υπολογιστή για να υποστεί επεξεργασία.
- Γράψιμο σε ένα αρχείο: καλείται η μεταφορά των δεδομένων από την κεντρική μνήμη του υπολογιστή, σε ένα μέσο αποθήκευσης.

Η οργάνωση των αρχείων έχει κάποια προβλήματα τα οποία προέκυψαν εξαιτίας της δημιουργίας ξεχωριστών προγραμμάτων και ξεχωριστών αρχείων. Τα προβλήματα είναι τα εξής:

- Πλεονασμός δεδομένων. Ο πλεονασμός δεδομένων αφορά την επανάληψη των ίδιων δεδομένων σε αρχεία διαφορετικών εφαρμογών. Αν για παράδειγμα έχουμε ένα αρχείο πελατών και ένα αρχείο παραγγελιών, τότε σίγουρα θα υπάρχουν κάποια στοιχεία πελατών που θα βρίσκονται και στα δύο αρχεία.
- Ασυνέπεια δεδομένων. Η ασυνέπεια δεδομένων συμβαίνει όταν κατά τον πλεονασμό των δεδομένων σε δυο αρχεία, αν χρειαστεί να διορθώσουμε κάποιο στοιχείο τότε η διόρθωση θα γίνει στο ένα αρχείο και όχι στο άλλο.
- Αδυναμία μερισμού δεδομένων. Αδυναμία κοινής χρήσης των στοιχείων κάποιων αρχείων, η οποία οδηγεί στην καθυστερημένη λήψη αποφάσεων και συνεπώς στην ελλιπή εξυπηρέτηση των χρηστών. Για παράδειγμα, η κοινή χρήση των δεδομένων θα ήταν αρκετά χρήσιμη αν μπορούσαμε να έχουμε πρόσβαση την ίδια στιγμή σε διαφορετικά αρχεία ώστε να εξυπηρετήσουμε έναν πελάτη.
- Αδυναμία προτυποποίησης. Η αδυναμία προτυποποίησης σχετίζεται με το πρόβλημα προσαρμογής των χρηστών καθώς και τα προβλήματα που υπάρχουν μεταξύ διαφορετικών συστημάτων.

### <span id="page-17-0"></span>**1.4. Οντότητα**

Όταν αναφερόμαστε στον όρο οντότητα εννοούμε ένα αντικείμενο, ένα πρόσωπο και γενικά οτιδήποτε μπορεί να προσδιοριστεί σαν αυτόνομη μονάδα του φυσικού κόσμου. Οι οντότητες μπορούν να αντιστοιχούν σε αντικείμενα με φυσική ή αφηρημένη υπόσταση. Για παράδειγμα σε μια Βάση Δεδομένων ενός φαρμακείου, σαν οντότητες μπορούν να χαρακτηριστούν οι ασθενείς, τα φάρμακα, οι προμηθευτές κλπ.

Σε μια Βάση Δεδομένων κάθε οντότητα είναι ένα υποψήφιο αρχείο δεδομένων το οποίο μοιάζει με υπολογιστικό φύλλο και αποτελείται από στήλες και γραμμές.

Μια οντότητα χαρακτηρίζεται από μια ή περισσότερες ιδιότητες και μια από αυτές χαρακτηρίζεται ως η κύρια ιδιότητα.

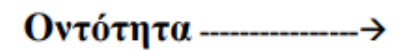

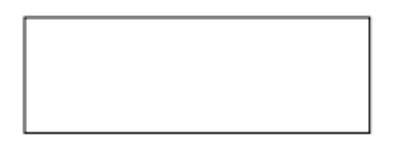

Πρωτεύον κλειδί (primary key) σε μια οντότητα καλείται η ιδιότητα η οποία έχει μοναδική τιμή για όλα τα στιγμιότυπα και χαρακτηρίζει μοναδικά μια εγγραφή. Οι υπόλοιπες ιδιότητες ονομάζονται περιγραφικά γνωρίσματα. Υπάρχουν περιπτώσεις όπου το πεδίο κλειδί μπορεί να μην είναι απλό αλλά σύνθετο, δηλαδή να αποτελείται από πολλά πεδία και σε αυτή την περίπτωση η μοναδικότητα της τιμής δεν εφαρμόζεται σε κάθε πεδίο αλλά στο σύνολο των πεδίων.

Σε μία καλοσχεδιασμένη Βάση κάθε πίνακάς της πρέπει να έχει πρωτεύον κλειδί (απλό ή σύνθετο). Σε έναν πίνακα δεν μπορούμε να έχουμε παραπάνω από ένα πρωτεύον κλειδί αλλά μπορούμε να έχουμε ένα σύνθετο κλειδί, δηλαδή ένα κλειδί που αποτελείται από πολλά πεδία.

Στην Access, ο ορισμός και η αφαίρεση της ιδιότητας του πρωτεύοντος κλειδιού γίνεται από την «Προβολή Σχεδίασης» του πίνακα και ο ορισμός του σύνθετου κλειδιού γίνεται με τη βοήθεια του Ctrl. Οι τιμές στη στήλη (-ες) του πρωτεύοντος κλειδιού δεν μπορεί να είναι NULL, δηλαδή να τις αφήσουμε κενές.

Με τον όρο κλειδί (key) αναφερόμαστε σε ένα πεδίο το οποίο δεν έχει απαραίτητα μοναδική τιμή αλλά μπορούμε να το χρησιμοποιήσουμε για να κάνουμε αναζήτηση σε ένα αρχείο.

Το ξένο κλειδί (foreign key) αποτελεί ένα πεδίο που περιέχει το ίδιο σύνολο τιμών με το πρωτεύον κλειδί ενός άλλου αρχείου.

### <span id="page-18-0"></span>**1.5. Συσχετίσεις**

Με τον όρο συσχέτιση αναφέρουμε τον τρόπο σύνδεσης δυο ξεχωριστών οντοτήτων έτσι ώστε να είναι εφικτή η άντληση πληροφοριών μέσω του συνδυασμού τους.

Ένα απλό παράδειγμα είναι η οντότητα ΥΠΑΛΛΗΛΟΣ η οποία σχετίζεται με την οντότητα ΤΜΗΜΑ και η οντότητα ΤΜΗΜΑ σχετίζεται με την οντότητα ΕΡΓΑΣΙΕΣ. Ο υπάλληλος μπορεί να ανήκει μόνο σε ένα τμήμα, όμως ένα τμήμα μπορεί να έχει πολλούς υπαλλήλους. Όπως επίσης ένα τμήμα μπορεί να ελέγχει πολλές εργασίες αλλά μια εργασία ελέγχεται μόνο από ένα τμήμα.

Μια σχέση συσχετίζει τα δεδομένα μεταξύ δύο ή περισσοτέρων πινάκων. Η συσχέτιση δημιουργείται μεταξύ κοινών πεδίων (στηλών) των πινάκων.

Κάθε σχέση έχει βαθμό πληθικότητας και υπάρχουν τριών ειδών σχέσεις:

- Βαθμός πληθικότητας 1:1 ένα προς ένα
- Βαθμός πληθικότητας 1:Ν ένα προς πολλά
- Βαθμός πληθικότητας Μ:Ν πολλά προς πολλά

Σε μια σχέση **ένα προς ένα**, κάθε έγγραφο του Πίνακα A μπορεί να έχει μόνο μια αντίστοιχη εγγραφή του Πίνακα B και κάθε εγγραφή του Πίνακα B μπορεί να έχει μία μόνο αντίστοιχη εγγραφή στον Πίνακα A.

Αυτός ο τύπος σχέσης δεν είναι συνηθισμένος, γιατί πληροφορίες που σχετίζονται κατ' αυτόν τον τρόπο περιλαμβάνονται συνήθως στον ίδιο πίνακα. Μια σχέση ένα προς ένα μπορεί να χρησιμοποιηθεί έτσι ώστε ένας πίνακας με πολλά πεδία να διαιρεθεί, ένα μέρος του πίνακα να απομονωθεί για λόγους ασφαλείας ή με σκοπό να αποθηκευτούν πληροφορίες που έχουν εφαρμογή μόνο σε ένα υποσύνολο του κυρίως πίνακα.

Σε μια σχέση **ένα προς πολλά**, μια εγγραφή του Πίνακα A μπορεί να έχει πολλές αντίστοιχες εγγραφές στον Πίνακα B, αλλά μια εγγραφή του Πίνακα B έχει μόνο μία αντίστοιχη εγγραφή στον Πίνακα A. Η σχέση ένα προς πολλά αποτελεί τον συνηθέστερο τύπο σχέσης. Στη σχέση ένα προς πολλά η τιμή του πρωτεύοντος κλειδιού για κάθε εγγραφή στον πρωτεύοντα πίνακα Α αντιστοιχεί στην τιμή του πεδίου ή των πεδίων που ταιριάζουν για πολλές εγγραφές στον σχετιζόμενο πίνακα Β.

Σε μια σχέση **πολλά προς πολλά**, μια εγγραφή του Πίνακα A μπορεί να έχει πολλές αντίστοιχες εγγραφές στον Πίνακα B και μια εγγραφή του Πίνακα B μπορεί να έχει πολλές αντίστοιχες εγγραφές στον Πίνακα A. Αυτός ο τύπος σχέσης είναι εφικτός μόνο αν οριστεί ένας τρίτος πίνακας, ο οποίος καλείται πίνακας σύνδεσης και του οποίου το πρωτεύον κλειδί αποτελείται από δύο πεδία - τα ξένα κλειδιά από τους Πίνακες A και B. Μια σχέση πολλά προς πολλά είναι ουσιαστικά δύο σχέσεις ένα προς πολλά με έναν τρίτο πίνακα (Μαλλιάπης, 2004).

Το μοντέλο που έχει επικρατήσει για την αναπαράσταση της δομής μιας Βάσης Δεδομένων είναι το μοντέλο Οντοτήτων - Συσχετίσεων. Το μοντέλο οντοτήτων συσχετίσεων αποτελεί μια περιγραφή των στοιχείων που αποτελούν μια Βάση Δεδομένων και απεικονίζει τα δεδομένα χωρίς όμως να εισέρχεται σε λεπτομέρειες υλοποίησης. Ουσιαστικά περιγράφει τις πληροφορίες οι οποίες είναι απαραίτητες για την υλοποίηση και οι οποίες πρόκειται να αποθηκευτούν στη Βάση. Τα βασικά στοιχεία του μοντέλου είναι:

- **•** Οντότητες
- **•** Ιδιότητες
- **•** Συσγετίσεις

Στο μοντέλο οντοτήτων συσχετίσεων, οντότητα είναι η αναπαράσταση μιας αυτόνομης ύπαρξης του πραγματικού κόσμου με φυσική ή άυλη υπόσταση, για την οποία υπάρχει η απαίτηση να συμπεριληφθεί στον σχεδιασμό. Π.χ. Ο σπουδαστής «Παπαδόπουλος» και το μάθημα «Εισαγωγή στις Βάσεις Δεδομένων».

Μια οντότητα έχει κάποια συγκεκριμένα χαρακτηριστικά ή ιδιότητες που την περιγράφουν. Π.χ. ο σπουδαστής Παπαδόπουλος διαθέτει τα χαρακτηριστικά: αριθμό μητρώου, όνομα, επώνυμο, πατρώνυμο και εξάμηνο φοίτησης. Το μάθημα Εισαγωγή στις Βάσεις Δεδομένων διαθέτει τα χαρακτηριστικά: κωδικός μαθήματος, τίτλος και διδακτικές μονάδες.

Για την αναπαράσταση του μοντέλου χρησιμοποιούνται ειδικά διαγράμματα όπου τα ορθογώνια συμβολίζουν τις οντότητες, οι ρόμβοι τις συσχετίσεις και οι ελλείψεις τις ιδιότητες. Με ευθεία γραμμή συνδέονται οι οντότητες που έχουν κάποια σχέση μεταξύ τους. Για τη διαμόρφωση του διαγράμματος οντοτήτων - συσχετίσεων ακολουθούμε τα εξής βήματα:

- Ορίζουμε τις οντότητες που ανήκουν στη Βάση.
- Ορίζουμε τις ιδιότητες και τα πρωτεύοντα κλειδιά κάθε πίνακα.
- Ορίζουμε τις συσχετίσεις μεταξύ των οντοτήτων.

● Δημιουργούμε το διάγραμμα οντοτήτων - συσχετίσεων.

Όλα αυτά τα βήματα αποτελούν μια απαραίτητη εργασία που είναι απαραίτητη πριν από την καταχώρηση πληροφοριών στη Βάση.

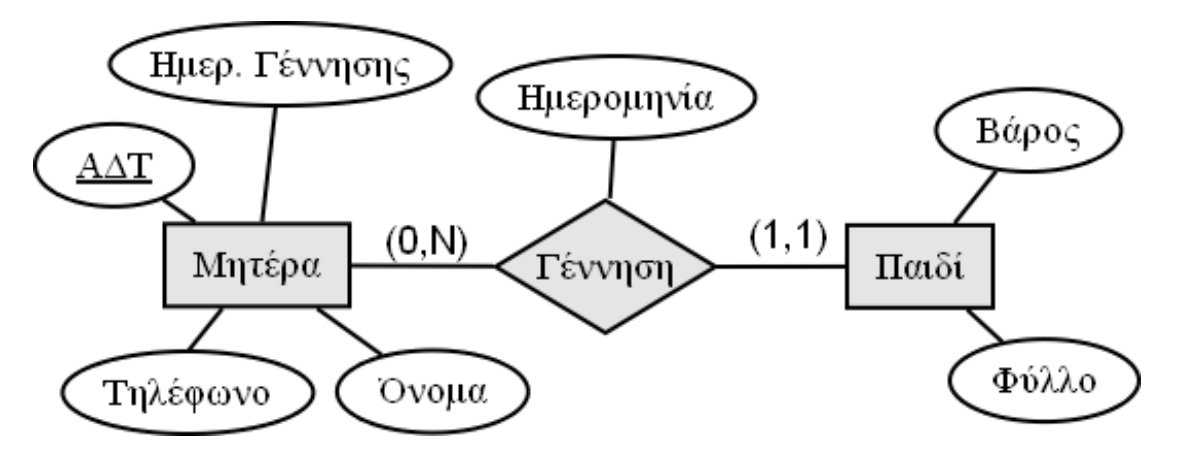

*Διάγραμμα οντοτήτων - συσχετίσεων*

# <span id="page-21-0"></span>**1.6. Πλεονεκτήματα και μειονεκτήματα Βάσεων Δεδομένων**

Από τη χρήση των Βάσεων Δεδομένων υπάρχουν κάποια θετικά και κάποια αρνητικά τα οποία είτε θα μας διευκολύνουν είτε θα μας δυσκολέψουν. Αυτά καθορίζουν το τι ακριβώς θα επιλέξουμε τελικά και είναι τα εξής:

Πλεονεκτήματα:

- Επεξεργασία των δεδομένων με ομοιόμορφο τρόπο
- Προσπέλαση των δεδομένων από διάφορες κατηγορίες χρηστών και εφαρμογών
- Εύκολη ενημέρωση και αποφυγή πλεονασμού των δεδομένων
- Σωστή αξιοποίηση της πληροφορίας λόγω της οργάνωσης των δεδομένων

#### Μειονεκτήματα:

- Μεγάλη δαπάνη για συντήρηση και οργάνωση
- Απαιτήσεις σε υλικό, όπως περιφερειακές μονάδες και ίσως αγορά υπολογιστή με μεγαλύτερες δυνατότητες
- Μεγάλος κίνδυνος από πρόσβαση μη εξουσιοδοτημένων ατόμων

• Μη ελεγχόμενη πληροφόρηση

## <span id="page-22-0"></span>**1.7. Είδη Βάσεων Δεδομένων**

Οι Βάσεις Δεδομένων χωρίζονται σε δύο κατηγορίες, οι οποίες είναι:

- Χειρωνακτικές: οι χειρωνακτικές Βάσεις Δεδομένων είναι συνήθως Βάσεις οι οποίες είναι τυπωμένες σε χαρτί και τις χρησιμοποιούμε όλοι μας καθημερινά. Για παράδειγμα, μια χειρωνακτική Βάση είναι μια ατζέντα με ονόματα και τηλέφωνα, όπως επίσης και ένας τηλεφωνικός κατάλογος μιας πόλης.
- <span id="page-22-1"></span>● Μηχανογραφικές: οι μηχανογραφικές Βάσεις Δεδομένων είναι Βάσεις που είναι πολύ ισχυρές και μας δίνουν τη δυνατότητα να ταξινομούμε, να φιλτράρουμε και γενικά να επεξεργαζόμαστε τα δεδομένα, παίρνοντας τις πληροφορίες που θέλουμε σε πολύ μικρό χρονικό διάστημα.

# **ΚΕΦΑΛΑΙΟ 2. ΣΥΣΤΗΜΑΤΑ ΔΙΑΧΕΙΡΙΣΗΣ ΒΑΣΕΩΝ ΔΕΔΟΜΕΝΩΝ**

#### <span id="page-23-0"></span>**2.1. Μοντέλα Βάσεων Δεδομένων**

Ένα μοντέλο δεδομένων αποτελεί μια αφηρημένη δομή που παρέχει τα μέσα για να περιγράψει κάποιος αποτελεσματικά συγκεκριμένες δομές δεδομένων που απαιτούνται για τη μοντελοποίηση μίας εφαρμογής. Ως τέτοιο, ένα μοντέλο δεδομένων χρειάζεται την απαραίτητη εκφραστική δύναμη για να «συλλάβει» όλες τις απαραίτητες πτυχές των εφαρμογών. Αυτές οι εφαρμογές χρησιμοποιούνται συνήθως στις εμπορικές επιχειρήσεις και τους οργανισμούς (π.χ. κατασκευές, τράπεζες, ανθρώπινοι πόροι κλπ.). Όταν το μοντέλο είναι σχετικά απλό και διαισθητικό, τότε η χρήση του και ο χειρισμός του είναι αποτελεσματικότερος. Αυτό όμως μπορεί να έρχεται σε σύγκρουση με την υψηλή εκφραστική δύναμη που απαιτείται από κάποιες πολύπλοκες εφαρμογές. Έτσι, κάθε δημοφιλές γενικού σκοπού μοντέλο δεδομένων συνήθως ισορροπεί μεταξύ της απλότητας, της διαισθητικότητας και της πολυπλοκότητας. Υπάρχουν τέσσερα βασικά μοντέλα που έχουν επικρατήσει στις Βάσεις Δεδομένων, το ιεραρχικό, το δικτυωτό, το σχεσιακό και το μοντέλο οντοτήτων-συσχετίσεων. Τα μοντέλα αυτά αναπτύχθηκαν με βάση αντίστοιχες δομές.

Τα μοντέλα που έχουν επικρατήσει στις Βάσεις Δεδομένων παρουσιάζονται ακολούθως:

● Ιεραρχικό μοντέλο, αποτελεί το πρώτο μοντέλο το οποίο κυριάρχησε στην αγορά. Στις Βάσεις Δεδομένων το μοντέλο αυτό λειτουργεί ιεραρχικά, δηλαδή τα δεδομένα αναπαρίστανται με μια δομή που θυμίζει δέντρο και η σύνδεση μεταξύ τους γίνεται μέσω των συνδέσμων (links). Οι οντότητες έχουν τη μορφή κλαδιών, τα οποία είναι τοποθετημένα σε επίπεδα ιεραρχίας. Τα κλαδιά παριστάνουν τις συσχετίσεις. Από μια οντότητα που μπορεί να βρίσκεται στο πιο υψηλό επίπεδο υπάρχουν πολλά κλαδιά, τα οποία καταλήγουν σε οντότητες σε χαμηλότερα επίπεδα. Όταν όμως μια οντότητα βρίσκεται σε χαμηλό επίπεδο, της αντιστοιχεί μόνο μια οντότητα που βρίσκεται σε υψηλό επίπεδο. Σήμερα, το μοντέλο αυτό δεν χρησιμοποιείται διότι θεωρείται παλιό και αρκετά ξεπερασμένο.

# Ιεραρχικό μοντέλο

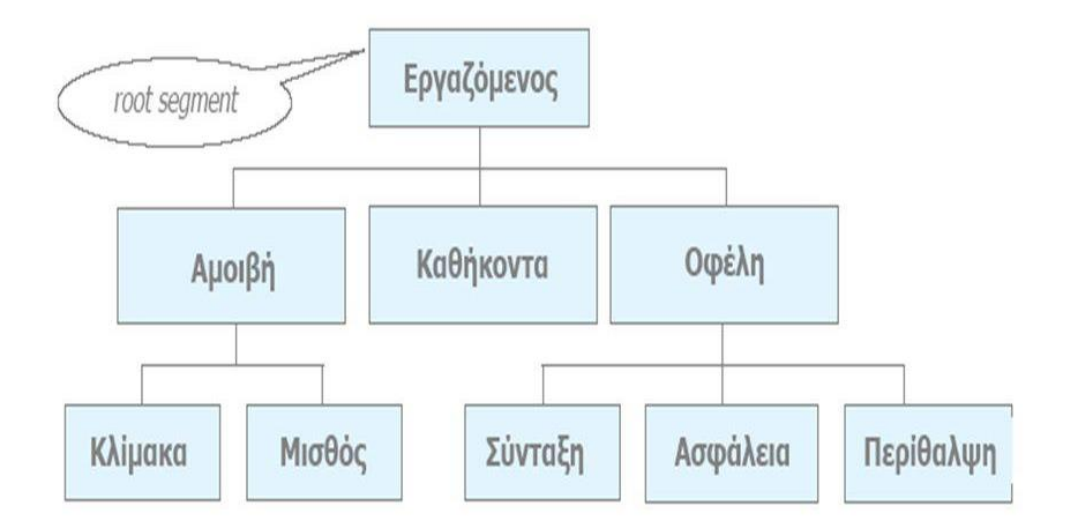

- Το Μοντέλο Οντοτήτων-Συσχετίσεων είναι το μοντέλο που έχει επικρατήσει σήμερα. Το Μοντέλο Οντοτήτων-Συσχετίσεων είναι μια διαγραμματική αναπαράσταση της δομής μιας Βάσης Δεδομένων και χρησιμοποιείται κατά τη φάση του λογικού σχεδιασμού της τελευταίας. Αυτό σημαίνει πως δεν ασχολείται µε τον τρόπο που αποθηκεύονται τα δεδομένα της Βάσης, αλλά µε την ταυτοποίηση των δεδομένων και µε τον τρόπο συσχέτισής τους. Οι βασικές έννοιες του μοντέλου αυτού είναι:
	- o Οντότητες
	- o Ιδιότητες
	- o Συσχετίσεις

Η αναπαράσταση ενός Μοντέλου Οντοτήτων - Συσχετίσεων γίνεται μέσω διαγραμμάτων, όπου τα ορθογώνια συμβολίζουν τις οντότητες, οι ρόμβοι τις συσχετίσεις και οι ελλείψεις τις ιδιότητες. Με ευθείες γραμμές συνδέουμε τις οντότητες που συσχετίζονται με κάποιο τρόπο μεταξύ τους. Το μοντέλο οντοτήτων - συσχετίσεων αποτελεί μια γενική περιγραφή των γενικών στοιχείων που απαρτίζουν μια Βάση Δεδομένων και απεικονίζει την αντίληψη που έχουμε για τα δεδομένα (εννοιολογικό), χωρίς να υπεισέρχεται σε λεπτομέρειες υλοποίησης.

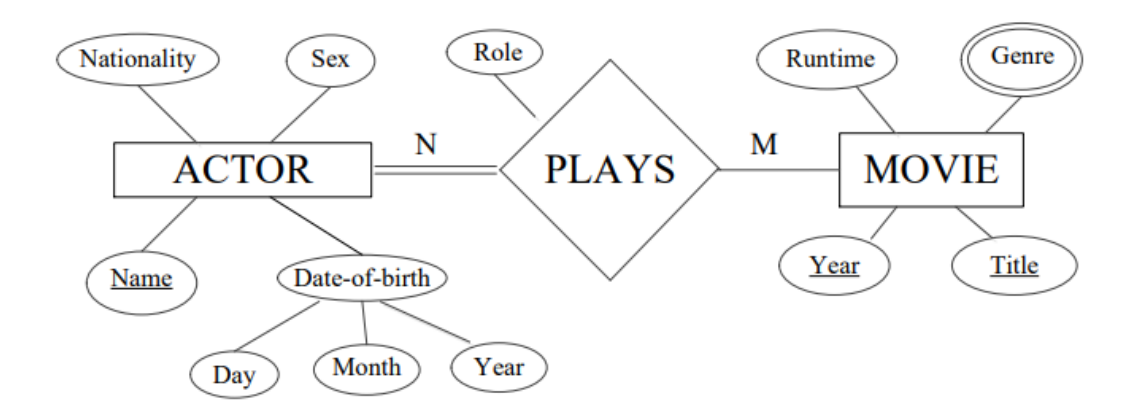

*Παράδειγμα μοντέλου οντοτήτων συσχετίσεων*

Δικτυωτό μοντέλο, στο οποίο οι οντότητες είναι τοποθετημένες σε επίπεδο ιεραρχίας, όμως κάθε οντότητα είναι εφικτό να συσχετιστεί με πολλά στοιχεία είτε σε ανώτερο είτε σε κατώτερο επίπεδο. Ουσιαστικά αποτελεί μια παραλλαγή του ιεραρχικού μοντέλου και είναι ιδιαίτερα χρήσιμο για σχέσεις πολλά προς πολλά.

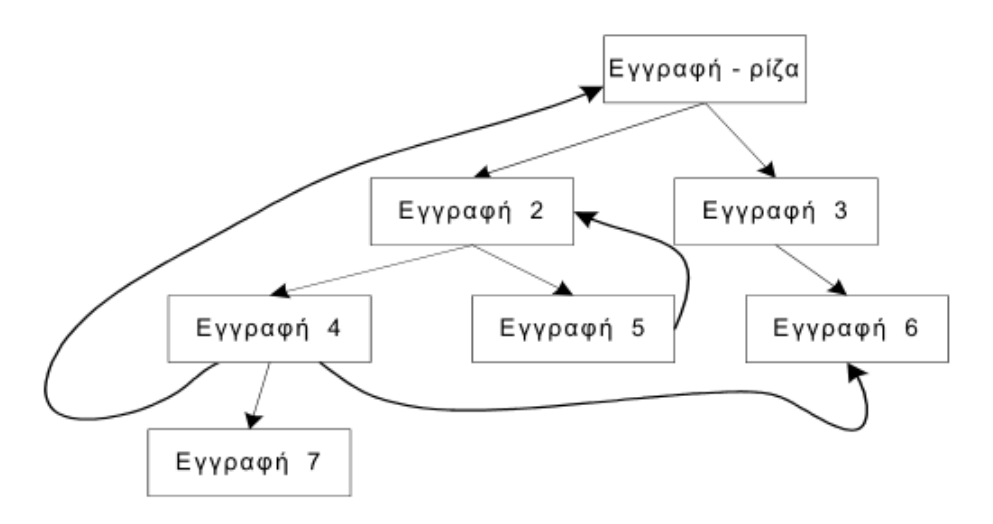

*Το δικτυωτό μοντέλο - Επτά κόμβοι εγγραφές συνδεδεμένες σε δίκτυο*

Σχεσιακό μοντέλο, το οποίο πρωτοεμφανίστηκε το 1970 και έχει επικρατήσει μέχρι σήμερα για την αναπαράσταση των δεδομένων, καθώς διαθέτει πολλά πλεονεκτήματα εν συγκρίσει με τα άλλα δύο μοντέλα. Οι Βάσεις Δεδομένων οι οποίες σχεδιάζονται με αυτό το μοντέλο καλούνται σχεσιακές και μας παρουσιάζουν τα δεδομένα με εύκολο και κατανοητό τρόπο, έτσι ώστε να μπορούμε να τα διαχειριστούμε πιο εύκολα. Το αρνητικό είναι πως υστερούν λίγο σε ταχύτητα και χώρο αποθήκευσης, ειδικά όταν έχουμε να κάνουμε με πολύ μεγάλες Βάσεις Δεδομένων. Ο χρήστης βλέπει τις οντότητες και τις συσχετίσεις με την μορφή πινάκων και σχέσεων. Για να κατανοήσουμε καλύτερα τι ακριβώς σημαίνει σχεσιακή Βάση Δεδομένων παραθέτουμε ένα παράδειγμα, όπου υπάρχει ένας πίνακας ασθενών ενός φαρμακείου και ένας πίνακας φαρμάκων. Τα πεδία που έχουμε είναι τα εξής:

Πίνακας Ασθενής (ΚωδικόςΑσθενή, Όνομα, Επίθετο, Διεύθυνση, ΑΦΜ)

Πίνακας Φάρμακο (ΚωδικόςΦαρμάκου, ΚωδικόςΑσθενή, Είδος, Ποσότητα, Ημερομηνία)

Όπως μπορούμε να παρατηρήσουμε και στους δύο πίνακες υπάρχει ένα κοινό πεδίο που είναι ο ΚωδικόςΑσθενή, κάτι που είναι απαραίτητο σε μια σχεσιακή Βάση.

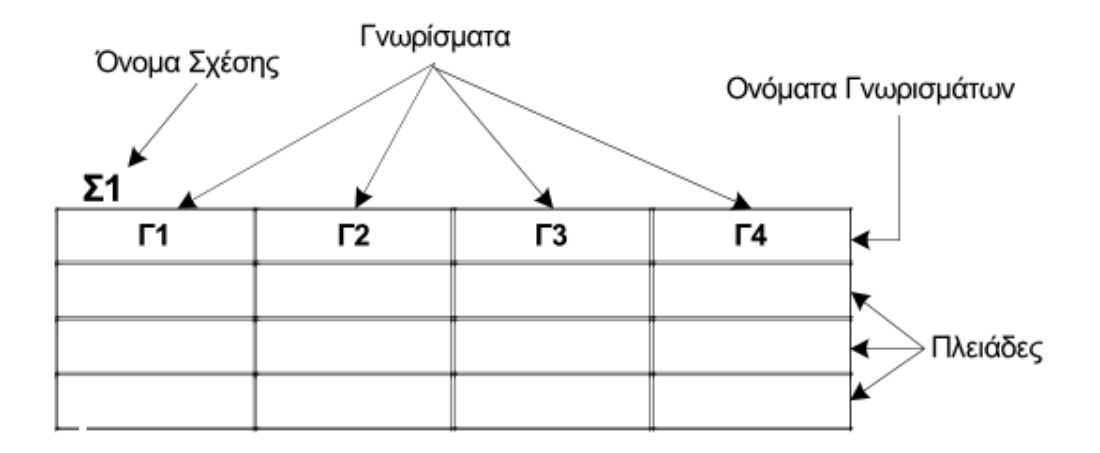

*Το σχεσιακό μοντέλο - Η σχέση Σ1*

Η διαδικασία ορισμού των πινάκων που θα χρησιμοποιήσουμε καθώς και των πεδίων που θα περιέχει ο κάθε πίνακας αποκαλείται κατασκευή του σχήματος μιας Βάσης. Ο πίνακας όμως πρέπει να έχει κάποια χαρακτηριστικά, τα οποία είναι τα εξής:

- Κάθε πίνακας θα πρέπει να έχει ένα όνομα το οποίο θα είναι μοναδικό γι' αυτόν.
- Κάθε οντότητα πρέπει να παριστάνεται ως ένας ξεχωριστός πίνακας.
- Το πρωτεύον κλειδί μιας οντότητας αποκαλείται ξένο κλειδί σε μια άλλη οντότητα, με την οποία υπάρχει συσχετισμός.
- Δεν είναι δυνατόν να υπάρχουν δύο ή περισσότερες γραμμές που να περιέχουν την ίδια τιμή στο πρωτεύον κλειδί.
- Οι τιμές που ανήκουν στην ίδια στήλη πρέπει να είναι του ίδιου τύπου, δηλαδή είτε να είναι όλες αριθμοί είτε να είναι όλες αλφαριθμητικές.
- Κάθε κελί του πίνακα πρέπει να περιέχει μία και μοναδική τιμή.
- Κάθε στήλη του πίνακα θα πρέπει να έχει μοναδικό όνομα.
- Η σειρά που θα έχουν οι στήλες δεν παίζει κανέναν απολύτως ρόλο.
- Η στήλη που αποτελεί το πρωτεύον κλειδί δεν είναι δυνατόν να είναι ποτέ κενή.

Τα προβλήματα που είναι πιθανό να παρουσιαστούν κατά τη διαδικασία της υλοποίησης του σχεδιασμού μιας Βάσης Δεδομένων είναι η περιττή (άσκοπη) επανάληψη πληροφοριών, που είναι γνωστή με τον όρο redundancy, καθώς και δυσκολίες στην ενημέρωση της Βάσης Δεδομένων. Τα παραπάνω προβλήματα είναι γνωστά ως πλεονασμός δεδομένων και ανωμαλίες ενημέρωσης και για να αντιμετωπιστούν με επιτυχία, θα πρέπει να διασπάσουμε τις μεγάλες σχέσεις σε μικρότερες. Αυτό γίνεται με τη διαδικασία της κανονικοποίησης, έτσι ώστε η Βάση Δεδομένων να είναι έτοιμη για καταχώριση στοιχείων. Η μέθοδος της κανονικοποίησης βοηθάει στο λογικό σχεδιασμό μιας Βάσης Δεδομένων και είναι συμπληρωματική του μοντέλου οντοτήτων - συσχετίσεων.

Η διαδικασία κανονικοποίησης, όπως αρχικά προτάθηκε από τον Codd περνά ένα σχήμα σχέσης από μια σειρά ελέγχων προκειμένου να «πιστοποιηθεί» αν το σχήμα αυτό ανήκει σε κάποια συγκεκριμένη κανονική μορφή. Η διαδικασία, που προχωρά από πάνω προς τα κάτω ελέγχοντας κάθε σχέση με τα κριτήρια για κανονική μορφή και διασπώντας κατάλληλα τις σχέσεις, μπορεί να θεωρηθεί σαν σχεσιακός σχεδιασμός με ανάλυση.

Η κανονικοποίηση των δεδομένων μπορεί να θεωρηθεί ως μια διαδικασία κατά την οποία διασπώνται τα δεδομένα σχεσιακά σχήματα με βάση τις συναρτησιακές εξαρτήσεις και τα πρωτεύοντα κλειδιά, για να επιτευχθούν οι επιθυμητές ιδιότητες της ελαχιστοποίησης των επαναλήψεων και της ελαχιστοποίησης των ανωμαλιών εισαγωγής, διαγραφής και τροποποίησης. Μη ικανοποιητικά σχήματα σχέσεων που δεν πληρούν κάποιες συνθήκες - τους ελέγχους κανονικής μορφής - διασπώνται σε μικρότερα σχήματα σχέσεων που ικανοποιούν τους ελέγχους και επομένως διαθέτουν τις επιθυμητές ιδιότητες. Άρα η διαδικασία κανονικοποίησης παρέχει στους σχεδιαστές Βάσεων Δεδομένων τα εξής:

- Ένα τυπικό πλαίσιο για την ανάλυση σχημάτων σχέσεων με βάση τα κλειδιά τους και τις συναρτησιακές εξαρτήσεις μεταξύ των γνωρισμάτων τους.
- Μια σειρά από ελέγχους που μπορούν να πραγματοποιηθούν σε κάθε σχήμα σχέσης ξεχωριστά, έτσι ώστε η σχεσιακή Βάση Δεδομένων να κανονικοποιηθεί σε οποιονδήποτε βαθμό.

Η κανονική μορφή μιας σχέσης αναφέρεται στη συνθήκη υψηλότερης κανονικής μορφής που ικανοποιεί και επομένως δείχνει το βαθμό στον οποίο είναι κανονικοποιημένη. Οι κανονικές μορφές, όταν εξετάζονται απομονωμένα από άλλους παράγοντες, δεν εξασφαλίζουν από μόνες τους τον καλό σχεδιασμό μιας Βάσης Δεδομένων. Η διαδικασία κανονικοποίησης μέσω αποσυνθέσεων πρέπει επίσης να επιβεβαιώνει την ύπαρξη επιπλέον ιδιοτήτων, τις οποίες ένα σχεσιακό σχήμα πρέπει, θεωρούμενο εν συνόλω, να διαθέτει. Δύο από τις ιδιότητες αυτές είναι:

- Η ιδιότητα της συνένωσης άνευ απωλειών ή μη προσθετικής συνένωσης, η οποία εξασφαλίζει ότι δεν θα εμφανιστεί το πρόβλημα των πλασματικών πλειάδων.
- Η ιδιότητα διατήρησης των εξαρτήσεων, η οποία εξασφαλίζει ότι όλες οι συναρτησιακές εξαρτήσεις εμφανίζονται σε κάποιες από τις σχέσεις που προκύπτουν.

### <span id="page-28-0"></span>**2.2. Σύστημα Διαχείρισης Βάσεων Δεδομένων**

Ένα Σύστημα Διαχείρισης Βάσεων Δεδομένων (ΣΔΒΔ) είναι ένα λογισμικό που επιτρέπει στους χρήστες να δημιουργήσουν, να συντηρήσουν και να προσπελάσουν με οργανωμένο τρόπο μια Βάση Δεδομένων. Αποτελεί μία συλλογή από προγράμματα που επιτρέπουν στους χρήστες να δημιουργήσουν και να συντηρήσουν μια Βάση Δεδομένων. Επομένως, το ΣΔΒΔ είναι ένα γενικής χρήσης σύστημα λογισμικού που διευκολύνει τις διαδικασίες ορισμού, κατασκευής και χειρισμού Βάσεων Δεδομένων. Ο ορισμός μιας Βάσης Δεδομένων περιλαμβάνει την προδιαγραφή των τύπων, των δομών και των περιορισμών των δεδομένων που θα αποθηκευτούν στη Βάση. Κατασκευή μιας Βάσης Δεδομένων είναι η διαδικασία αποθήκευσης των ίδιων των δεδομένων σ' ένα μέσο αποθήκευσης που ελέγχεται από το ΣΔΒΔ. Ο χειρισμός μιας Βάσης Δεδομένων περιλαμβάνει λειτουργίες, όπως υποβολή ερωτήσεων προς τη Βάση για ανάκτηση συγκεκριμένων δεδομένων, ενημέρωση της Βάσης ώστε να αντανακλά αλλαγές στο μικρόκοσμο και παραγωγή αναφορών από τα δεδομένα.

Δεν είναι απαραίτητο να χρησιμοποιηθεί γενικής χρήσης λογισμικό ΣΔΒΔ για την υλοποίηση μιας Βάσης Δεδομένων σε υπολογιστή. Θα μπορούσε να δημιουργηθεί ένα σύνολο προγραμμάτων ή ειδικού σκοπού λογισμικό ΣΔΒΔ. Σε κάθε περίπτωση είτε δουλεύουμε με ένα γενικής χρήσης ΣΔΒΔ είτε όχι - πρέπει συνήθως, εκτός από την ίδια τη Βάση Δεδομένων, να χρησιμοποιηθεί κι ένας μεγάλος όγκος λογισμικού για το χειρισμό της. Μια Βάση Δεδομένων, μαζί με το αντίστοιχο λογισμικό, ονομάζεται σύστημα Βάσης Δεδομένων.

Γενικός σκοπός του συστήματος διαχείρισης Βάσεων Δεδομένων είναι ο χειρισμός της Βάσης όσον αφορά τη δημιουργία, επεξεργασία, συντήρηση και την εξυπηρέτηση των χρηστών. Ουσιαστικά λειτουργεί ως μεσάζοντας μεταξύ ενός χρήστη και της Βάσης Δεδομένων για να μπορεί να ζητήσει πληροφορίες από τη Βάση Δεδομένων. Πρόκειται για ένα σύνολο από προγράμματα τα οποία λειτουργούν συνήθως μέσω του διαδικτύου και είναι εγκατεστημένα σε έναν υπολογιστή ή σε κάποιο δίκτυο και μπορεί να χρησιμοποιηθεί από έναν χρήστη αλλά και από μεγάλο αριθμό χρηστών.

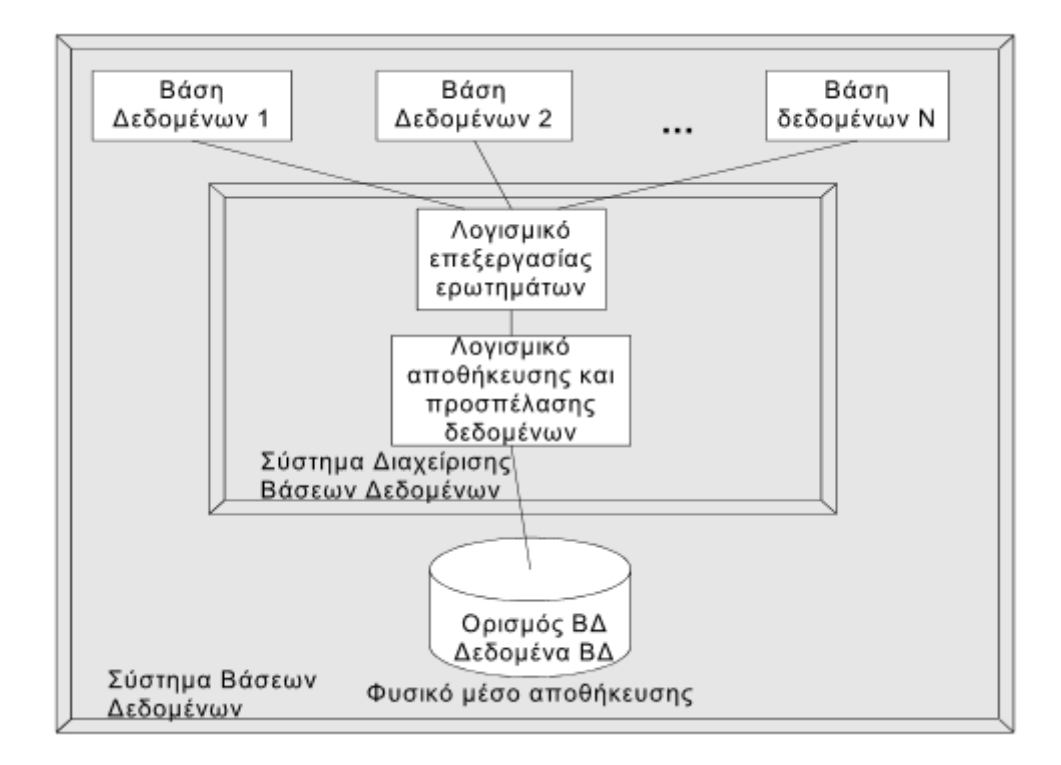

*Σύστημα Βάσεων Δεδομένων*

Ένα ΣΔΒΔ επιτρέπει:

- ⮚ Την περιγραφή της Βάσης Δεδομένων, π.χ. τον προσδιορισμό των τύπων, των δομών και των περιορισμών των δεδομένων της Βάσης Δεδομένων.
- ⮚ Την κατασκευή της Βάσης Δεδομένων, δηλαδή τη διαδικασία αποθήκευσης των δεδομένων σε ένα αποθηκευτικό μέσο (π.χ. δίσκο) που ελέγχεται από το ΣΔΒΔ.
- ⮚ Τον χειρισμό της Βάσης Δεδομένων, δηλαδή την υποβολή ερωτημάτων (queries) προς τη Βάση για ανάκτηση πληροφοριών ή τη διαγραφή και τροποποίηση των παλιών δεδομένων και την εισαγωγή νέων δεδομένων στη Βάση.

Ένα σύστημα Βάσης Δεδομένων αποτελείται από κάποια στοιχεία και μας δίνει τη δυνατότητα να αξιοποιήσουμε δεδομένα με τη βοήθεια του ηλεκτρονικού υπολογιστή μας. Αναλυτικά αποτελείται από:

- Το υλικό, στο οποίο ανήκουν οι περιφερειακές συσκευές, οι σκληροί δίσκοι, τα μέσα αποθήκευσης όπου είναι αποθηκευμένα τα αρχεία της Βάσης Δεδομένων αλλά και οποιοδήποτε πρόγραμμα χρησιμοποιείται για την επεξεργασία τους.
- Το λογισμικό, στο οποίο ανήκουν τα προγράμματα που χρησιμοποιούνται για την επεξεργασία των στοιχείων της Βάσης.
- Τη Βάση Δεδομένων που είναι το σύνολο των αρχείων που είναι αποθηκευμένα σε έναν υπολογιστή ή και σε περισσότερους, κάνοντας το χρήστη να πιστεύει ότι βρίσκονται όλα τα δεδομένα συγκεντρωμένα στο ίδιο σημείο.
- Τους χρήστες της Βάσης, οι οποίοι χωρίζονται σε κάποιες υποκατηγορίες που είναι οι εξής:
	- o Τελικός χρήστης: είναι ο χρήστης που έχει τη μικρότερη πρόσβαση στη Βάση, καθώς το σύστημα του επιτρέπει να έχει πρόσβαση σε ένα κομμάτι της Βάσης μόνο.
	- o Προγραμματιστής εφαρμογών: είναι ο χρήστης που αναπτύσσει τις εφαρμογές του συστήματος σε κάποια γλώσσα προγραμματισμού.
- o Διαχειριστής δεδομένων: είναι ο χρήστης που έχει την ιδιότητα να οργανώνει μια Βάση και μπορεί να δίνει δικαιώματα πρόσβασης στους χρήστες.
- o Διαχειριστής Βάσης Δεδομένων: είναι ο χρήστης που έχει όλες τις γνώσεις και τις δεξιότητες για να κάνει μια Βάση να λειτουργεί σωστά και να είναι αποδοτική.

Τα δεδομένα που υπάρχουν στις Βάσεις Δεδομένων πρέπει να είναι:

- **•** Ολοκληρωμένα, δηλαδή να είναι ομοιόμορφα κατανεμημένα σε σύνολα αρχείων, όπου δεν θα υπάρχει κάποια επανάληψη ή πλεονασμός δεδομένων.
- Καταμεριζόμενα, δηλαδή να έχουν τη δυνατότητα περισσότεροι από ένας χρήστες να βλέπουν και να μοιράζονται τα ίδια δεδομένα την ίδια χρονική στιγμή.

Τα πλεονεκτήματα χρήσης ενός Συστήματος Διαχείρισης Βάσεων Δεδομένων είναι:

- ⮚ Ολοκληρωμένο σύστημα διεπαφής και επικοινωνίας
- ⮚ Έλεγχος πρόσβασης
- ⮚ Προστασία από βλάβες υλικού
- ⮚ Έλεγχος ακεραιότητας δεδομένων
- ⮚ Έλεγχος πλεονασμών, συμβατότητα δεδομένων

# <span id="page-31-0"></span>**2.3. Αρχιτεκτονική Συστημάτων Διαχείρισης Βάσεων Δεδομένων**

Όπως αναφέραμε σε προηγούμενη ενότητα, ένα Σύστημα Διαχείρισης Βάσεων Δεδομένων έχει ως σκοπό τη διαχείριση των δεδομένων των αρχείων μιας Βάσης και δέχεται διάφορα αιτήματα από τους χρήστες επικοινωνώντας κάθε φορά με τη Βάση με σκοπό την διεκπεραίωση των αιτημάτων.

Από το 1975 που προτάθηκε η δημιουργία ενός προτύπου αρχιτεκτονικής με σκοπό τη διαχώριση της εικόνας που έχουν οι χρήστες για τη Βάση σε σχέση με αυτό που όντως είναι, έχουν καθιερωθεί τρία επίπεδα τα οποία είναι τα εξής:

● Εσωτερικό επίπεδο, το οποίο έχει να κάνει με την αποθήκευση των δεδομένων σε κάποιο μέσο αποθήκευσης, π.χ. ένας σκληρός δίσκος, και περιγράφει τον

τρόπο με τον οποίο είναι αποθηκευμένα τα δεδομένα στη Βάση. Συνεργάζεται με το λειτουργικό σύστημα για να τοποθετήσει τα δεδομένα σε έναν σκληρό δίσκο και γενικώς συνεργάζεται για να επιτελέσει οποιαδήποτε λειτουργία είναι απαραίτητη. Επίσης, το εσωτερικό επίπεδο είναι υπεύθυνο για τη δέσμευση του χώρου σε έναν δίσκο για τα δεδομένα, για την καταγραφή του μεγέθους των δεδομένων και για την κρυπτογράφηση των δεδομένων.

- Εξωτερικό επίπεδο, το οποίο σχετίζεται με τους χρήστες, είτε με τους απλούς είτε με τους πιο εξειδικευμένους, όπως είναι οι προγραμματιστές της Βάσης. Ασχολείται μόνο με τα στοιχεία της Βάσης που μπορεί να ενδιαφέρουν τον χρήστη και τίποτα άλλο. Ασχέτως αν υπάρχουν και άλλα στοιχεία στη Βάση, ο χρήστης θα δει μόνο ότι τον αφορά.
- Εννοιολογικό επίπεδο, το οποίο αποτελεί ένα ενδιάμεσο επίπεδο που περιγράφει το είδος των δεδομένων που είναι αποθηκευμένα, καθώς και τις σχέσεις μεταξύ τους. Είναι μια ολοκληρωμένη εικόνα των δεδομένων ακριβώς όπως τις βλέπει ο διαχειριστής της Βάσης. Έχει τη δυνατότητα να αναπαριστά:
	- o Όλους τους πίνακες και τις σχέσεις
	- o Τους περιορισμούς που υπάρχουν στα δεδομένα
	- o Τις πληροφορίες για τα δεδομένα
	- o Τις πληροφορίες ασφαλείας για την ακεραιότητα των δεδομένων

Εν ολίγοις το εννοιολογικό επίπεδο υποστηρίζει τα δεδομένα που πρέπει να παρέχονται στο χρήστη, όμως δεν πρέπει να περιλαμβάνει κάποιες μικρολεπτομέρειες όπως για παράδειγμα για το πού ακριβώς βρίσκονται τα δεδομένα. Το εννοιολογικό σχήμα χρησιμοποιείται ως μία σταθερή αναπαράσταση της Βάσης Δεδομένων και πρέπει να είναι ανεξάρτητο του λογικού μοντέλου και του είδους του ΣΔΒΔ που θα χρησιμοποιηθεί για την υλοποίηση. Το εννοιολογικό σχήμα περιγράφεται με ένα μοντέλο αναπαράστασης.

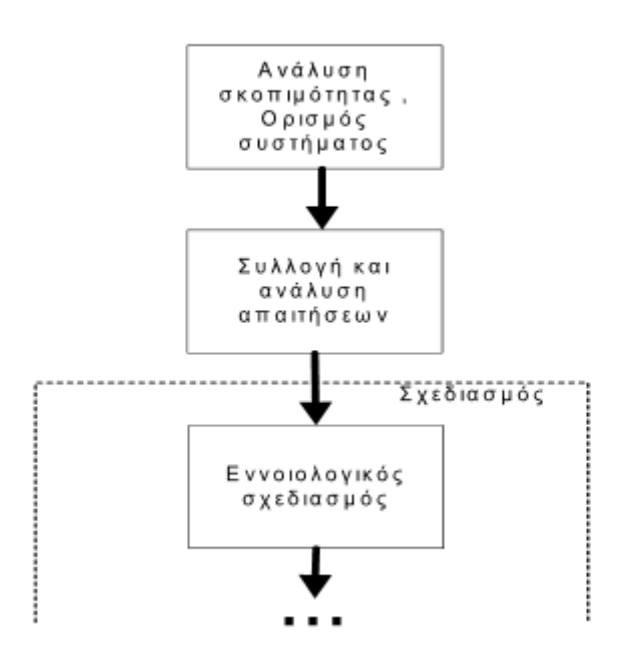

#### *Η φάση του εννοιολογικού σχεδιασμού*

Στόχος της αρχιτεκτονικής ΣΔΒΔ είναι ο διαχωρισμός του τρόπου που ο χρήστης "βλέπει" τα δεδομένα από τον τρόπο της φυσικής οργάνωσης των δεδομένων. Ο διαχωρισμός αυτός είναι επιθυμητός για πολλούς λόγους:

- 1. Κάθε χρήστης έχει διαφορετική όψη των δεδομένων. Κάθε όψη είναι ανεξάρτητη από τις υπόλοιπες όψεις.
- 2. Η προσπέλαση των δεδομένων από τους χρήστες πραγματοποιείται ανεξάρτητα από τη φυσική οργάνωση των δεδομένων.
- 3. Ο διαχειριστής του ΣΔΒΔ έχει τη δυνατότητα να μεταβάλλει τη φυσική οργάνωση των δεδομένων, χωρίς να επηρεάζονται οι χρήστες του συστήματος.
- 4. Η φυσική οργάνωση της Βάσης είναι ανεξάρτητη από αλλαγές που συμβαίνουν στον τρόπο αποθήκευσης των δεδομένων (π.χ. προσθήκη δίσκου).
- 5. Ο διαχειριστής του ΣΔΒΔ μπορεί να μεταβάλλει την εννοιολογική δομή της Βάσης χωρίς να επηρεάζονται οι χρήστες του συστήματος.

Η **ανεξαρτησία δεδομένων** αναφέρεται στην αποφυγή ενημέρωσης των δεδομένων ενός επιπέδου όταν συμβαίνουν αλλαγές στα κατώτερα επίπεδα.

Διακρίνουμε δύο τύπους ανεξαρτησίας δεδομένων:

- 1. **Λογική ανεξαρτησία**: αλλαγές που συμβαίνουν στο εννοιολογικό δεν επηρεάζουν το εξωτερικό σχήμα.
- 2. **Φυσική ανεξαρτησία**: αλλαγές που συμβαίνουν στο εσωτερικό δεν επηρεάζουν το εννοιολογικό και το εξωτερικό σχήμα.

Οι δύο τύποι ανεξαρτησίας πραγματοποιούνται με μετασχηματισμούς μεταξύ των επιπέδων. Υπάρχει περίπτωση να μειωθεί η απόδοση του συστήματος λόγω του κόστους επικοινωνίας μεταξύ των επιπέδων.

#### Ένα παράδειγμα Απαιτήσεων από μία Βάση Δεδομένων

Στην εφαρμογή «Εκπαιδευτικό Ίδρυμα» μας ενδιαφέρει να κρατάμε πληροφορίες για τα τμήματα, τους καθηγητές και τους σπουδαστές.

- ⮚ Για κάθε τμήμα μας ενδιαφέρει η ονομασία του και το έτος ίδρυσής του.
- ⮚ Για κάθε σπουδαστή μας ενδιαφέρει ο αριθμός μητρώου, το όνομα, το επώνυμο, το πατρώνυμο και το εξάμηνο φοίτησης. Ο αριθμός μητρώου είναι μοναδικός για κάθε σπουδαστή.
- ⮚ Για κάθε καθηγητή μας ενδιαφέρει ο κωδικός, το όνομα, το επώνυμο, η βαθμίδα, η διεύθυνση και το τηλέφωνο.

Κρατούμε πληροφορίες για τα μαθήματα που διδάσκονται και συγκεκριμένα τον κωδικό μαθήματος, τον τίτλο και τις διδακτικές μονάδες του.

Μας ενδιαφέρουν επίσης και τα συγγράμματα που έχουν γράψει οι καθηγητές του ιδρύματος (και όχι τα υπόλοιπα συγγράμματα). Για κάθε σύγγραμμα κρατούμε τον τίτλο, τον κωδικό συγγράμματος και τον αριθμό σελίδων.

Τέλος, η Βάση Δεδομένων πρέπει να κρατά πληροφορίες για τους κηδεμόνες των σπουδαστών. Για κάθε κηδεμόνα κρατάμε το όνομα, το επώνυμο και τη διεύθυνσή του. Ο συνδυασμός των κατηγορημάτων (όνομα, επώνυμο) ή (όνομα, επώνυμο, διεύθυνση) διαχωρίζει μεταξύ τους τους κηδεμόνες του ίδιου του σπουδαστή, αλλά όχι και τους κηδεμόνες διαφορετικών σπουδαστών.

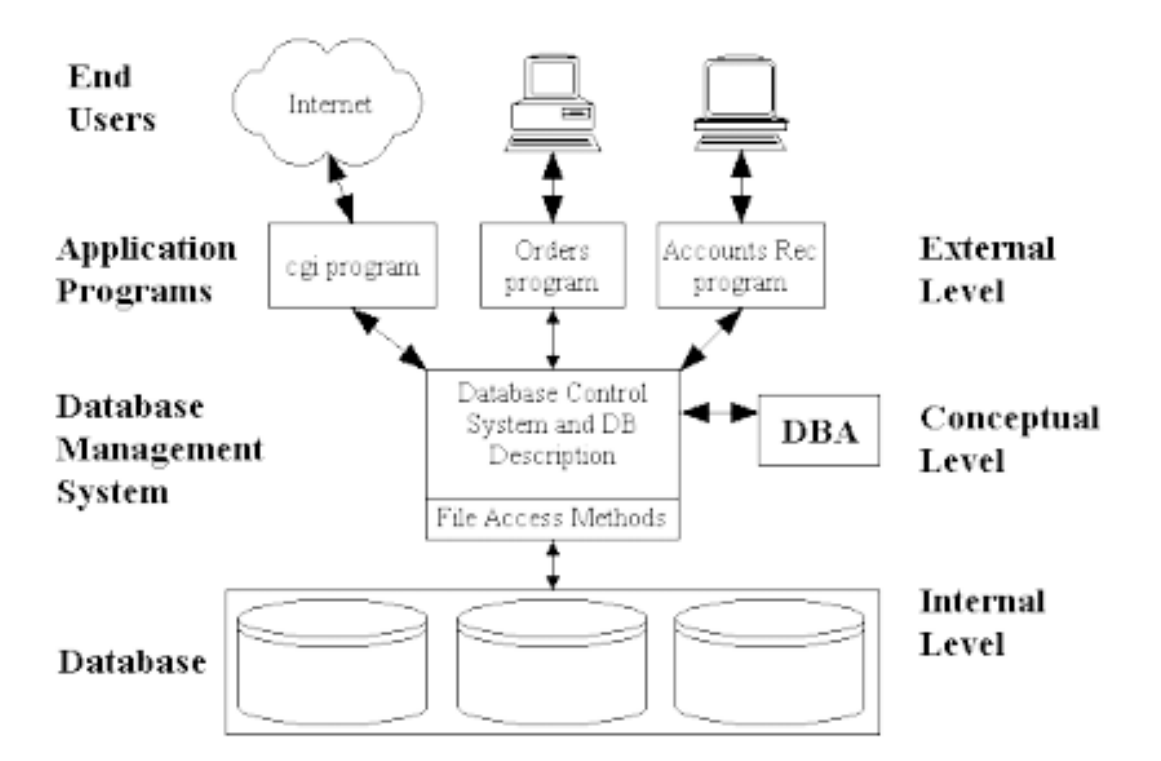

*Αρχιτεκτονική των τριών επιπέδων των ΣΔΒΔ*

#### <span id="page-35-0"></span>**2.4. Ασφάλεια Βάσεων Δεδομένων**

Η ασφάλεια των Βάσεων Δεδομένων ασχολείται με όλες τις διαφορετικές πτυχές της προστασίας του περιεχομένου της, των ιδιοκτητών της και των χρηστών της. Συμβάλλει στην προστασία από εσκεμμένη μη εξουσιοδοτημένη χρήση της Βάσης Δεδομένων καθώς και την ακούσια πρόσβαση από μη-εξουσιοδοτημένες οντότητες (π.χ. ένα άτομο ή ένα πρόγραμμα). Η ασφάλεια των Βάσεων Δεδομένων ασχολείται με την προστασία των δεδομένων από καταστροφή ή αφαίρεση, αλλά και με την κρυπτογράφηση των δεδομένων και φυσικά με την ακεραιότητα των δεδομένων. Η ασφάλεια των δεδομένων αναφέρεται στην αποφυγή χρήσης της Βάσης από μη εξουσιοδοτημένα άτομα που θα μπορούσαν να προκαλέσουν κάποια αλλοίωση η καταστροφή στα δεδομένα, ενώ η ακεραιότητα σχετίζεται με την εγκυρότητα των δεδομένων, δηλαδή ο χρήστης να μην μπορεί να τροποποιήσει δεδομένα που δεν τον αφορούν.
Η έννοια της ασφάλειας σε ένα πληροφοριακό σύστημα περιλαμβάνει τα εξής:

- Μη εξουσιοδοτημένη παρακολούθηση δεδομένων: αφορά χρήστες οι οποίοι έχουν δυνατότητα πρόσβασης σε πληροφορίες που δεν έχουν το αντίστοιχο δικαίωμα.
- Εσφαλμένη τροποποίηση δεδομένων; αφορά χρήστες που έχουν μεταβάλει δεδομένα με λανθασμένο τρόπο και έχουν δημιουργήσει πρόβλημα στη Βάση προσθέτοντας μη έγκυρες πληροφορίες. Η λανθασμένη εισαγωγή δεδομένων μπορεί να δημιουργήσει σοβαρές απώλειες σε μια εταιρεία.
- Μη διαθεσιμότητα δεδομένων: αφορά δεδομένα τα οποία δεν είναι διαθέσιμα τη χρονική στιγμή που είναι αναγκαία.

Για την αποφυγή αυτών των δύσκολων καταστάσεων έχουν δημιουργηθεί κάποιες απαιτήσεις:

- Εμπιστευτικότητα: σχετίζεται με την προστασία των δεδομένων μιας Βάσης από την προβολή τους σε μη εξουσιοδοτημένους χρήστες.
- Ακεραιότητα: σχετίζεται με την αποφυγή μη εξουσιοδοτημένης μεταβολής δεδομένων με σκοπό τη διατήρηση της ακεραιότητας των υπαρχόντων δεδομένων.
- Διαθεσιμότητα: σχετίζεται με την παρεμπόδιση επιθέσεων κατά του συστήματος με σκοπό τη διακοπή της διαθεσιμότητάς του χρησιμοποιώντας διάφορους μηχανισμούς παρεμπόδισης και επαναφοράς.

# **2.5. Τύποι Βάσεων Δεδομένων**

Τις Βάσεις για να μπορούμε να τις ξεχωρίσουμε, τις χωρίζουμε άτυπα σε κατηγορίες, οι οποίες είναι οι εξής:

- Απλές Βάσεις Δεδομένων: Σε αυτή την κατηγορία αναφέρονται οι εφαρμογές μικρού μεγέθους, οι οποίες συνήθως αξιοποιούνται από έναν απλό χρήστη χωρίς να απαιτούν την προμήθεια επιπρόσθετου εξοπλισμού. Μια απλή Βάση Δεδομένων είναι για παράδειγμα η Microsoft Access.
- Επαγγελματικές Βάσεις: Σε αυτή την κατηγορία ανήκουν Βάσεις που είναι ολοκληρωμένα συστήματα και απευθύνονται σε πιο εξειδικευμένους χρήστες, όπως για παράδειγμα σε μεγάλες εταιρείες. Αυτού του τύπου οι Βάσεις

συνήθως απαιτούν την προμήθεια επιπρόσθετου εξοπλισμού, όπως εξειδικευμένα λογισμικά και πολύ δαπανηρό εξοπλισμό. Ένα παράδειγμα επαγγελματικής Βάσης είναι η SQL Server.

Όπως είδαμε, οι Βάσεις Δεδομένων αποτελούν ένα πολύ σημαντικό κομμάτι για τη συλλογή, την καταχώριση και το συσχετισμό των δεδομένων, προσφέροντας παράλληλα πρόσβαση σε αυτά τα δεδομένα και επεξεργασία με πολλούς τρόπους.

Τα βασικά βήματα για τη δημιουργία και χρήση μιας εφαρμογής Βάσεων Δεδομένων είναι τα ακόλουθα:

- 1. Δημιουργία κενής Βάσης Δεδομένων.
- 2. Δημιουργία πινάκων: Δημιουργούμε το χώρο και την οργάνωση που απαιτείται για τη σωστή αποθήκευση των δεδομένων.
- 3. Ορισμός σχέσεων (προαιρετικό): Δηλώνουμε τον τρόπο σύνδεσης των πινάκων (σε απλές περιπτώσεις μπορεί να παραλειφθεί και η σύνδεση των πινάκων να γίνεται κατά την ανάκτηση δεδομένων στα ερωτήματα).
- 4. Εισαγωγή αρχικών δεδομένων (προαιρετικό): Στη φάση αυτή, ο χρήστης μπορεί να αρχίσει να εισάγει δεδομένα που είναι διαθέσιμα (εναλλακτικά, μια Βάση Δεδομένων μπορεί να δημιουργηθεί και να είναι πλήρως λειτουργική ακόμα και αν δεν περιέχει δεδομένα - τα δεδομένα εισάγονται αργότερα, κατά τη χρήση).
- 5. Δημιουργία ερωτημάτων: Προετοιμάζουμε εργαλεία που αναζητούν συνδυάζουν και επεξεργάζονται τα δεδομένα των πινάκων, ώστε να παρέχουν τις πληροφορίες που μας ενδιαφέρουν.
- 6. Δημιουργία φορμών και εκθέσεων: Κατασκευάζουμε εργαλεία που βοηθούν στη μορφοποιημένη και ευπαρουσίαστη προβολή.
- 7. Χρήση: Η εφαρμογή είναι έτοιμη για χρήση στο τελικό περιβάλλον.
- 8. Αναπροσαρμογή: Προσθήκες ή/και τροποποιήσεις στη σχεδίαση των αντικειμένων για την εξυπηρέτηση νέων αναγκών ή τη διόρθωση λαθών.

# **2.6. SQL - Το πρότυπο των Σχεσιακών Βάσεων Δεδομένων**

Η SQL (Structured Query Language) είναι μία από τις γλώσσες διαχείρισης σχεσιακών Βάσεων Δεδομένων. Το όνομα SQL προέρχεται από το Structured Query Language (Δομημένη Γλώσσα Ερωτήσεων). Αρχικά η SQL ονομαζόταν SEQUEL (από το Structured English Query Language, Δομημένη Γλώσσα Ερωτήσεων στα Αγγλικά) και σχεδιάστηκε και υλοποιήθηκε στο ερευνητικό τμήμα της IBM ως διεπαφή για ένα πειραματικό σχεσιακό σύστημα Βάσεων Δεδομένων που ονομαζόταν System R. Σήμερα η SQL είναι η γλώσσα πρότυπο για τα εμπορικά σχεσιακά ΣΔΒΔ. Μια κοινή προσπάθεια του ANSI και του ISO (International Standards Organization, Διεθνής Οργανισμός Προτύπων) οδήγησε σε μια τυποποιημένη έκδοση της SQL.

Η SQL στηρίζεται στο σχεσιακό λογισμό πλειάδων και τη σχεσιακή άλγεβρα. Υποδιαιρείται σε 2 ξεχωριστές υπογλώσσες:

- τη γλώσσα ορισμού δεδομένων (**DDL**), και
- τη γλώσσα χειρισμού δεδομένων (**DML**).

Είναι δηλωτική γλώσσα υψηλού επιπέδου, δηλαδή ορίζουμε τι θέλουμε να γίνει, όχι το πώς. Η επεξεργασία γίνεται σε επίπεδο συνόλου. Υπάρχουν μηχανισμοί για επεξεργασία σε επίπεδο μεμονωμένων εγγραφών για υποστήριξη διαδικαστικών γλωσσών.

H SQL χρησιμοποιεί όρους όπως: πίνακας, γραμμή, στήλη, οι οποίοι αντιστοιχούν στις έννοιες: σχέση, πλειάδα και χαρακτηριστικό. Η SQL ανήκει στην κατηγορία των μη διαδικαστικών γλωσσών τέταρτης γενιάς. Στις μη διαδικαστικές γλώσσες, ο χρήστης δε χρειάζεται να ορίσει τη διαδικασία πρόσβασης στη Βάση Δεδομένων και τον τρόπο ανάκτησης των δεδομένων. Διατυπώνει απλώς τις απαιτήσεις του και ο ίδιος ο μηχανισμός υλοποίησης της γλώσσας αναλαμβάνει να επιλέξει το βέλτιστο τρόπο ικανοποίησης αυτών των απαιτήσεων. Η γλώσσα SQL είναι μια πλήρης γλώσσα Βάσεων Δεδομένων. Διαθέτει εντολές για ορισμό δεδομένων, ερωτήσεις και ενημερώσεις. Επομένως είναι ταυτόχρονα Γλώσσα Ορισμού Δεδομένων (ΓΟΠ) αλλά και Γλώσσα Χειρισμού Δεδομένων (ΓΧΔ).

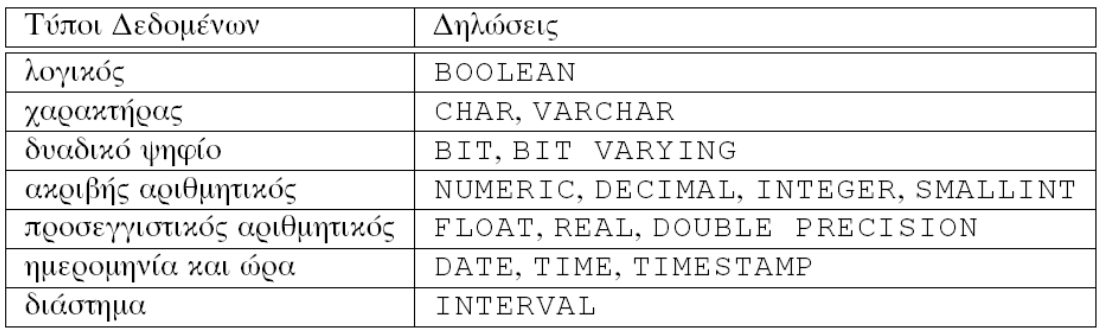

#### *Τύποι Δεδομένων*

Επιπλέον, περιλαμβάνει ευκολίες για τον ορισμό όψεων στη Βάση Δεδομένων, για τον προσδιορισμό της ασφάλειας και των δικαιοδοσιών, για τον ορισμό περιορισμών ακεραιότητας και για τον έλεγχο των δοσοληψιών. Επίσης, περιέχει κανόνες για την εμφύτευση εντολών SQL σε μια γενικού σκοπού γλώσσα προγραμματισμού όπως η C ή η PASCAL.

Η γλώσσα SQL μπορεί να θεωρηθεί ως ένας από τους πιο σημαντικούς λόγους για την επιτυχία των σχεσιακών Βάσεων Δεδομένων. Επειδή έγινε πρότυπο για τις σχεσιακές Βάσεις Δεδομένων, οι χρήστες δεν ανησυχούν τόσο για τη μεταφορά των εφαρμογών τους από άλλους τύπους Βάσεων Δεδομένων - για παράδειγμα δικτυωτά ή ιεραρχικά συστήματα - σε σχεσιακά συστήματα. Ο λόγος είναι ότι και αν ακόμη οι χρήστες δεν είναι ικανοποιημένοι με ένα συγκεκριμένο προϊόν ΣΔΒΔ που επιλέγουν να χρησιμοποιήσουν, η μετατροπή σε άλλο σχεσιακό ΣΔΒΔ δεν πρόκειται να είναι τόσο δαπανηρή και χρονοβόρα, αφού και τα δύο συστήματα θα ακολουθούν τα ίδια πρότυπα γλώσσας. Φυσικά στην πράξη υπάρχουν πολλές διαφορές μεταξύ διαφόρων εμπορικών πακέτων σχεσιακών ΣΔΒΔ. Όμως, αν ο χρήστης χρησιμοποιεί επιμελώς εκείνα τα χαρακτηριστικά που είναι μέρος του προτύπου και αν και τα δύο σχεσιακά συστήματα ακολουθούν πιστά το πρότυπο, τότε η μετατροπή από το ένα σύστημα στο άλλο πρέπει να είναι αρκετά απλή.

Ένα άλλο πλεονέκτημα που έχει η ύπαρξη ενός τέτοιου προτύπου είναι ότι οι χρήστες μπορούν να γράφουν εντολές σε ένα πρόγραμμα εφαρμογής Βάσεων Δεδομένων, το οποίο μπορεί να κάνει προσπέλαση σε δεδομένα που αποθηκεύονται σε δύο ή περισσότερα σχεσιακά ΣΔΒΔ, χωρίς να χρειαστεί να αλλάξει την υπογλώσσα (SQL) των Βάσεων Δεδομένων, αν και τα δύο σχεσιακά ΣΔΒΔ υποστηρίζουν το ίδιο πρότυπο SQL.

Οι απαιτήσεις του χρήστη εκφράζονται υπό τύπο πράξεων μεταξύ των πινάκων της Βάσης Δεδομένων. Το ΣΔΒΔ μεταφράζει τις απαιτήσεις του χρήστη και, χρησιμοποιώντας πληροφορίες σχετικά με το περιεχόμενο της Βάσης Δεδομένων και το λεξικό δεδομένων, προσπαθεί να προσδιορίσει τη βέλτιστη διαδικασία ανάκτησης των δεδομένων που ζητούνται. Η SQL έχει ένα μικρό, σχετικά, σύνολο εντολών και ορισμάτων, πράγμα που την κάνει εύκολη στη χρήση και την εκμάθησή της, χωρίς όμως να περιορίζει τις δυνατότητες και την ευελιξία της. Παρέχει μια υψηλού επιπέδου διεπαφή γλώσσας και έτσι ο χρήστης προσδιορίζει μόνο ποιο θα είναι το αποτέλεσμα, αφήνοντας την πραγματική βελτιστοποίηση και τις αποφάσεις για το πώς θα εκτελεστεί η ερώτηση στο ΣΔΒΔ.

Η ανάπτυξη της SQL έγινε από την IBM στη δεκαετία του '70 στο πλαίσιο της ανάπτυξης του προτύπου σχεσιακού ΣΔΒΔ R. Αποτελεί διεθνές πρότυπο, το ANSI/SQL, από το 1986 και σχεδόν όλα τα προϊόντα των Σχεσιακών ΣΔΒΔ συνοδεύονται από μια διάλεκτο της SQL. Τελευταίο διεθνές πρότυπο της SQL είναι το SQL2 το οποίο δημοσιεύθηκε το 1992. Δεν ακολουθείται πάντοτε πιστά το διεθνές πρότυπο από τους διάφορους κατασκευαστές. Σε άλλα σημεία μπορεί να υπάρχουν περιορισμοί σχετικά με το διεθνές πρότυπο και σε άλλα σημεία επεκτάσεις, αλλά ο βασικός κορμός όλων των διαλέκτων της SQL παραμένει ίδιος. Η SQL επιτρέπει τη διατύπωση της ίδιας ερώτησης στη Βάση Δεδομένων με πολλούς διαφορετικούς τρόπους. Το αποτέλεσμα είναι πάντοτε το ίδιο. Η επιλογή της συγκεκριμένης διατύπωσης γίνεται ώστε να αναδειχθεί κάθε φορά αυτό που θέλουμε να παρουσιάσουμε. Θεωρητικά οι ερμηνευτές της SQL θα πρέπει να μεταφράζουν τις διαφορετικές διατυπώσεις με τον ίδιο τρόπο και να τις εκτελούν με την ίδια ταχύτητα, πράγμα που δεν συμβαίνει στην πράξη.

### **ΚΕΦΑΛΑΙΟ 3. MICROSOFT ACCESS**

#### **3.1. Εισαγωγή**

Οι Βάσεις Δεδομένων έχουν μπει πλέον για τα καλά στην ζωή μας και αποτελούν κομμάτι της καθημερινότητάς μας, ακόμη και αν πολλές φορές οι χρήστες δεν μπορούν να το αντιληφθούν. Οι Βάσεις Δεδομένων, όπως αναφέραμε και προηγουμένως, αποτελούν οργανωμένες συλλογές δεδομένων όπου επεξεργάζονται, οργανώνονται και γενικά χρησιμοποιούνται πληροφορίες.

Η Access μπορεί να χρησιμοποιηθεί για την κατασκευή και εκτέλεση μιας εφαρμογής, η οποία θα είναι φτιαγμένη όπως επιθυμούμε. Έχουμε τη δυνατότητα να περιορίζουμε, να επιλέγουμε και να προσθέτουμε δεδομένα με τη χρήση ερωτημάτων (Queries). Επιπλέον, μπορούμε να δημιουργούμε φόρμες (Forms) για την εμφάνιση και την τροποποίηση των δεδομένων. Μπορούμε, επίσης, να δημιουργήσουμε απλές ή πολύπλοκες αναφορές (Reports). Οι φόρμες και οι αναφορές αναφέρονται σε κάποιον πίνακα ή σε κάποιο ερώτημα και έτσι «κληρονομούν» τις ιδιότητες του πίνακα ή του ερωτήματος, αντίστοιχα. Αυτό σημαίνει ότι οι μορφές (Formats) και οι κανόνες εγκυρότητας (Validation Rules) χρειάζεται να οριστούν μόνο μία φορά κατά το σχεδιασμό ενός πίνακα. Ανάμεσα στα ισχυρότερα χαρακτηριστικά της Access είναι και οι Οδηγοί (Wizards), τους οποίους μπορούμε να χρησιμοποιούμε για την κατασκευή πινάκων και ερωτημάτων και για τον ορισμό μιας μεγάλης ποικιλίας φορμών και αναφορών. Οι Οδηγοί αυτοί είναι έτοιμες σχεδιάσεις που έχει ενσωματωμένες η Access για να μας βοηθάει στη σχεδίαση της Βάσης Δεδομένων.

Η Access αποτελεί ένα σύστημα διαχείρισης Βάσεων Δεδομένων (DBMS) σχεδιασμένο από την Microsoft. Τα βασικά στοιχεία που χρησιμοποιούνται στις Βάσεις Δεδομένων είναι τα ακόλουθα:

● Πίνακες (tables): Οι πίνακες κατέχουν σημαντική θέση σε μια Βάση Δεδομένων, καθώς εκεί ορίζονται και αποθηκεύονται όλα τα δεδομένα που καταχωρούμε. Ένας πίνακας αποτελεί μια συλλογή δεδομένων με ίδια αντικείμενα. Κάθε πίνακας αποτελείται από γραμμές και στήλες, κάθε γραμμή ενός πίνακα αντιστοιχεί σε μια εγγραφή και κάθε στήλη σε ένα πεδίο. Οι τύποι των δεδομένων που μπορούμε να χρησιμοποιήσουμε στα πεδία πινάκων είναι οι εξής:

- o Κείμενο, έως 255 αλφαριθμητικοί χαρακτήρες (γράμματα, σύμβολα, σημεία στίξης ή ψηφία),
- o Υπόμνημα, έως 65535 αλφαριθμητικοί χαρακτήρες (γράμματα, σύμβολα, σημεία στίξης ή ψηφία),
- o Αριθμός, χωρίς να μπορούμε να καταχωρήσουμε δεδομένα που ξεκινούν με 0,
- o Ημερομηνία / ώρα, για καταχώρηση ημερομηνίας και ώρας,
- o Νομισματική μονάδα, για καταχώρηση χρηματικών ποσών,
- o Αυτόματη αρίθμηση, όπου τα πεδία παίρνουν μοναδικές αριθμητικές τιμές,
- o Ναι / όχι, για πεδία με λογικές τιμές δηλαδή αληθές ή ψευδές,
- o Αντικείμενο OLE, για χρησιμοποίηση αντικειμένων που έχουν δημιουργηθεί με άλλες εφαρμογές,
- o Υπερσύνδεση, για καταχώρηση χαρακτήρων διευθύνσεων που μας επιτρέπουν να χρησιμοποιούμε σελίδες του παγκοσμίου ιστού,
- o Οδηγός αναζήτησης, για τιμές που επιλέγονται από μια λίστα τιμών.
- Φόρμες (forms): οι φόρμες είναι ένας διαφορετικός τρόπος προβολής δεδομένων και χρησιμοποιούνται κυρίως για να εκτυπωθούν οι εγγραφές ενός πίνακα. Αποτελούν έναν πολύ εύκολο τρόπο καταχώρησης και επεξεργασίας δεδομένων. Η Access διαθέτει πέντε διαφορετικές προβολές φορμών αλλά οι προβολές που χρησιμοποιούνται περισσότερο από τους χρήστες είναι δύο. Η χρήση των φορμών έχει ως σκοπό την εμφάνιση δεδομένων που βρίσκονται αποθηκευμένα στους πίνακες, καθώς εμφανίζουν συγκεντρωμένα τα στοιχεία που αφορούν την εγγραφή.
- Ερωτήματα (queries): τα ερωτήματα είναι ερωτήσεις προς τα δεδομένα μιας Βάσης και χρησιμοποιούνται έτσι ώστε να επιλέξουμε τα κατάλληλα κριτήρια για να παρουσιάσουμε τα δεδομένα που μας είναι απαραίτητα από μια Βάση. Μπορούμε, επίσης, να τα χρησιμοποιήσουμε για να κάνουμε αλλαγές σε κάποιες εγγραφές ή για κάποιους συγκεκριμένους υπολογισμούς που μπορεί να χρειαστούμε. Κάθε ερώτημα καθορίζει ποιες εγγραφές και ποια πεδία θα προβληθούν.

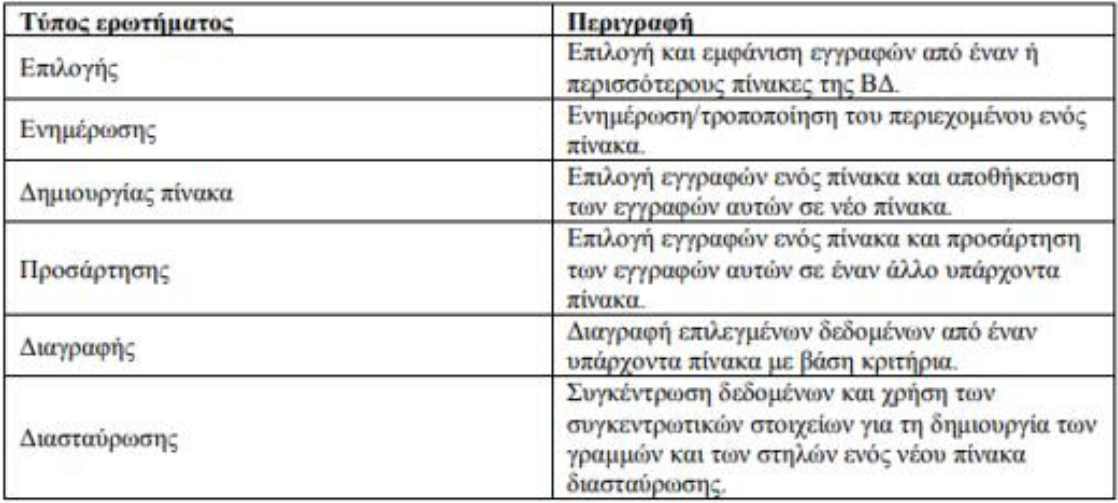

#### *Τύποι ερωτημάτων στην Access*

- Εκθέσεις (reports): οι εκθέσεις αποτελούν τον πιο αποτελεσματικό τρόπο για την παρουσίαση των δεδομένων σε έντυπη μορφή. Χρησιμοποιούνται, δηλαδή, για να εκτυπωθούν οι εγγραφές ενός πίνακα. Μας δίνουν τη δυνατότητα να ομαδοποιούμε τα δεδομένα και να καθορίζουμε την ακριβή διάταξή τους έτσι ώστε να μπορούμε να τα μορφοποιήσουμε κατάλληλα.
- Σελίδες προσπέλασης δεδομένων: οι σελίδες αυτές μας επιτρέπουν να επεξεργαστούμε τα δεδομένα μιας Βάσης χρησιμοποιώντας το διαδίκτυο. Οι σελίδες αυτές δεν αποθηκεύονται μέσα στη Βάση Δεδομένων, αλλά ξεχωριστά σαν διαφορετικό αρχείο, όμως είναι συνδεδεμένες με τη Βάση.
- Μακροεντολές (macros): οι μακροεντολές αποτελούν ένα σύνολο ενεργειών το οποίο χρησιμεύει στο να αυτοματοποιούνται οι συχνά επαναλαμβανόμενες εργασίες, δηλαδή να εκτελούνται αυτόματα. Μέσω των μακροεντολών μπορούν να εκτελεστούν ενέργειες, όπως εκτύπωση, άνοιγμα μιας φόρμας κλπ. Με την εκτέλεση της μακροεντολής εκτελούνται όλες οι εντολές με τη σειρά που έχουν καταχωρηθεί. Επίσης, μας δίνουν τη δυνατότητα εκτέλεσης διαδικασιών με το απλό πάτημα ενός κουμπιού.
- Λειτουργικές μονάδες (modules): Έχουν πολλά κοινά με τις μακροεντολές, όμως έχουν περισσότερες δυνατότητες. Ουσιαστικά, είναι αντικείμενα που περιέχουν τον κώδικα της Visual Basic for Applications.

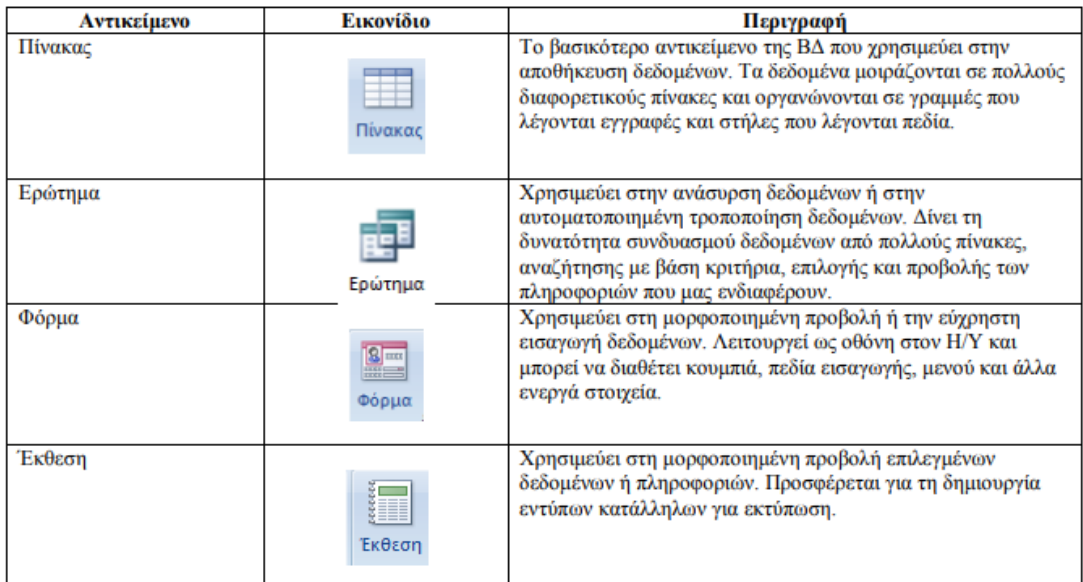

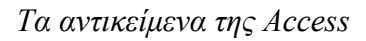

Για το σχεδιασμό μιας σχεσιακής Βάσης, πρέπει να ακολουθηθούν κάποια βήματα:

- 1. Καθορισμός του σκοπού της Βάσης Δεδομένων και ανάλυση χρήσεων της Βάσης και ερωτήσεων προς τους μελλοντικούς χρήστες της Βάσης.
- 2. Καθορισμός πινάκων και διαχωρισμός των πινάκων ανάλογα με το τι πληροφορία χρειάζεται να αποθηκεύσουμε.
- 3. Καθορισμός των πεδίων της Βάσης Δεδομένων, ανάλυση δηλαδή των πληροφοριών που χρειάζεται να αποθηκεύσουμε σε κάθε πίνακα.
- 4. Καθορισμός των Σχέσεων, συσχέτιση δηλαδή των πινάκων.
- 5. Βελτίωση της Βάσης Δεδομένων: δημιουργία πινάκων, πεδίων, σχέσεων και εισαγωγή δεδομένων, έλεγχος για το αν γίνεται σωστή εισαγωγή και εάν όλα συνδέονται μεταξύ τους σωστά.

# **3.2. Ανάπτυξη εφαρμογών με τη Microsoft Access**

Η πρώτη έκδοση της Microsoft Access κυκλοφόρησε το 1992 και ήταν η Access 1.0 και στη συνέχεια το 1993 εκδόθηκε η επόμενη έκδοση που βελτίωνε τη συμβατότητα με κάποια άλλα προϊόντα της Microsoft, συμπεριλαμβάνοντας την γλώσσα Access Basic. Μετά την κατάργηση κάποιων παλαιότερων εκδόσεων των Windows, είχαν κυκλοφορήσει κάποιες αναβαθμίσεις για το μηχανισμό διαχείρισης Βάσεων Δεδομένων, βελτιώνοντας την αξιοπιστία της Access. Η Microsoft Access εμφανίστηκε όταν η τεχνολογία των Βάσεων Δεδομένων είχε ωριμάσει και η κατασκευή ισχυρών επεξεργαστών και υπολογιστικών συστημάτων επέτρεπε τη μεταφορά τέτοιων προγραμμάτων σε προσωπικούς υπολογιστές. Είναι εφοδιασμένη με τα χαρακτηριστικά που επιτρέπουν στο χρήστη να μπορεί να διαχειρίζεται τα δεδομένα του πληροφοριακού συστήματος εύκολα και αποτελεσματικά. Τα δεδομένα αυτά είναι οργανωμένα σε πίνακες, οι οποίοι σχετίζονται μεταξύ τους.

Η δομή αυτών των πινάκων, καθώς και των συσχετίσεων που υφίστανται ανάμεσα στα πεδία τους, μπορεί να οριστεί κατά τρόπο πλήρως συμβατό µε το μοντέλο οντοτήτων - συσχετίσεων που έχουμε δημιουργήσει κατά το στάδιο του λογικού σχεδιασμού της εφαρμογής.

Η Microsoft Access αποτελεί ένα επιτραπέζιο σύστημα διαχείρισης σχεσιακών Βάσεων Δεδομένων και λειτουργεί στο γραφικό περιβάλλον των Windows. Διαθέτει ένα ολοκληρωμένο σύστημα ανάπτυξης εφαρμογών, με σκοπό την αυτοματοποίηση των εργασιών. Έχει όλα τα χαρακτηριστικά ενός κλασικού συστήματος διαχείρισης σχεσιακών Βάσεων Δεδομένων (RDBMS) και αρκετά παραπάνω. Δεν είναι µόνο ένα πανίσχυρο, ευέλικτο και εύκολο στη χρήση RDBMS, αλλά και ένα πλήρες εργαλείο ανάπτυξης εφαρμογών για Βάσεις Δεδομένων. Η Microsoft Access είναι ένα από τα πιο δημοφιλή προγράμματα διαχείρισης Βάσεων Δεδομένων που κυκλοφορούν στην αγορά. Η μεγάλη διάδοσή της τα τελευταία χρόνια οφείλεται στην απλότητα και ευκολία στη χρήση της, καθώς και στη δυνατότητά της να δημιουργεί εφαρμογές διαχείρισης Βάσεων Δεδομένων σε σχετικά μικρό χρονικό διάστημα. Από τα τρία μοντέλα Βάσεων Δεδομένων, η Microsoft Access επιτρέπει τη δημιουργία Βάσεων που στηρίζονται στο σχεσιακό μοντέλο (relational database model).

Με το Office 95, πλέον η Access καθιερώθηκε και έγινε μέρος της σουίτας του Microsoft Office και πάντα με την έκδοση των νέων εκδόσεων υπήρχαν αναβαθμίσεις της Access σε νέα έκδοση. Πλέον η Access έχει αποκτήσει νέες δυνατότητες, επιτρέποντας στους χρήστες να έχουν πρόσβαση στα δεδομένα που θέλουν ανά πάσα στιγμή και να εισάγουν δεδομένα σε οποιαδήποτε μορφή θέλουν.

Η Access είναι μία από τις πολύ γνωστές υλοποιήσεις του σχεσιακού μοντέλου δεδομένων στην πλατφόρμα των προσωπικών υπολογιστών. Θεωρείται τμήμα ενός ενοποιημένου συνόλου από εργαλεία για τη δημιουργία και διαχείριση Βάσεων Δεδομένων στην πλατφόρμα των Windows. Οι εφαρμογές των Βάσεων Δεδομένων για την Access μπορεί να ποικίλουν από προσωπικές εφαρμογές, όπως η διαχείριση προσωπικής συλλογής μουσικής και βίντεο μέχρι εφαρμογές μικρών επιχειρήσεων όπως διαχείριση συγκεκριμένων πληροφοριών πελατών. Σε συμφωνία με το πρότυπο ODBC (Open Database Connectivity) της Microsoft και την επικράτηση των σύγχρονων αρχιτεκτονικών εξυπηρετητή - εξυπηρετούμενου, οι σχεσιακές Βάσεις Δεδομένων μπορούν να χρησιμοποιηθούν ως προσκήνιο για Βάσεις Δεδομένων που δεν αποθηκεύονται σε πλατφόρμα PC.

Η Access παρέχει μία μηχανή Βάσης Δεδομένων και μια γραφική διεπαφή χρήστη (GUI) για ορισμό δεδομένων και διαχείριση, με τη δύναμη της SQL. Παρέχει, επίσης, μια γλώσσα προγραμματισμού που ονομάζεται Access Basic. Οι χρήστες μπορούν να αναπτύξουν γρήγορα φόρμες και αναφορές για πράξεις εισόδου / εξόδου στη Βάση Δεδομένων με χρήση οδηγών (wizards) που είναι διαδραστικά προγράμματα τα οποία καθοδηγούν τον χρήστη μέσω μιας σειράς ερωτήσεων σε μορφή διαλόγου. Ο ορισμός αναφορών και φορμών επιτυγχάνεται διαδραστικά, όταν ο χρήστης σχεδιάζει τη μορφή και τους συνδέσμους για διάφορα πεδία από τη φόρμα ή την αναφορά προς στοιχεία στη Βάση Δεδομένων.

Χρησιμοποιώντας την Access υπάρχουν οι εξής επιλογές:

- ⮚ Προσθήκη νέων δεδομένων σε μια Βάση Δεδομένων, όπως ένα νέο στοιχείο σε μια απογραφή.
- ⮚ Επεξεργασία δεδομένων, όπως αλλαγή της τρέχουσας θέσης ενός στοιχείου.
- ⮚ Διαγραφή πληροφοριών, σε περίπτωση που κάποιο στοιχείο έχει πουληθεί ή απορριφθεί.
- ⮚ Οργάνωση και προβολή δεδομένων με διαφορετικούς τρόπους.
- ⮚ Κοινή χρήση των δεδομένων με άλλους χρήστες, με τη βοήθεια εκθέσεων μηνυμάτων ηλεκτρονικού ταχυδρομείου ή μέσω Internet.

Η διαχείριση των δεδομένων της εφαρμογής, αμέσως μετά την καταχώρησή τους, μπορεί να γίνει χρησιμοποιώντας εντολές της γλώσσας SQL, η οποία υποστηρίζεται πλήρως. Ο χρήστης έχει τη δυνατότητα να δημιουργήσει µόνος του τα ερωτήματα προς τη Βάση γράφοντας κατευθείαν κώδικα σε SQL, αλλά, εάν το επιθυμεί, μπορεί να το κάνει μέσα από ένα εύχρηστο περιβάλλον αυτοματοποιημένης δημιουργίας ερωτημάτων, το οποίο ζητά από το χρήστη να καθορίσει τις πληροφορίες που θέλει να ανακτήσει και στη συνέχεια δημιουργεί τον κώδικα SQL. Εφόσον ο χρήστης ανακτήσει τα αποτελέσματα που θέλει, μπορεί στη συνέχεια να τα εκτυπώσει δημιουργώντας τις κατάλληλες σε κάθε περίπτωση αναφορές. Ας σημειωθεί πως µε τον ίδιο τρόπο μπορεί να εκτυπώσει και τα δεδομένα ενός ολόκληρου πίνακα. Σε όλες σχεδόν τις περιπτώσεις, η αλληλεπίδραση του χρήστη µε το σύστημα επιταχύνεται δια της χρήσης κατάλληλα σχεδιασμένων μακροεντολών, ενώ σε περιπτώσεις κατά τις οποίες οι απαιτήσεις του δεν καλύπτονται από όλες τις παραπάνω λειτουργίες, έχει τη δυνατότητα να γράψει ο ίδιος τις δικές του υπορουτίνες αλληλεπίδρασης µε το σύστημα, χρησιμοποιώντας τη γλώσσα VBA (Visual Basic for Applications).

Η Access αποτελεί ένα ΣΔΒΔ το οποίο έχει διάφορες συνιστώσες. Μια συνιστώσα είναι η μηχανή Βάσης Δεδομένων που ονομάζεται Microsoft Jet Engine και είναι υπεύθυνη για τη διαχείριση των δεδομένων. Μία άλλη συνιστώσα είναι η διεπαφή χρήστη, η οποία ζητά από τη μηχανή υπηρεσίες δεδομένων, όπως αποθήκευση και ανάκτηση δεδομένων. Η μηχανή αποθηκεύει όλα τα δεδομένα των εφαρμογών (πίνακες, ευρετήρια, φόρμες, αναφορές, μικροπρογράμματα) σ' ένα Microsoft αρχείο δεδομένων. Η μηχανή υποστηρίζει επίσης προηγμένες δυνατότητες, όπως προσπέλαση σε ετερογενή δεδομένα μέσω του ODBC, πιστοποίηση δεδομένων, έλεγχο συγχρονισμού με χρήση κλειδωμάτων και βελτιστοποίηση ερωτήσεων.

Στην Access υπάρχουν οι εξής τύποι δεδομένων:

- Κείμενο
- Υπόμνημα
- Αριθμός
- Ημερομηνία και Ώρα
- Νομισματική μονάδα
- Αυτόματη αρίθμηση
- Ναι/Όχι
- Αντικείμενο OLE
- **●** Υπερσύνδεση
- **•** Συνημμένα
- Πεδίο υπολογισμού
- **•** Οδηγός αναζήτησης

Το προγραμματιστικό μοντέλο της Access είναι το καθοδηγούμενο από γεγονότα. Η Access έχει την ευθύνη της αναγνώρισης διαφόρων γεγονότων και ο χρήστης μπορεί να καθορίσει τον τρόπο απόκρισης σ' ένα γεγονός γράφοντας μια macro, που είναι μια ακολουθία από απλές πράξεις που λέγονται actions. Παραδείγματα κατηγοριών γεγονότων περιλαμβάνουν αλλαγές στα δεδομένα, εκτέλεση πράξεων σ' ένα παράθυρο, πληκτρολόγηση σ' ένα πληκτρολόγιο ή ενέργειες με το ποντίκι. Ας θεωρήσουμε το παράδειγμα κωδικοποίησης μιας macro, σαν απάντηση στο κλείσιμο ενός παραθύρου, που χρησιμοποιεί το «OpenForm» για να ανοίξει ένα άλλο παράθυρο. Η Access παρέχει στον προγραμματιστή της macro διάφορα actions για την ανάπτυξη μιας ισχυρής εφαρμογής Βάσεων Δεδομένων.

Αν και η ανάπτυξη κάποιων εφαρμογών μπορεί να γίνει χρησιμοποιώντας μόνο macros, άλλες εφαρμογές μπορεί να απαιτούν τις περαιτέρω δυνατότητες της Access Basic που είναι η πλήρης γλώσσα προγραμματισμού που υποστηρίζει η Access και ένα υποσύνολο της Visual Basic. Η Access Basic έχει τις δυνατότητες μιας γλώσσας προγραμματισμού επιτρέποντας τη χρήση δομών ελέγχου της ροής, τη δυνατότητα να χρησιμοποιεί και να περνά μεταβλητές σε διαδικασίες της Access Basic, καθώς και διαχείριση των εγγραφών μία-μία έναντι της διαχείρισης σαν συνόλου που υποστηρίζουν οι macros και οι ερωτήσεις. Τα τμήματα που εμφανίζονται στην κύρια εργαλειοθήκη αναφέρονται σε διαδικασίες της Access Basic.

#### **3.2.1. Το περιβάλλον της Microsoft Access**

Για να δημιουργήσουμε μια νέα Βάση Δεδομένων, εκτελούμε τα ακόλουθα βήματα:

1. Εκκίνηση της Access.

Κάνοντας κλικ στο εικονίδιο συντόμευσης του προγράμματος από την επιφάνεια εργασίας ή από τον φάκελο του προγράμματος Microsoft Office, εισερχόμαστε στο περιβάλλον της Microsoft Access.

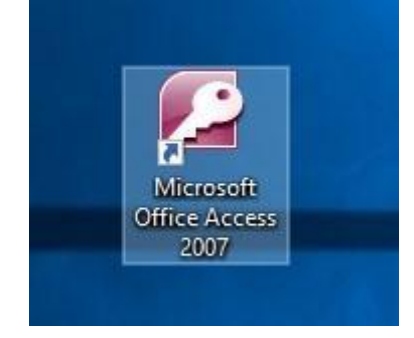

- 2. Στην καρτέλα Δημιουργία της προβολής Backstage, επιλέγουμε Κενή Βάση Δεδομένων ή Κενή Βάση Δεδομένων Web.
- 3. Στα δεξιά, πληκτρολογούμε ένα όνομα για τη Βάση Δεδομένων μας στο πλαίσιο Όνομα αρχείου.
- 4. Κάνουμε κλικ στο κουμπί Δημιουργία.
- 5. Η Access δημιουργεί τη Βάση Δεδομένων και, στη συνέχεια, ανοίγει έναν κενό πίνακα (με όνομα Πίνακας1) σε Προβολή φύλλου δεδομένων.
- 6. Η Access τοποθετεί τον δρομέα στο πρώτο κενό κελί της στήλης. Για την προσθήκη ενός νέου Πίνακα κάνουμε κλικ.

Η Access μας παρέχει μια μεγάλη ποικιλία προτύπων που μπορούμε να χρησιμοποιήσουμε για να επιταχύνουμε τη διεργασία δημιουργίας της Βάσης Δεδομένων. Το πρότυπο είναι μια Βάση Δεδομένων έτοιμη για χρήση, η οποία περιέχει όλους τους πίνακες, τα ερωτήματα, τις φόρμες και τις εκθέσεις που είναι απαραίτητες για την εκτέλεση μιας συγκεκριμένης εργασίας.

Κάθε πεδίο του Πίνακα της Access έχει κάποια χαρακτηριστικά που μας παρέχουν επιπρόσθετο έλεγχο, πάντα σε συνάρτηση με τον τύπο του πεδίου.

Για να επεξεργαστούμε τις ιδιότητες μεταβαίνουμε στην προβολή σχεδίασης. Στις ιδιότητες υπάρχουν δύο καρτέλες:

- Γενικά (General)
- Eμφάνιση (Lookup)

Με την εκκίνηση της εφαρμογής, εμφανίζονται στην οθόνη οι επιλογές γρήγορης εκκίνησης που προσφέρει το πρόγραμμα. Για την εκκίνηση μιας νέας Βάσης Δεδομένων επιλέγουμε το εικονίδιο «Κενή Βάση Δεδομένων», οπότε δημιουργείται μια Βάση που αποτελείται από έναν κενό πίνακα. Επιλέγοντας το εικονίδιο αυτό, στο κάτω δεξιά μέρος της οθόνης εμφανίζεται ένα πεδίο όπου θα καθοριστεί το όνομα που θα δοθεί στο νέο αρχείο και ο φάκελος μέσα στον οποίο θα δημιουργηθεί.

Η κατάληξη στο όνομα αρχείου που χρησιμοποιεί η Access 2007 είναι η .accdb, που εμφανίζεται αυτόματα στο παραπάνω πεδίο.

Συνίσταται εξ αρχής να γίνει η εισαγωγή κατάλληλα επιλεγμένου ονόματος αρχείου και του επιθυμητού φακέλου στον οποίο θα δημιουργηθεί η νέα Βάση Δεδομένων και όχι κάποιου πρόχειρου ονόματος. Ο λόγος είναι ότι από τη στιγμή της δημιουργίας ή

ανοίγματος ενός αρχείου, η Access διατηρεί το αρχείο ανοικτό ώστε να διαβάζει και να γράφει δεδομένα οποιαδήποτε στιγμή.

Στην συγκεκριμένη εφαρμογή, μας δίνεται η δυνατότητα να εκκινήσουμε μια Βάση χωρίς να την αποθηκεύσουμε πρώτα, εκτός και αν το θέλουμε εμείς εξαρχής, οπότε θέτουμε ένα όνομα και αποθηκεύουμε. Αφού γίνει εκκίνηση της εφαρμογής εμφανίζεται η παρακάτω εικόνα.

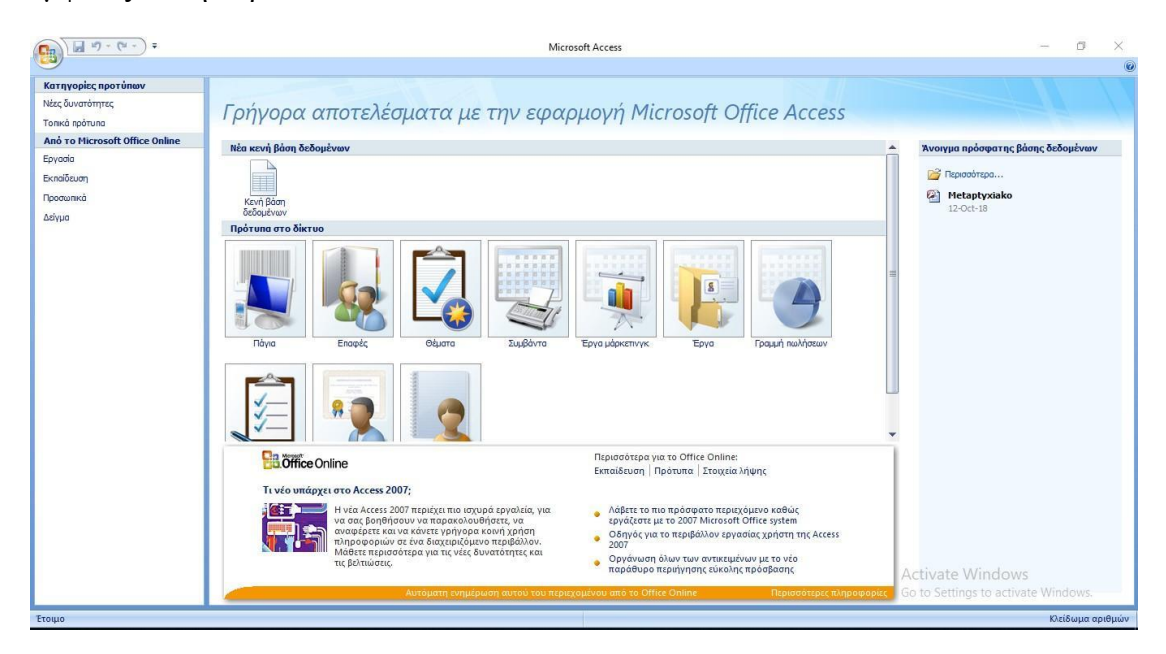

Η αποθήκευση όλων των στοιχείων της Βάσης Δεδομένων γίνεται καθ' όλη τη διάρκεια κατά την οποία ένα αρχείο είναι ανοικτό στην Access και αναφέρεται στα συγκεκριμένα αντικείμενα στα οποία εργάζεται κάθε χρήστης και όχι σε ολόκληρη τη Βάση Δεδομένων.

Ας σημειωθεί ότι η γνωστή από άλλα προγράμματα «Αποθήκευση» ή «Αποθήκευση ως» στην Access λειτουργεί διαφορετικά, δηλαδή η αποθήκευση ή μετονομασία γίνεται ανά αντικείμενο εντός της Βάσης και όχι συνολικά. Τελειώνοντας ο χρήστης την εργασία του και αφού έχουν αποθηκευτεί οι τελικές προσθήκες που θέλει ο χρήστης να κρατήσει στα επιμέρους αντικείμενα, αρκεί να κλείσει το αρχείο της Access.

Στην περίπτωση που η νέα Βάση Δεδομένων δημιουργηθεί σε φορητό μέσο αποθήκευσης, δεν θα πρέπει το μέσο αυτό να αφαιρεθεί καθ' όλη την επεξεργασία της Βάσης Δεδομένων. Αν γίνει αυτό η Access θα κολλήσει και θα χαθούν όλες οι μη αποθηκευμένες αλλαγές.

Στις εικόνες που ακολουθούν βλέπουμε το περιβάλλον της Access και τη βασική γραμμή εντολών που μας επιτρέπει να δίνουμε διάφορες εντολές στο πρόγραμμα μέσω της γραμμής μενού.

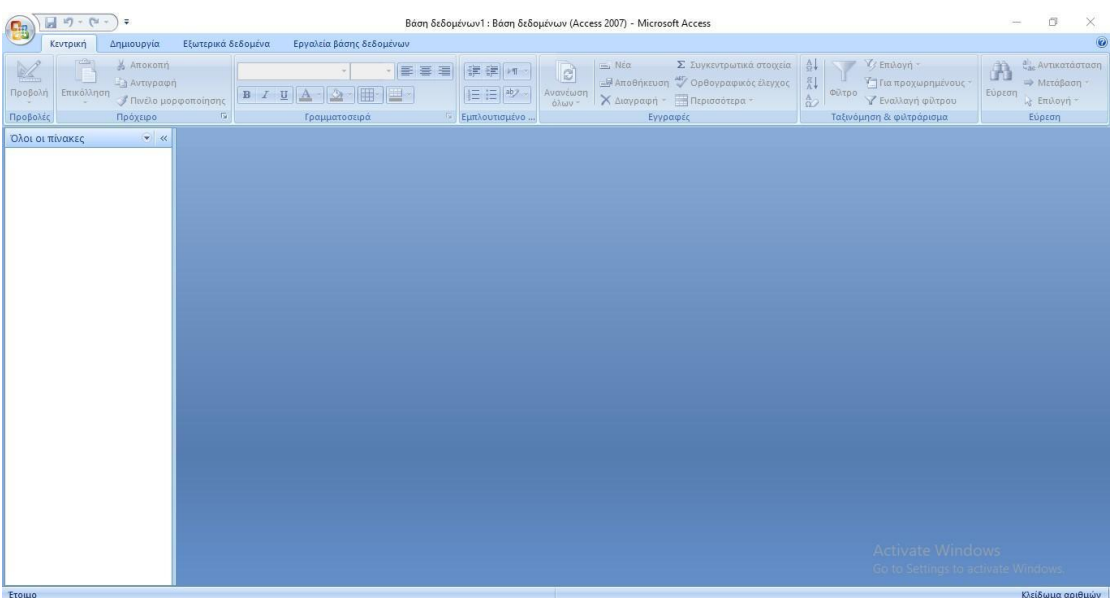

#### *Το περιβάλλον της Access*

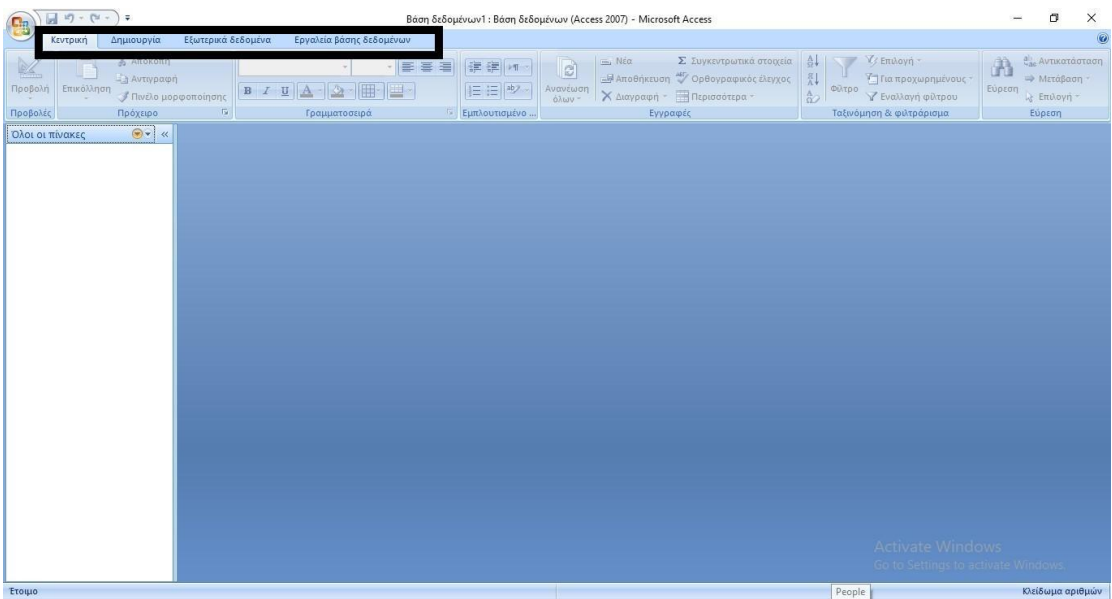

#### *Γραμμή Μενού*

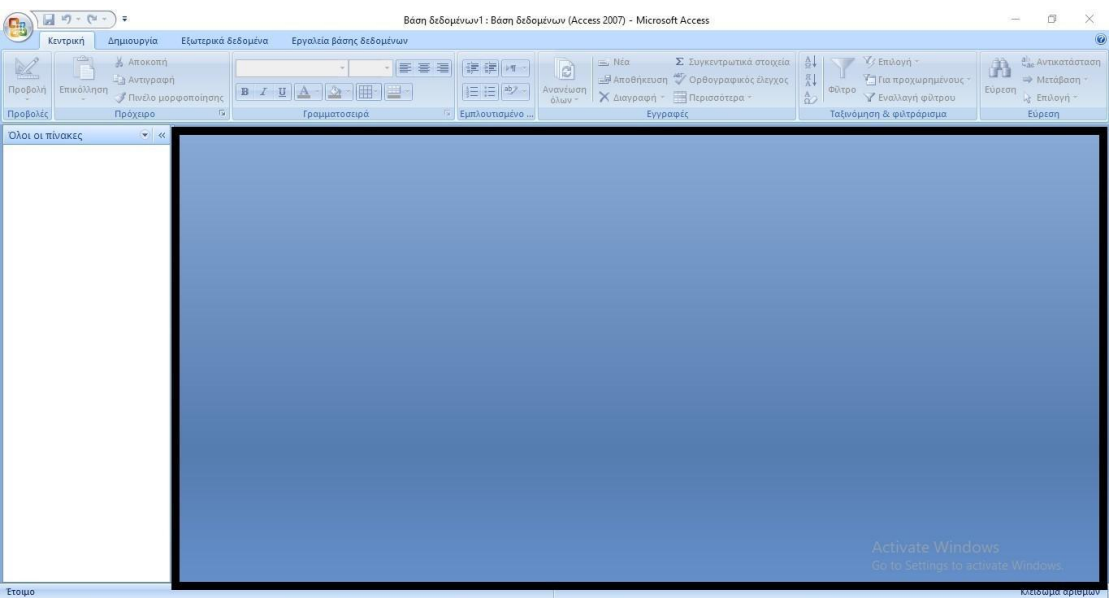

#### *Περιοχή Εργασίας*

Στη συνέχεια θα δούμε τη γραμμή εργαλείων και τις επιλογές για να εισέλθουμε σε συγκεκριμένες λειτουργίες της Βάσης που επεξεργαζόμαστε.

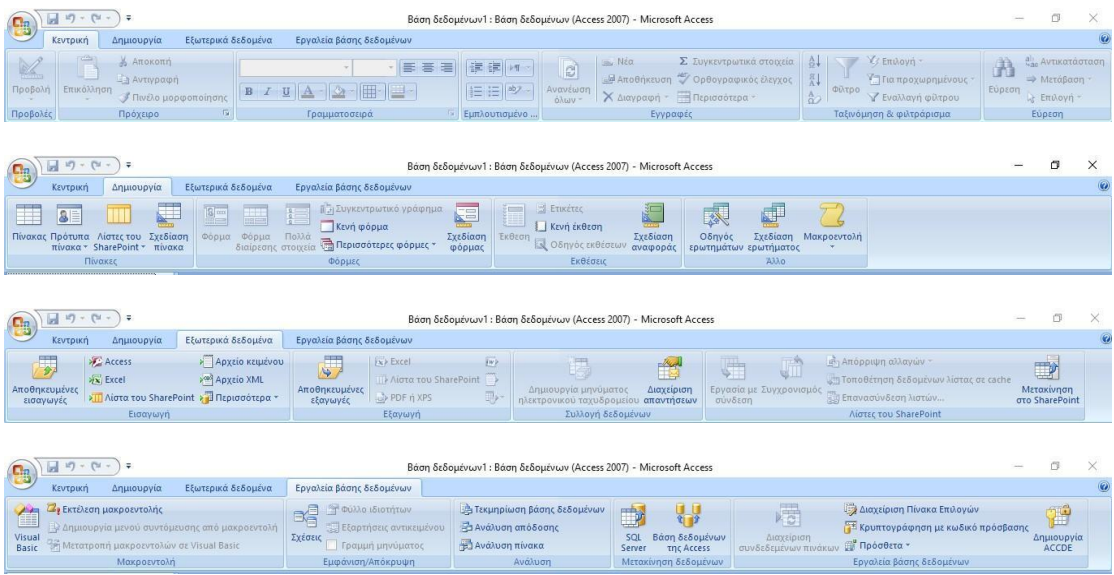

#### *Γραμμές εργαλείων*

Αν θέλουμε να τερματίσουμε το πρόγραμμα μπορούμε να ακολουθήσουμε τα βήματα που φαίνονται στην παρακάτω εικόνα.

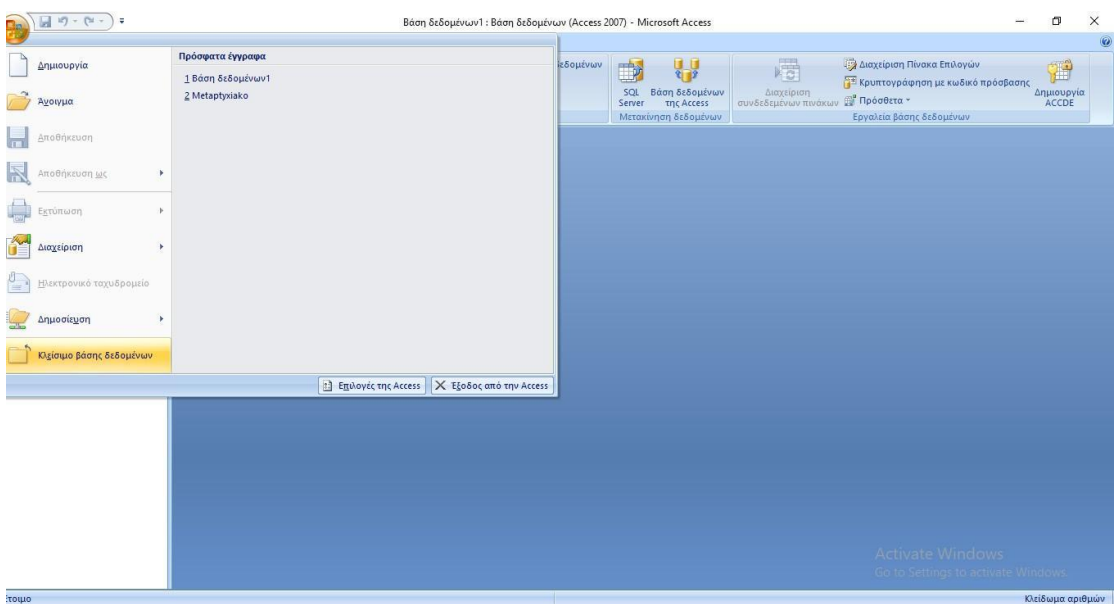

*Τερματισμός προγράμματος*

Ακόμη, μπορούμε να χρησιμοποιήσουμε το εικονίδιο κλεισίματος παραθύρου που βρίσκεται πάνω δεξιά στο πρόγραμμά μας.

| 图                    | $\boxed{\mathbb{R}} \cdot \mathbb{C} \times \mathbb{C} \times \mathbb{R}$ | $\Rightarrow$                                                                    |                                              | Βάση δεδομένων1: Βάση δεδομένων (Access 2007) - Microsoft Access                               |                                                                                       |                                                                                     |                                              |                                                                                                    |                           | $\times$ |
|----------------------|---------------------------------------------------------------------------|----------------------------------------------------------------------------------|----------------------------------------------|------------------------------------------------------------------------------------------------|---------------------------------------------------------------------------------------|-------------------------------------------------------------------------------------|----------------------------------------------|----------------------------------------------------------------------------------------------------|---------------------------|----------|
|                      | Κεντρική                                                                  | Δημιουργία                                                                       | Εξωτερικά δεδομένα                           | Εργαλεία βάσης δεδομένων                                                                       |                                                                                       |                                                                                     |                                              |                                                                                                    |                           | Close    |
| 白<br>Visual<br>Basic |                                                                           | Ζ, Εκτέλεση μακροεντολής<br><sup>36</sup> Μετατροπή μακροεντολών σε Visual Basic | Αημιουργία μενού συντόμευσης από μακροεντολή | 喝<br><b>T Φύλλο ιδιοτήτων</b><br><b>Εξαρτήσεις αντικειμένου</b><br>Σχέσεις<br>Γραμμή μηνύματος | βατεκμηρίωση βάσης δεδομένων<br><b>Ελλ</b> Ανάλυση απόδοσης<br><b>Ελνάλυση πίνακα</b> | $\frac{1}{2}$<br>$\Rightarrow$<br>SQL Βάση δεδομένων<br>Server της Access<br>Server | 思<br>.<br>Διαχείριση<br>συνδεδεμένων πινάκων | Διαχείριση Πίνακα Επιλογών<br><sup>14</sup> Κρυπτογράφηση με κωδικό πρόσβασης<br><b>Πρόσθετα</b> * | TÎ<br>Δημιουργία<br>ΑCCDE |          |
|                      |                                                                           | Μακροεντολή                                                                      |                                              | Εμφάνιση/Απόκρυψη                                                                              | Ανάλυση                                                                               | Μετακίνηση δεδομένων                                                                |                                              | Εργαλεία βάσης δεδομένων                                                                           |                           |          |
|                      | Όλοι οι πίνακες                                                           | $\odot$ «                                                                        |                                              |                                                                                                |                                                                                       |                                                                                     |                                              |                                                                                                    |                           |          |
|                      |                                                                           |                                                                                  |                                              |                                                                                                |                                                                                       |                                                                                     |                                              | Activate Windows<br>Go to Settings to activate Windows.                                            |                           |          |

*Τερματισμός προγράμματος*

Για να εισάγουμε έναν πίνακα στη Βάση Δεδομένων, ακολουθούμε την εξής διαδικασία: Δημιουργία -> Πίνακας ή Δημιουργία -> Σχεδίαση Πίνακα

Μετά τον αρχικό σχεδιασμό, ακολουθεί η δημιουργία πινάκων στην Access. Υπάρχουν δύο βασικοί τρόποι για να εργαστεί ο χρήστης με έναν πίνακα. Σε προβολή σχεδίασης μπορούμε να δημιουργήσουμε έναν ολόκληρο πίνακα από την αρχή ή να προσθέσουμε, να διαγράψουμε ή να προσαρμόσουμε τα πεδία ενός πίνακα που υπάρχει ήδη. Σε προβολή φύλλου δεδομένων μπορούμε να προβάλλουμε τα δεδομένα ενός πίνακα, να προσθέσουμε ή να επεξεργαστούμε δεδομένα.

Η δημιουργία ενός νέου πίνακα συνίσταται να γίνεται πάντα σε προβολή σχεδίασης, γιατί έτσι έχουμε περισσότερες δυνατότητες και πλήρη έλεγχο στην κατασκευή του πίνακα.

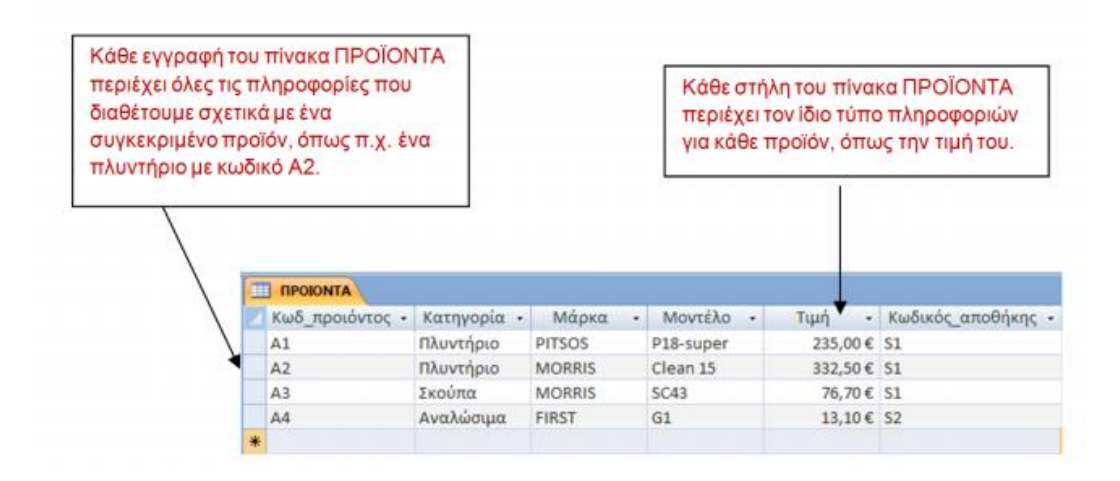

*Παράδειγμα Πίνακα*

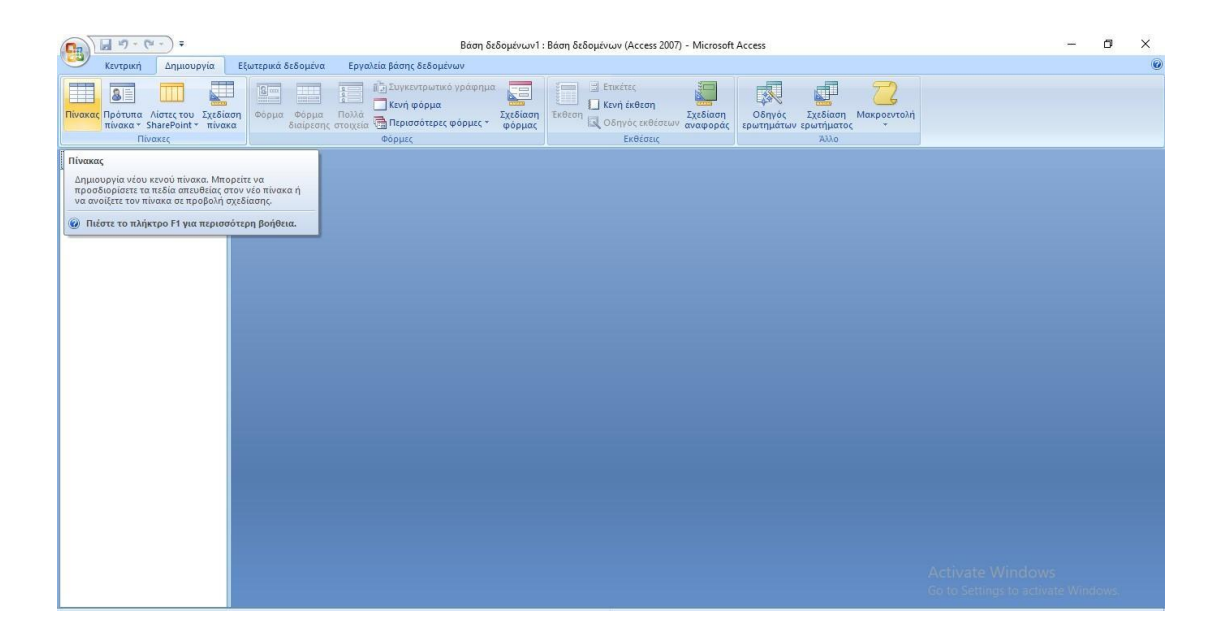

| <u>S</u>                 | Кеνтрип<br>Δημιουργία                    | Εξωτερικά δεδομένα                                                                                                    | Εργαλεία βάσης δεδομένων                                                                         | Φύλλο δεδομένων          |                                                           | ø        |
|--------------------------|------------------------------------------|----------------------------------------------------------------------------------------------------|--------------------------------------------------------------------------------------------------|--------------------------|-----------------------------------------------------------|----------|
| R<br>Προβολή<br>Προβολές | B.<br>H<br>Λίστα<br>Δημιουργία<br>ασίδεπ | <b>A</b> Expaywyn<br>⊞M<br><b>V</b> bioypoun<br>Στήλη<br>πεδίων αναζήτησης <sup>111</sup> Μετονομασία<br>Πεδία & στήλες | Τύπος δεδομένων:<br>Mopφoπoinσnc Mopφoπoinσn<br>349 % 000 % 40<br>Τύπος δεδομένων δι μορφοποίηση | · Mavaδικό<br>* Amountin | Q<br>BS<br>Σχέσεις Εξαρτήσεις<br>αντικειμένου<br>Executic |          |
| Όλοι οι πίνακες          | $ \alpha$                                | <b>Πίνακας1</b>                                                                                                    |                                                                                                  |                          |                                                           | ×        |
| Πίνακας1<br>m            | $\ddot{\alpha}$<br>Πίνακας1: Πίνακας     | $(N\not\in o)$                                                                                                    | Αναγνωριστ - Προσθήκη νέου πεδίου                                                                |                          |                                                           |          |
|                          |                                          |                                                                                                    |                                                                                                  | Αναζήτηση                |                                                           |          |
|                          | Προβολή φύλλου δεδομένων                 |                                                                                                    |                                                                                                  |                          |                                                           | <b>B</b> |

*Δημιουργία πίνακα*

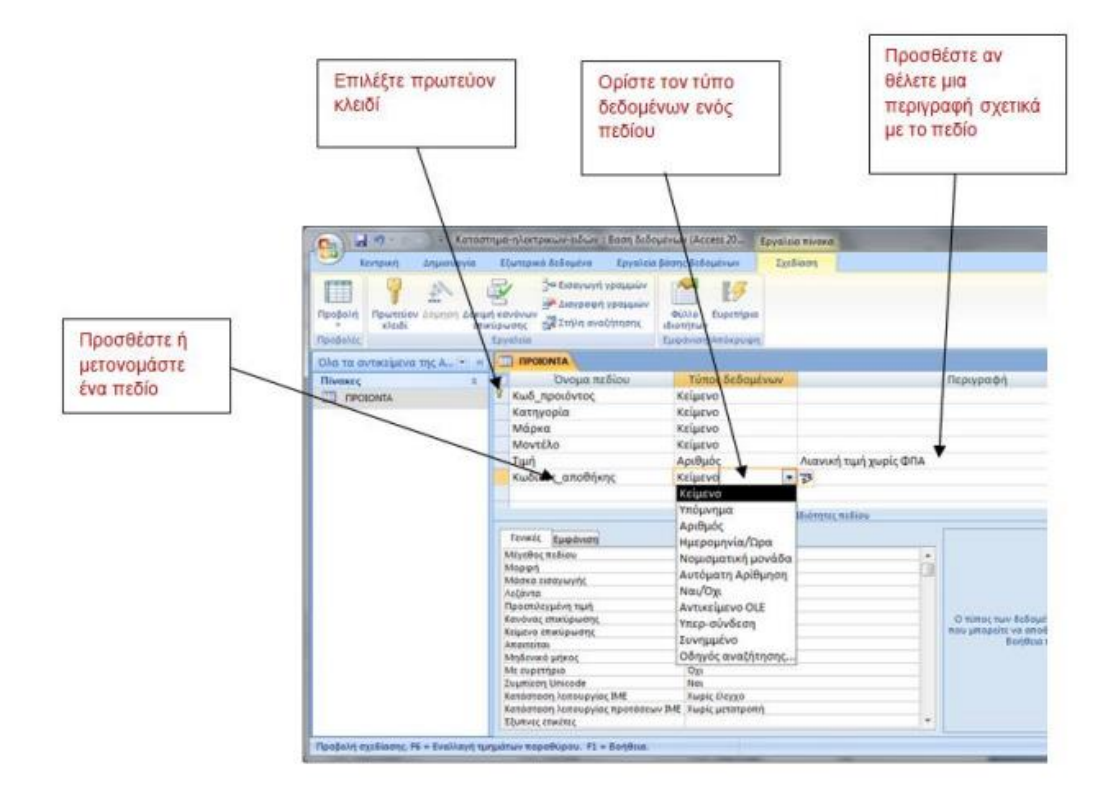

*Κατασκευή Πίνακα σε μορφή σχεδίασης*

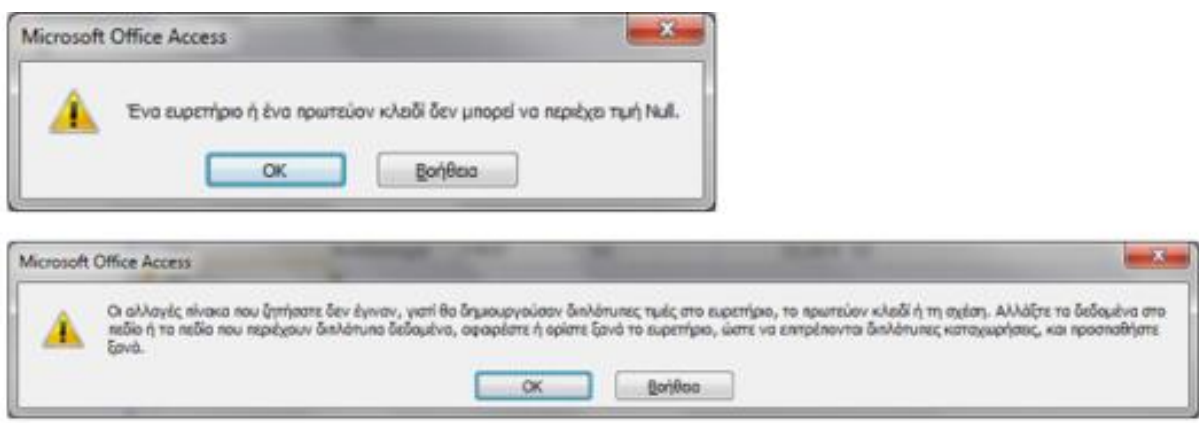

*Μη έγκυρη τιμή στο πρωτεύον κλειδί*

Μετά την ολοκλήρωση της δημιουργίας των πινάκων, ο χρήστης μπορεί να εισάγει, να τροποποιήσει ή να διαγράψει δεδομένα. Κάθε γραμμή του πίνακα αντιστοιχεί σε μια εγγραφή, δηλαδή σε ένα στιγμιότυπο της οντότητας του πίνακα (π.χ. σε ένα συγκεκριμένο προϊόν). Ένας κενός πίνακας δεν έχει καμία εγγραφή, παρά μόνο μία γραμμή εισαγωγής, που σημειώνεται με ένα αστερίσκο (\*), όπου ο χρήστης μπορεί να δημιουργήσει μια νέα εγγραφή.

Κατά την εισαγωγή ή τροποποίηση των δεδομένων, η Access ελέγχει τη συμβατότητα με τους τύπους δεδομένων που έχουν οριστεί κατά τη σχεδίαση και επιβάλλει την εφαρμογή των κανόνων εγκυρότητας.

Έτσι, σε κάθε πεδίο τύπου π.χ. Αριθμός δεν επιτρέπεται η εισαγωγή διαφορετικών δεδομένων από αριθμητικά. Επίσης, δεν επιτρέπεται να εισαχθεί κάτι που ξεπερνάει το μέγεθος πεδίου ούτε να μείνει κενό κάποιο πεδίο για το οποίο απαιτείται να πάρει κάποια τιμή.

Η Access ελέγχει αυστηρά την εγκυρότητα του πρωτεύοντος κλειδιού. Αν κατά την εισαγωγή μιας εγγραφής, το πεδίο που έχει οριστεί ως πρωτεύον κλειδί παραμείνει κενό ή δεν περιέχει έγκυρη τιμή (π.χ. εισαχθεί μια τιμή που υπάρχει ήδη σε άλλη εγγραφή), η Access εμφανίζει αντίστοιχο μήνυμα λάθους και δεν επιτρέπει στο χρήστη να συνεχίσει με οποιαδήποτε άλλη ενέργεια αν προηγουμένως δεν εισάγει έγκυρη τιμή στο πρωτεύον κλειδί για την εγγραφή στην οποία βρίσκεται.

Συνίσταται η εισαγωγή δεδομένων να πραγματοποιείται ολοκληρώνοντας μία - μία τις εγγραφές και όχι συμπληρώνοντας ένα - ένα τα πεδία γιατί στη δεύτερη περίπτωση δημιουργούνται έστω και πρόσκαιρα πολλές ελλιπείς εγγραφές που μπορεί να δημιουργήσουν προβλήματα εγκυρότητας.

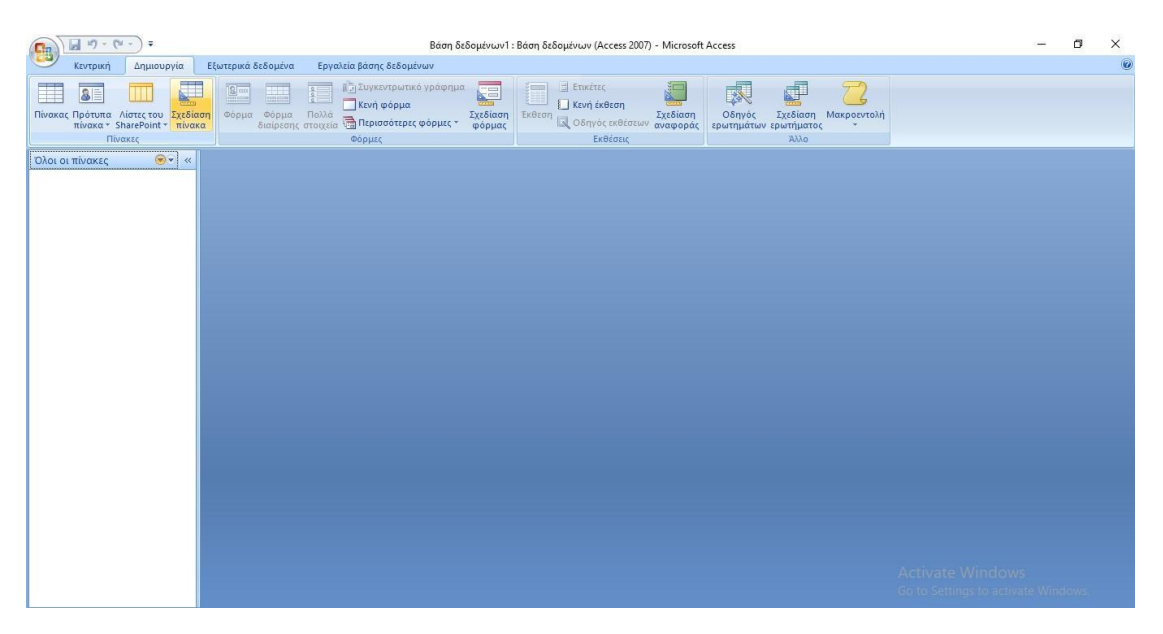

*Σχεδίαση πίνακα*

#### **3.2.2. Επιπλέον χαρακτηριστικά της Access**

Η Access υποστηρίζει μερικές προηγμένες λειτουργίες, μία από τις οποίες είναι η ερώτηση διασταύρωσης (crosstab query) - ένας τρόπος ομαδοποίησης των δεδομένων με βάση τις τιμές σε μία στήλη και εκτέλεσης συναθροιστικών συναρτήσεων στην ομάδα. Το Excel ονομάζει αυτές τις ερωτήσεις pivot tables.

Το OLE (object linking and embedding) είναι ένα πρότυπο της Microsoft για τη σύνδεση και την ενσωμάτωση αντικειμένων σε έγγραφα. Η Access επιτρέπει στο χρήστη να ανταλλάξει πληροφορίες μεταξύ των εφαρμογών. Η χρήση στοιχείων ελέγχου ActiveX στην Access επεκτείνει τη χρήση μιας εφαρμογής με λίγο ή καθόλου νέο προγραμματισμό.

Η Access έχει ένα μοντέλο ασφάλειας σε επίπεδο χρήστη παρόμοιο με αυτό των Windows-NT της Microsoft, όπου οι χρήστες δίνουν τον λογαριασμό και το password όταν ξεκινούν την Access και ο λογαριασμός χρήστη και οι κωδικοί ομάδων καθορίζουν τα προνόμια που μπορούν να οριστούν με χρήση ενός οδηγού. Η Access έχει επιπλέον τις παρακάτω μεθόδους προστασίας μιας εφαρμογής:

- Η επιλογή εκκίνησης της Access εφαρμογής μπορεί να γίνει έτσι που να περιορίζει την προσπέλαση στο παράθυρο της Βάσης Δεδομένων και σε ειδικά πλήκτρα.
- Μια εφαρμογή μπορεί να αποθηκευτεί σαν MDE αρχείο, να απομακρυνθεί ο πηγαίος Visual Basic κώδικας και να προστατευτούν οι αλλαγές στο σχεδιασμό φορμών, αναφορών και modules.

H Access υποστηρίζει επανάληψη της Βάσης Δεδομένων. Το μενού των εργαλείων υποστηρίζει ολική ή μερική επανάληψη μιας Βάσης Δεδομένων. Πριν χρησιμοποιηθούν οι εντολές επανάληψης, μια Βάση Δεδομένων πρέπει να μετατραπεί σε Design Master. Μπορούν να δημιουργηθούν δύο ή περισσότερα αντίγραφα της Βάσης Δεδομένων που ονομάζονται replicas. Κάθε αντικείμενο μπορεί να περιέχει επιπλέον τοπικά αντικείμενα. Ένα Design Master είναι το αντίγραφο για το οποίο μπορούν να γίνουν αλλαγές στο σχεδιασμό της Βάσης Δεδομένων και στα αντικείμενα. Η εντολή επανάληψης που είναι διαθέσιμη στο μενού των εργαλείων επιτρέπει τη δημιουργία αντιγράφου και τον συγχρονισμό του αντιγράφου με ένα άλλο μέλος του συνόλου των αντιγράφων. Συγχρονισμός μεταξύ αντιγράφων υποστηρίζεται από μία εντολή του μενού ή προγραμματιστικά σε Visual Basic. Χρησιμοποιείται επιπλέον λογισμικό, που ονομάζεται διαχειριστής αντιγράφων, που υποστηρίζει τη διεπαφή για μετατροπή των Βάσεων Δεδομένων, τη δημιουργία επιπλέον αντιγράφων, την οπτική αναπαράσταση συσχετίσεων μεταξύ αντιγράφων, τον ορισμό ιδιοτήτων κλπ. Ο διαχειριστής αντιγράφων επιτρέπει επίσης συγχρονισμό των δεδομένων στο Internet ή σ' ένα εσωτερικό δίκτυο ενός οργανισμού (Intranet).

Για να είναι μια εφαρμογή διαθέσιμη για προσπέλαση από πολλούς χρήστες, η εφαρμογή υπάρχει στον server του δικτύου. Για ταυτόχρονες ενημερώσεις υποστηρίζεται κλείδωμα. Το κλείδωμα μπορεί να γίνει προγραμματιστικά σε Visual Basic, αλλά γίνεται αυτόματα από την Access όταν χρησιμοποιηθούν bound φόρμες, όπου μία φόρμα είναι bound σ' έναν πίνακα. Η Access διατηρεί ένα LDF αρχείο που περιέχει τις τρέχουσες πληροφορίες κλειδώματος. Οι επιλογές κλειδώματος είναι «No Locks», «All Records» και «Edited Record». Η ιδιότητα RecordLocks μπορεί να τεθεί για μια φόρμα ή για όλη τη Βάση Δεδομένων.

Μια Access Βάση Δεδομένων μπορεί να αποθηκευτεί σαν ένα MDE αρχείο που συμπεριλαμβάνει τον Visual Basic πηγαίο κώδικα. Με την Developer έκδοση, το MDE αρχείο επιτρέπει τη διανομή της εφαρμογής σε πολλούς σταθμούς εργασίας χωρίς να απαιτείται ένα αντίγραφο της Access σε κανέναν. Επίσης, υποστηρίζει τη δυνατότητα φόρτωσης. Χωρίς την Developer's έκδοση, ένα MDE αρχείο είναι μια μεταγλωττισμένη και συμπιεσμένη εκδοχή της εφαρμογής της Βάσης Δεδομένων.

# **ΚΕΦΑΛΑΙΟ 4. ΒΑΣΗ ΔΕΔΟΜΕΝΩΝ ΓΙΑ ΜΕΤΑΠΤΥΧΙΑΚΑ ΣΤΗΝ ΕΛΛΑΔΑ**

Στη Βάση Δεδομένων που δημιουργήσαμε προσπαθήσαμε να συμπεριλάβουμε όσο το δυνατόν περισσότερα από τα μεταπτυχιακά προγράμματα που διεξάγονται στα ελληνικά ιδρύματα για το τρέχον ακαδημαϊκό έτος.

Το πρώτο βήμα που ακολουθούμε κατά την υλοποίηση μιας Βάσης είναι η μοντελοποίηση των δεδομένων, δηλαδή ο ορισμός των οντοτήτων και των ιδιοτήτων της Βάσης.

Το πιο συχνά χρησιμοποιημένο μοντέλο, όπως αναφέραμε και προηγουμένως, είναι το σχεσιακό που αποτελεί τη βάση όλων των μοντέλων των σύγχρονων συστημάτων Βάσεων Δεδομένων.

### **4.1. Οντότητες**

Η Βάση Δεδομένων της παρούσας εφαρμογής στηρίζεται σε έντεκα οντότητες οι οποίες είναι οι εξής:

- **●** Μεταπτυχιακό
- **•** Μάθημα
- Ίδρυμα
- **•** Σχολή
- **•** Τμήματα
- Άνθρωποι
- **•** Προαπαιτούμενα
- **·** Τύπος μεταπτυχιακού
- **•** Διάρκεια
- Υποτροφίες

#### **4.1.1. Μεταπτυχιακό**

Όσον αφορά την οντότητα μεταπτυχιακό, πρέπει να υπάρχει η δυνατότητα εύρεσης του προγράμματος που μας ενδιαφέρει βάσει ορισμένων ιδιοτήτων. Οι ιδιότητες, ο

τύπος των δεδομένων αλλά και το πρωτεύον κλειδί της οντότητας αναφέρονται στον παρακάτω πίνακα.

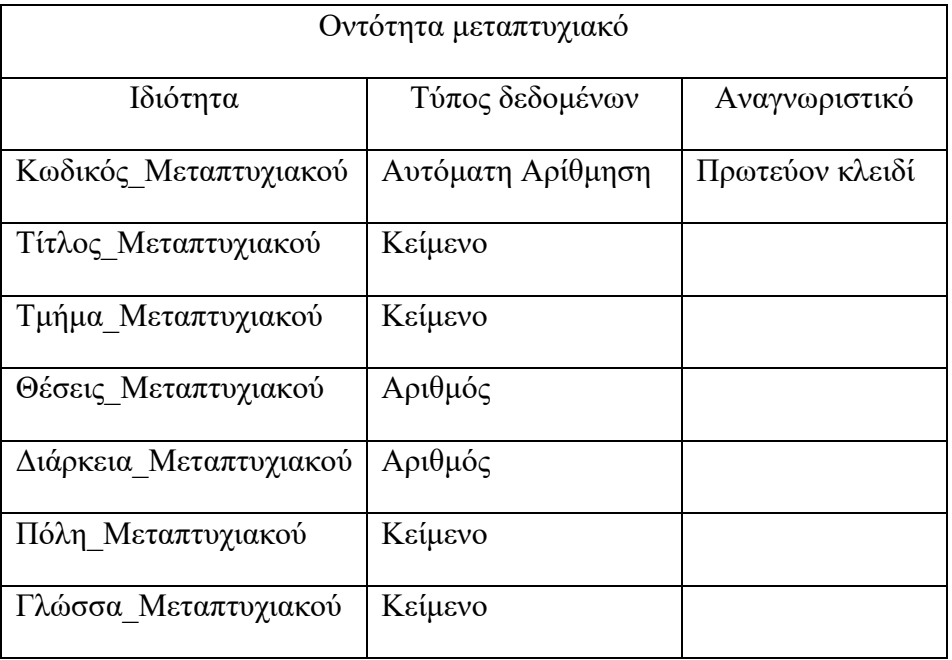

Ως πρωτεύον κλειδί της οντότητας μεταπτυχιακό ορίζουμε την ιδιότητα Κωδικός\_Μεταπτυχιακού, αφού είναι μοναδική ιδιότητα.

### **4.1.2. Μάθημα**

Η οντότητα μάθημα περιέχει όλα τα μαθήματα από τα οποία αποτελείται το κάθε πρόγραμμα μεταπτυχιακού. Ως πρωτεύον κλειδί έχει οριστεί ο Κωδικός\_Μαθήματος.

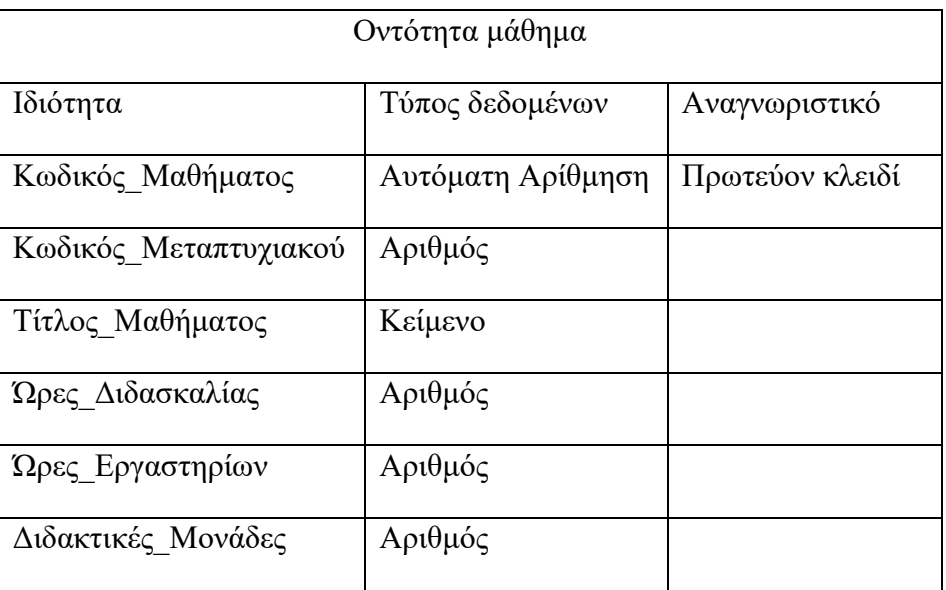

## **4.1.3. Ίδρυμα**

Η οντότητα Ίδρυμα περιέχει όλα τα ιδρύματα που βρίσκονται στην Ελλάδα, καθώς και τα στοιχεία τους. Ως πρωτεύον κλειδί έχει οριστεί ο Κωδικός\_Ιδρύματος.

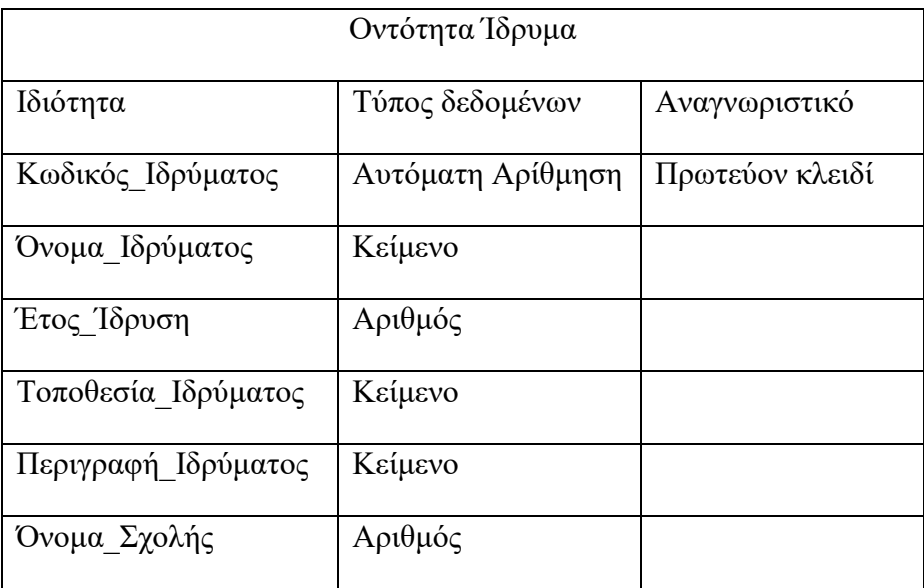

## **4.1.4. Σχολή**

Η οντότητα Σχολή περιέχει όλα τα ονόματα των σχολών στις οποίες υλοποιούνται μεταπτυχιακά προγράμματα.

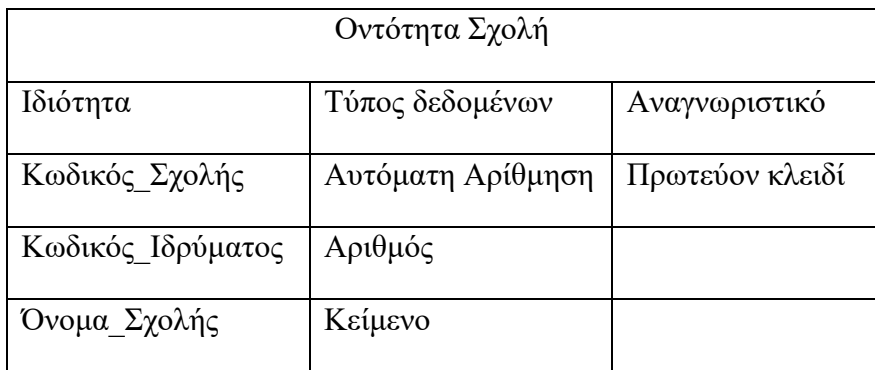

# **4.1.5. Τμήμα**

Η οντότητα Τμήμα περιέχει όλα τα ονόματα των τμημάτων κάθε σχολής και την περιγραφή τους.

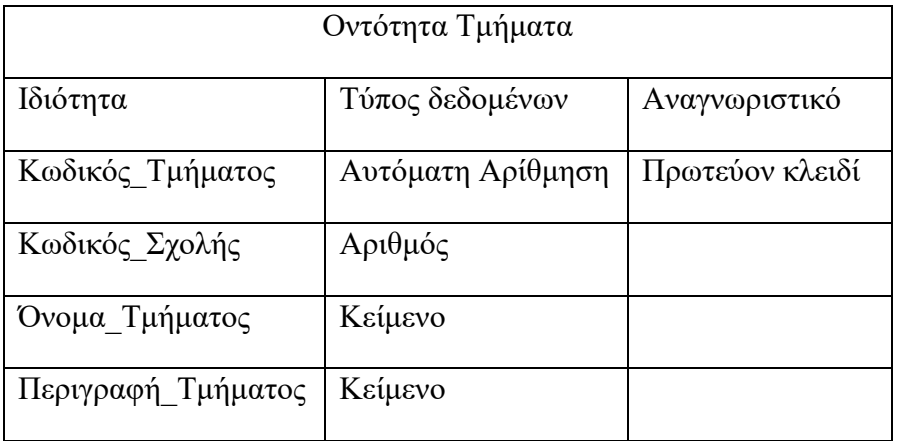

#### **4.1.6. Άνθρωπος**

Η οντότητα Άνθρωπος αφορά το ανθρώπινο δυναμικό που εμπλέκεται σε κάθε πρόγραμμα. Οι κατηγορίες ανθρώπων που υπάρχουν είναι καθηγητές (που ανήκουν σε διάφορες βαθμίδες), Ειδικό Διδακτικό Προσωπικό, Διοικητικό Προσωπικό (Γραμματεία), Τεχνικό προσωπικό, καθώς και θέσεις που κατέχουν στο Μεταπτυχιακό Πρόγραμμα (π.χ. Διευθυντής ή Αναπληρωτής Διευθυντής του Προγράμματος).

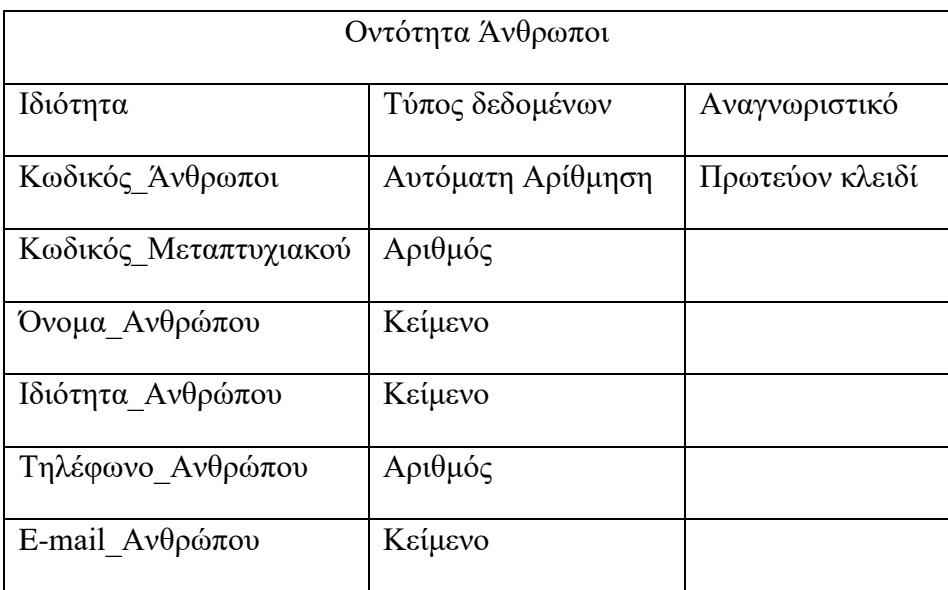

## **4.1.7. Προαπαιτούμενα**

Η οντότητα αυτή περιέχει όλες τις απαιτήσεις που έχει κάθε πρόγραμμα, δηλαδή τον ελάχιστο βαθμό πτυχίου, αν είναι αναγκαία η φυσική παρουσία, η απαίτηση κάποιας ξένης γλώσσας, οι συστατικές επιστολές που πιθανόν χρειάζονται, οι αιτήσεις που πρέπει να συμπληρωθούν και οι ημέρες παρακολούθησης.

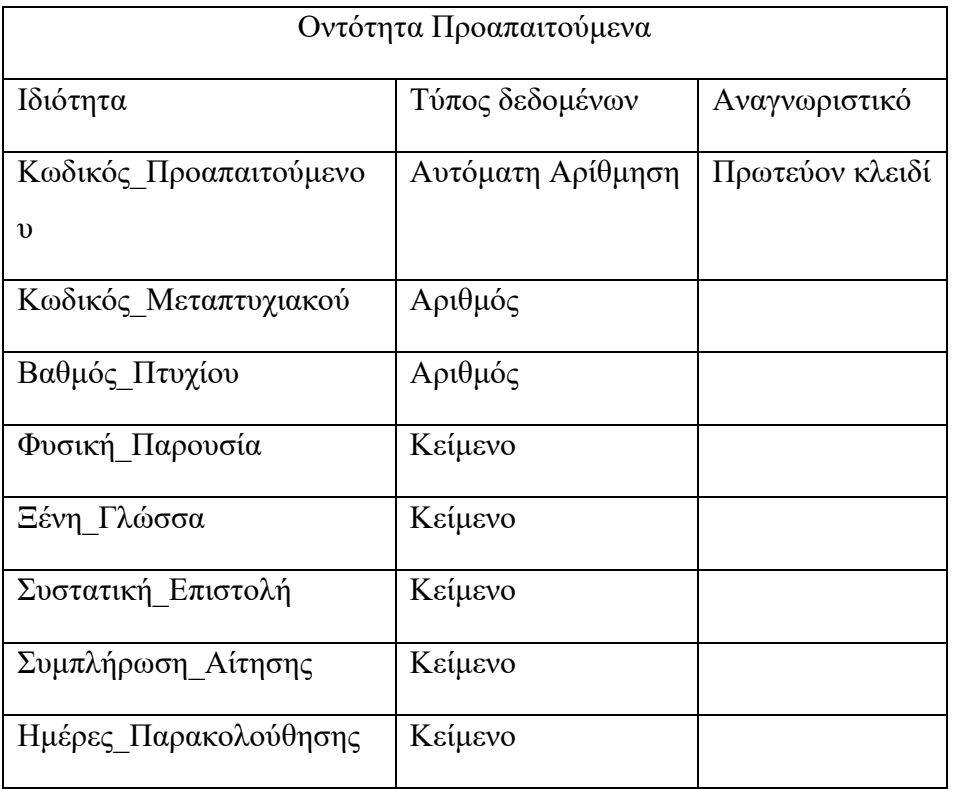

# **4.1.8. Τύπος Μεταπτυχιακού**

Στην οντότητα αυτή αναφέρονται πληροφορίες που αφορούν το μεταπτυχιακό, ειδικότερα αν υπάρχουν δίδακτρα, το ποσό των διδάκτρων, καθώς και ο τρόπος πληρωμής.

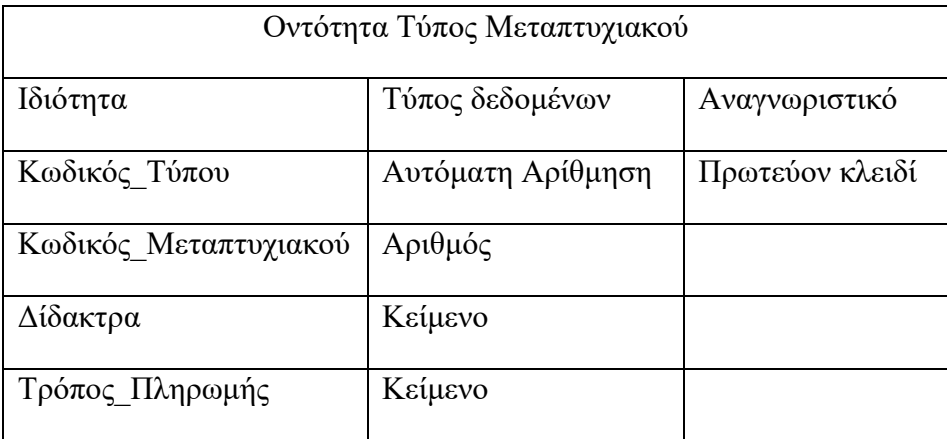

# **4.1.9. Διάρκεια**

Στην οντότητα διάρκεια υπάρχουν πληροφορίες για τη διάρκεια των μεταπτυχιακών προγραμμάτων, καθώς και για την ημερομηνία έναρξης και λήξης.

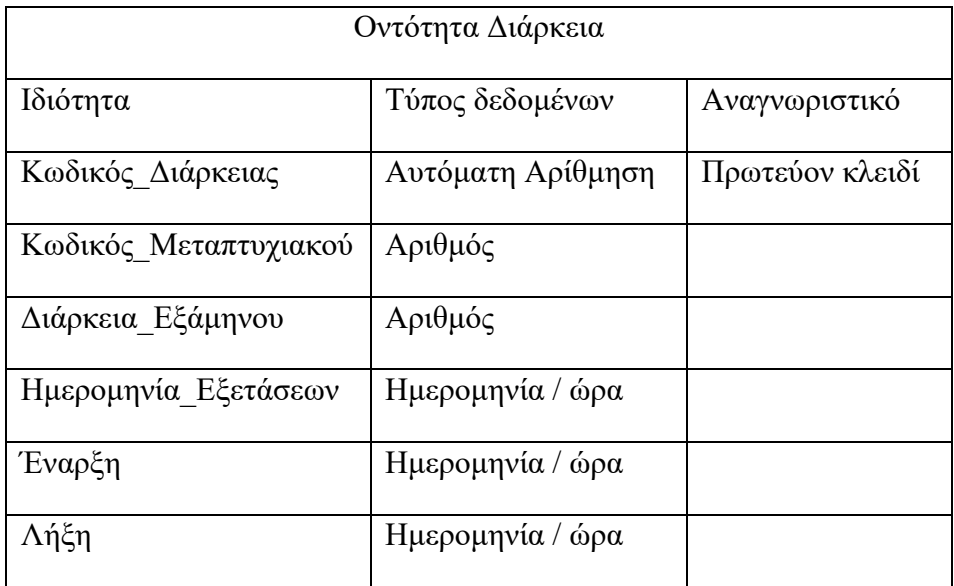

### **4.1.10. Υποτροφίες**

Στην οντότητα αυτή περιέχονται πληροφορίες σχετικά με τις ημερομηνίες αιτήσεων υποτροφιών και τον μέγιστο αριθμό υποτροφιών.

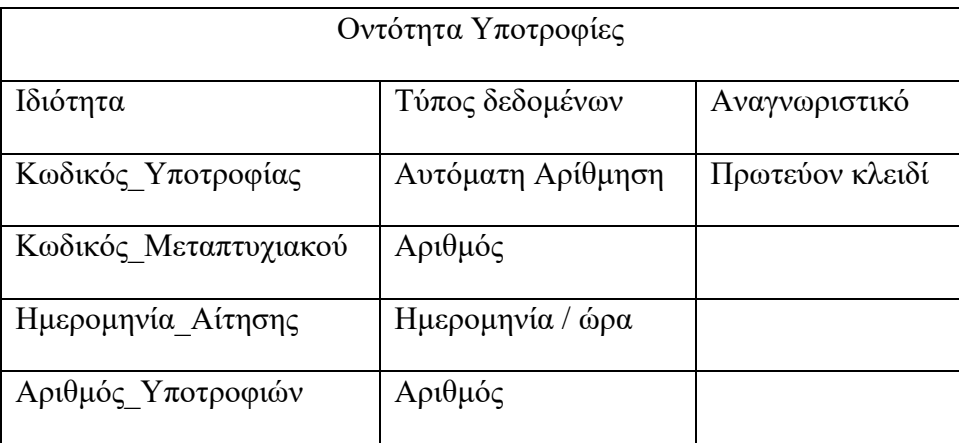

# **4.2. Συσχετίσεις**

Το επόμενο βήμα που ακολουθούμε κατά τη δημιουργία της Βάσης Δεδομένων, είναι η δημιουργία των σχέσεων μεταξύ των οντοτήτων της Βάσης Δεδομένων, έτσι ώστε να συνδεθούν μεταξύ τους. Όπως αναφέραμε σε προηγούμενο κεφάλαιο, οι τύποι των σχέσεων σε μια Βάση Δεδομένων είναι οι ακόλουθες:

● 1:1 ένα προς ένα, στη σχέση αυτή συσχετίζονται τα πρωτεύοντα κλειδιά των πινάκων, τα οποία αντιστοιχούν στις εγγραφές δυο πινάκων.

- 1:Ν ένα προς πολλά, στην σχέση αυτή μια εγγραφή ενός πίνακα μπορεί να συσχετιστεί με πολλές εγγραφές ενός δεύτερου πίνακα, αλλά δεν μπορεί να συμβεί το αντίστροφο. Για να δημιουργηθεί αυτή η σχέση, η μόνη προϋπόθεση είναι να υπάρχει ένα πρωτεύον κλειδί από τα πεδία που είναι να συσχετιστούν.
- Μ:Ν πολλά προς πολλά, στη σχέση αυτή μια εγγραφή μπορεί να συσχετιστεί με πολλές εγγραφές ενός δεύτερου πίνακα, όπως επίσης μια εγγραφή του δεύτερου πίνακα μπορεί να συσχετιστεί με πολλές εγγραφές του πρώτου πίνακα.

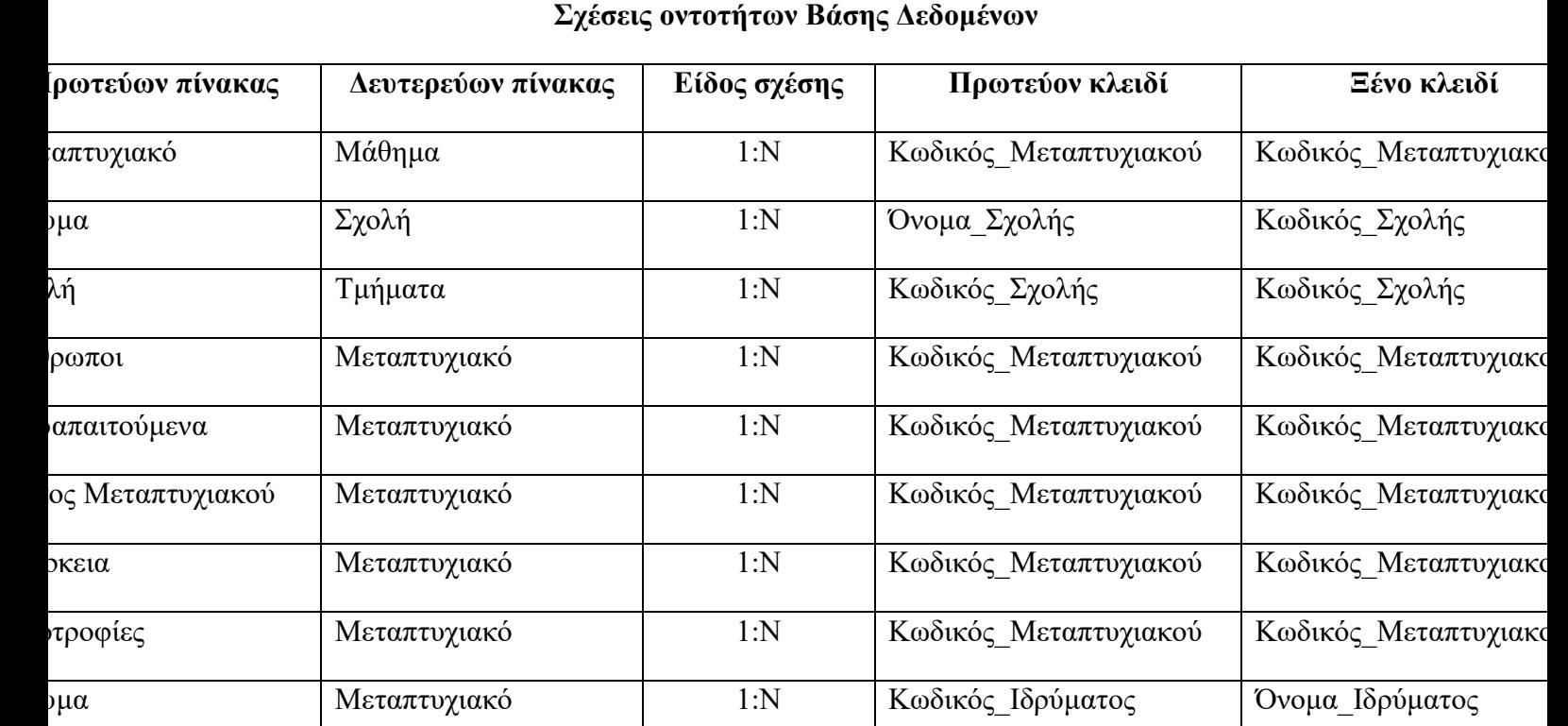

Στη Βάση Δεδομένων που δημιουργήσαμε, οι σχέσεις μεταξύ των οντοτήτων είναι:

Ακολουθώντας τα βήματα που είδαμε προηγουμένως δημιουργούμε στην Access τους πίνακες που χρειαζόμαστε για τη Βάση μας.

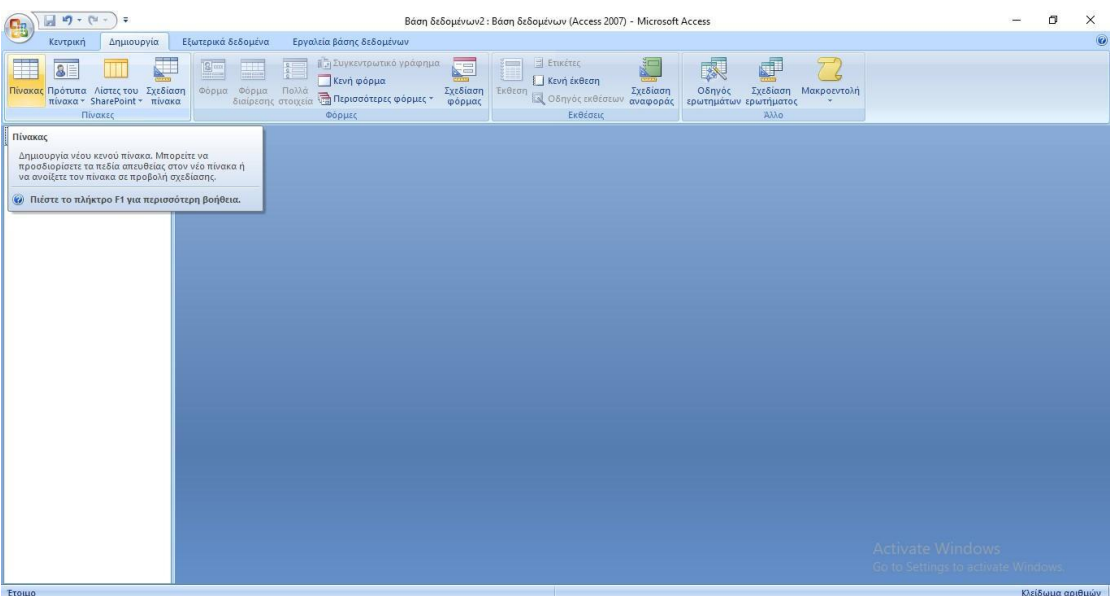

*Δημιουργία Πίνακα*

| B                                                                                                    | $\begin{array}{ccc} & & \mbox{if} & \mbox{if} & \mbox{if} & \mbox{if} & \mbox{if} \\ \mbox{if} & & \mbox{if} & \mbox{if} & \mbox{if} & \mbox{if} & \mbox{if} \\ \mbox{if} & & \mbox{if} & \mbox{if} & \mbox{if} & \mbox{if} & \mbox{if} \\ \mbox{if} & & \mbox{if} & \mbox{if} & \mbox{if} & \mbox{if} \\ \mbox{if} & & \mbox{if} & \mbox{if} & \mbox{if} & \mbox{if} \\ \mbox{if} & & \mbox{if} & \mbox$ |                                                                                           |                                                                 | Εργαλεία πίνακα | Metaptyxiako: Βάση δεδομένων (Access 2007) - Microsoft Access |  |                                                                                                    | $\sim$ | B | ×                     |
|----------------------------------------------------------------------------------------------------|----------------------------------------------------------------------------------------------------|-------------------------------------------------------------------------------------------|-----------------------------------------------------------------|-----------------|---------------------------------------------------------------|--|----------------------------------------------------------------------------------------------------|--------|---|-----------------------|
|                                                                                                    | Δημιουργία<br>Κεντρική                                                                                                    | Εξωτερικά δεδομένα                                                                        | Εργαλεία βάσης δεδομένων                                        | Σχεδίαση        |                                                               |  |                                                                                                    |        |   | 0                     |
|                                                                                                    | 縁<br>Προβολή<br>Πρωτεύον Δόμηση Δοκιμή κανόνων<br>κλειδί<br>Προβολές                                                                                                    | - Εισαγωγή γραμμών<br>最<br>Διαγραφή γραμμών<br>Στήλη αναζήτησης<br>επικύρωσης<br>Εργαλεία | there<br>野<br>Φύλλο Ευρετήρια<br>ιδιοτήτων<br>Εμφάνιση/Απόκρυψη |                 |                                                               |  |                                                                                                    |        |   |                       |
| $\rightarrow$                                                                                                    | $\blacksquare$<br>Μεταπτυχιακό                                                                                                    |                                                                                           |                                                                 |                 |                                                               |  |                                                                                                    |        |   | $\boldsymbol{\times}$ |
| Παράθυρο περιήγησης                                                                                                    | Τύπος δεδομένων<br>Όνομα πεδίου<br><sup>γ</sup> Κωδικός Μεταπτυχιακού<br>Αυτόματη Αρίθμηση<br>Κείμενο<br>Τίτλος<br>Τμήμα<br>Κείμενο<br>Αριθμός<br>Θέσεις<br>Διάρκεια<br>Κείμενο<br>Πόλη<br>Κείμενο<br>Γλώσσα<br>Κείμενο                                                                                                    |                                                                                           |                                                                 | Περιγραφή       |                                                               |  |                                                                                                    |        |   | $\Delta$<br>E         |
|                                                                                                    |                                                                                                    |                                                                                           |                                                                 |                 |                                                               |  |                                                                                                    |        |   | $\mathbf{v}$          |
| Ιδιότητες πεδίου                                                                                                    |                                                                                                    |                                                                                           |                                                                 |                 |                                                               |  |                                                                                                    |        |   |                       |
| Γενικές Εμφάνιση<br>Μέγεθος πεδίου<br>Μεγάλος ακέραιος<br>Νέες τιμές<br>Βηματικά<br>Μορφή<br>Λεζάντα<br>Με ευρετήριο<br>Ναι (Δεν επιτρέπονται διπλότυπα)<br>Έξυπνες ετικέτες<br>Στοίχιση κειμένου<br>Γενική |                                                                                                    |                                                                                           |                                                                 |                 |                                                               |  | Τα ονόματα πεδίων μπορούν να έχουν έως 64<br>χαρακτήρες (με τα κενά). Για Βοήθεια πατήστε<br>FÍ.<br><b>Activate Windows</b> |        |   |                       |
|                                                                                                    |                                                                                                    |                                                                                           |                                                                 |                 |                                                               |  | Go to Settings to activate Windows.                                                                                         |        |   |                       |

*Εισαγωγή και ορισμός τύπου δεδομένων*

Αφού ορίσουμε τους πίνακες, το επόμενο βήμα που ακολουθούμε είναι η δημιουργία των σχέσεων μεταξύ των πινάκων. Για να δημιουργήσουμε μια σχέση ανάμεσα σε δυο πίνακες ακολουθούμε την εξής διαδικασία:

● Κάνουμε κλικ από τη γραμμή εργαλείων στην επιλογή φύλλο δεδομένων και στη συνέχεια επιλέγουμε το εικονίδιο «Σχέσεις», οπότε θα παρουσιαστεί στην οθόνη μας ένα παράθυρο επιλογής των πινάκων που θέλουμε να εμφανιστούν για να δημιουργήσουμε τις σχέσεις που χρειαζόμαστε.

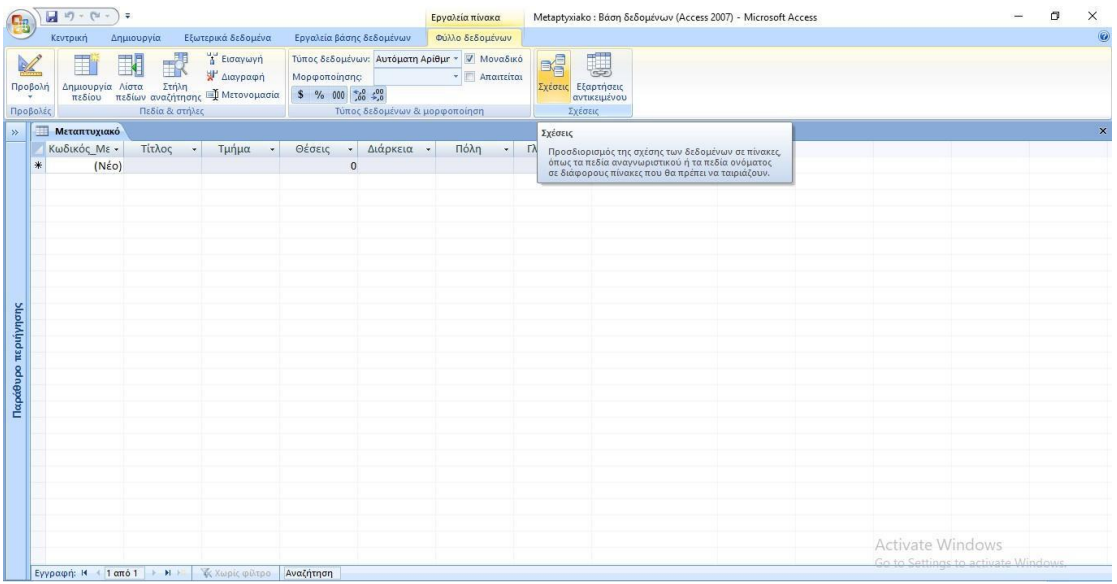

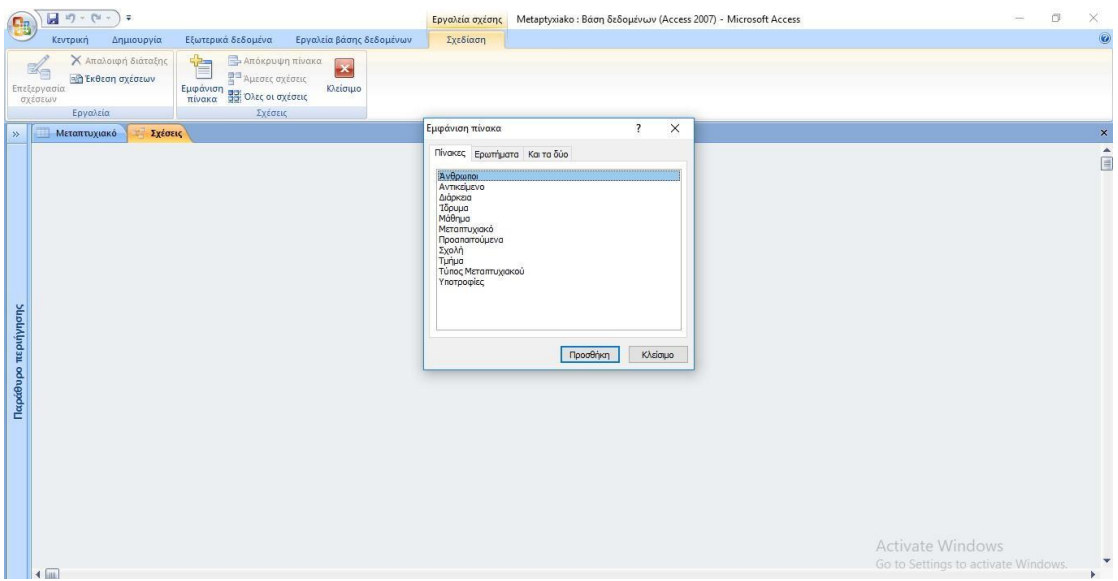

Στη Βάση Δεδομένων συσχετίζουμε το πεδίο «Κωδικός\_Μεταπτυχιακού» του πίνακα «Μεταπτυχιακό», με το πεδίο «Κωδικός Μεταπτυχιακού» του πίνακα Μάθημα. Στην παρακάτω εικόνα παρουσιάζεται το παράθυρο το οποίο εμφανίζεται κατά την συσχέτιση των πινάκων.

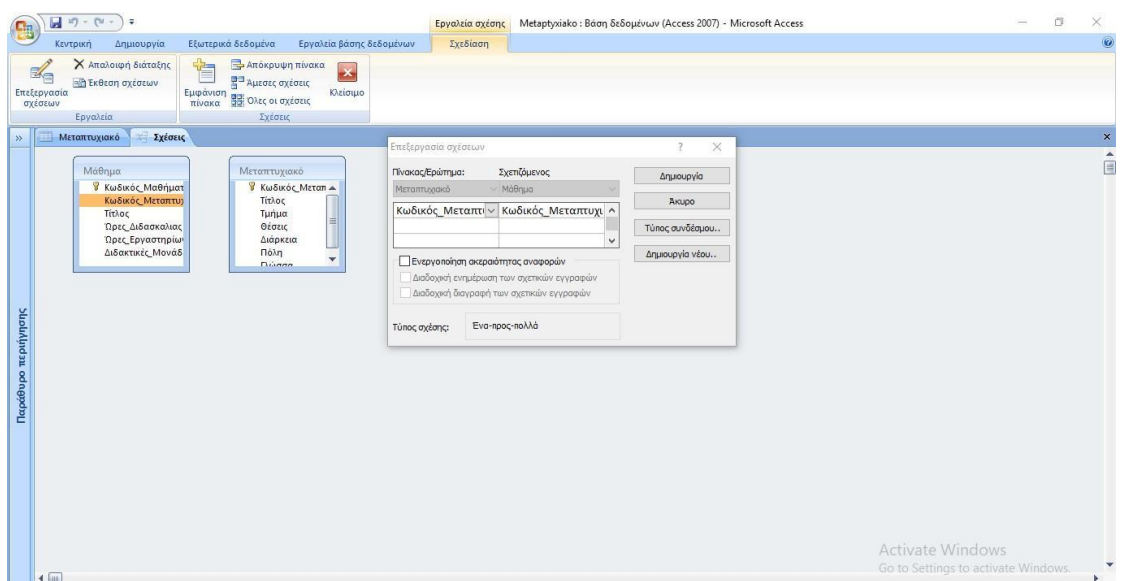

● Αυτόματα δημιουργείται η σχέση στα πεδία που έχουμε ορίσει μεταξύ των δυο πινάκων που επιλέξαμε. Για να ισχύει μία σχέση ένα-προς-πολλά θα πρέπει το πεδίο του πρώτου πίνακα να είναι πρωτεύον κλειδί ενώ το ίδιο πεδίο του δευτερεύοντος πίνακα να μην είναι πρωτεύον κλειδί αλλά να έχει ίδιο τύπο δεδομένων.

Ακολουθώντας την ίδια διαδικασία δημιουργούμε και τις επόμενες σχέσεις μεταξύ των πινάκων «Ίδρυμα» και «Σχολή». Στην παρακάτω εικόνα εμφανίζεται το παράθυρο επεξεργασίας σχέσης κατά τη συσχέτιση των πινάκων που έχουμε επιλέξει.

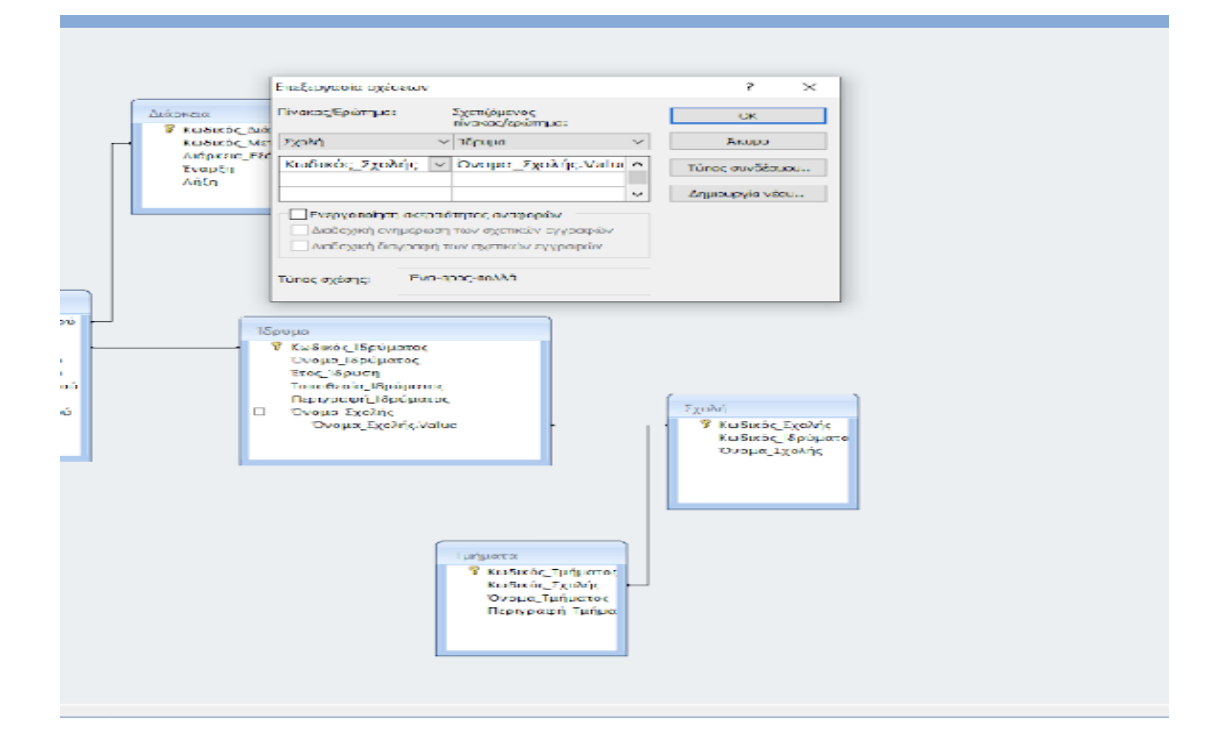

Ακολουθώντας τα ίδια βήματα δημιουργούμε τις σχέσεις μεταξύ όλων των πινάκων της Βάσης μας. Στην συνέχεια παρουσιάζονται όλες οι εικόνες των σχέσεων που έχουμε δημιουργήσει.

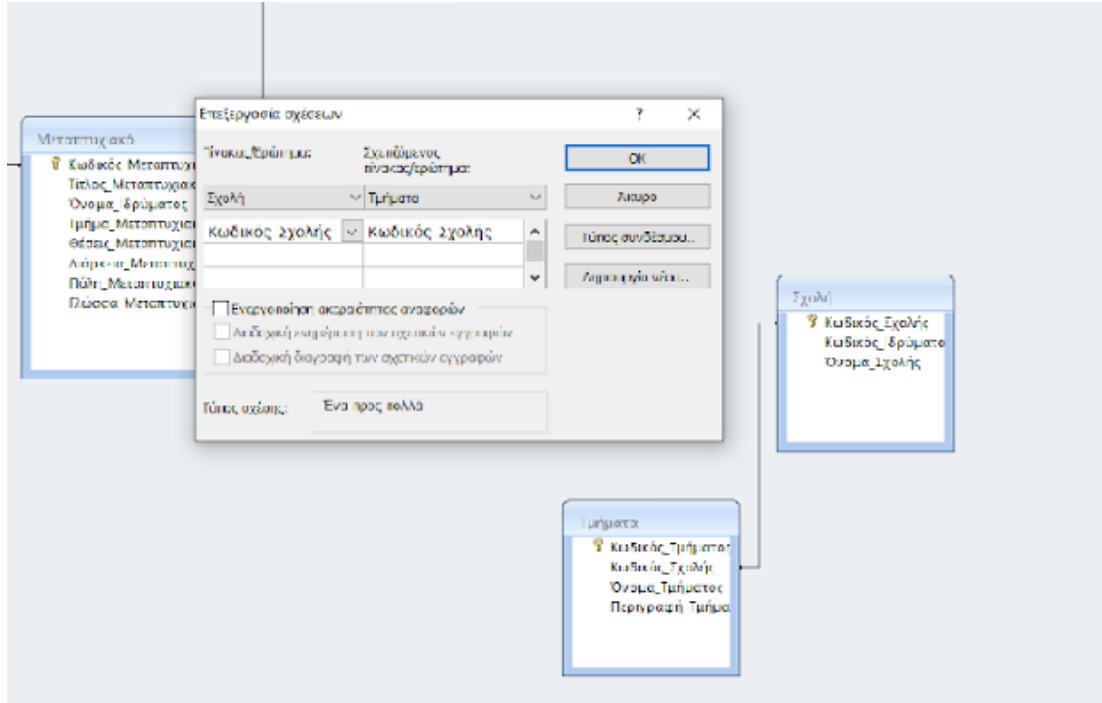

*Συσχέτιση πινάκων Σχολή - Τμήμα*

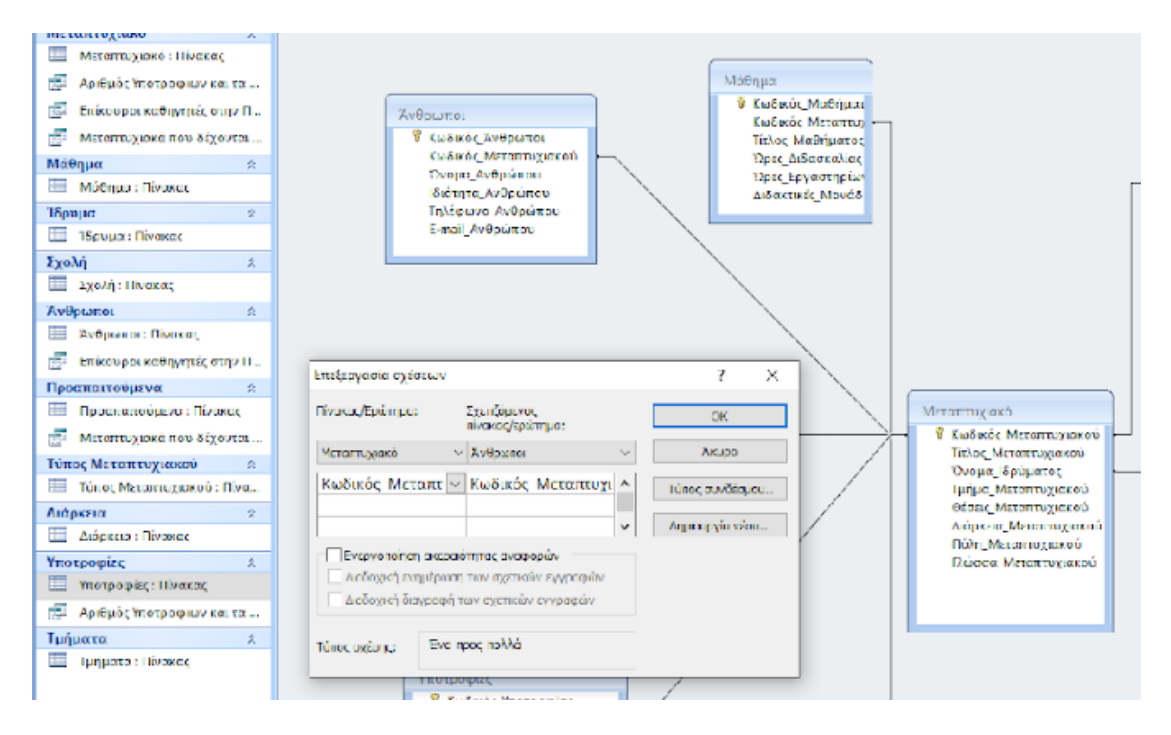

*Συσχέτιση πινάκων Μεταπτυχιακό - Άνθρωποι*
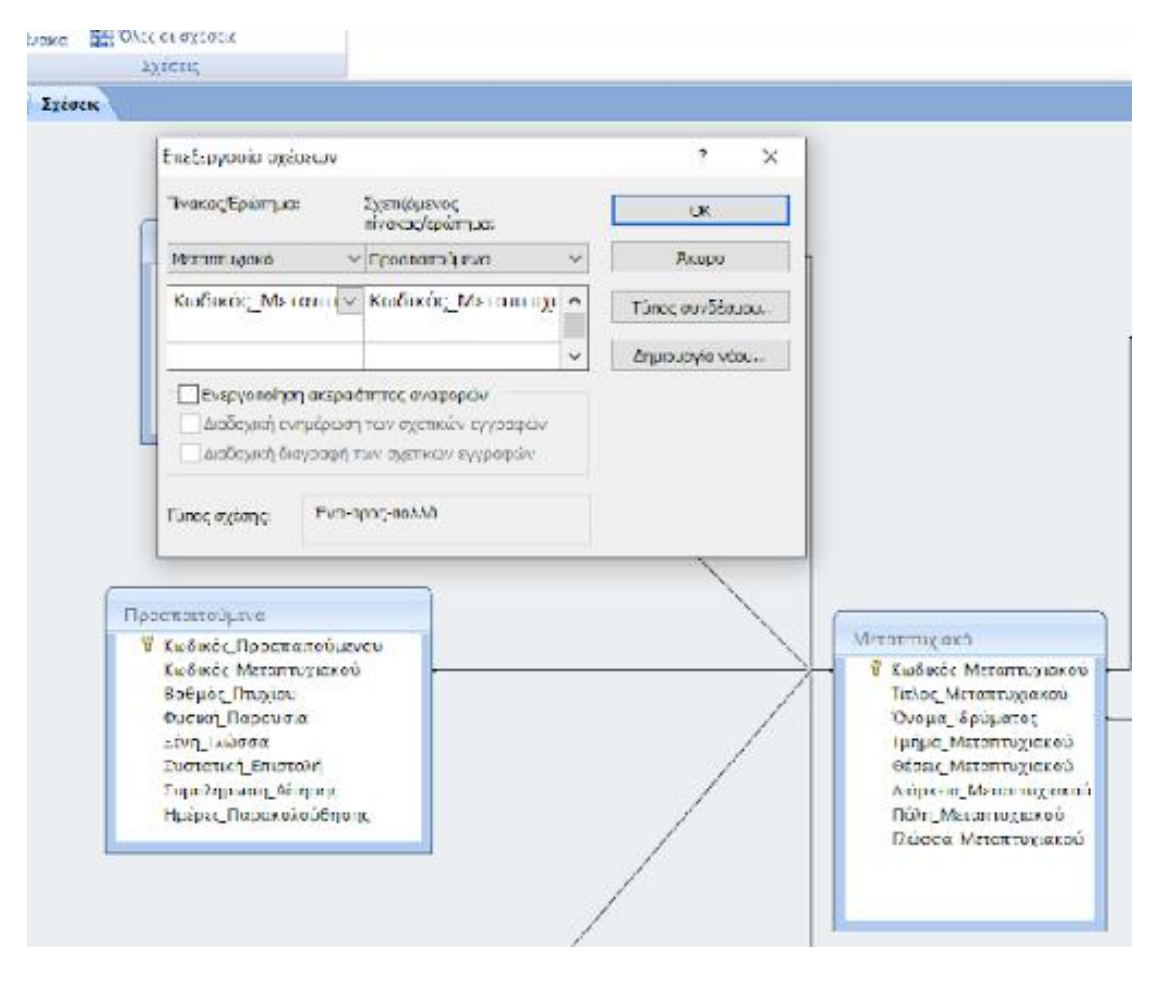

*Συσχέτιση πινάκων Μεταπτυχιακό - Προαπαιτούμενα*

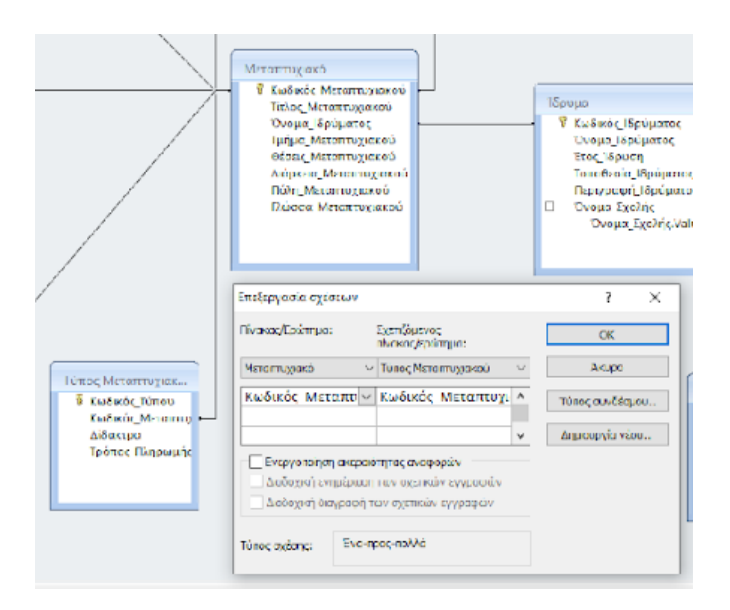

*Συσχέτιση πινάκων Μεταπτυχιακό - Τύπος Μεταπτυχιακού*

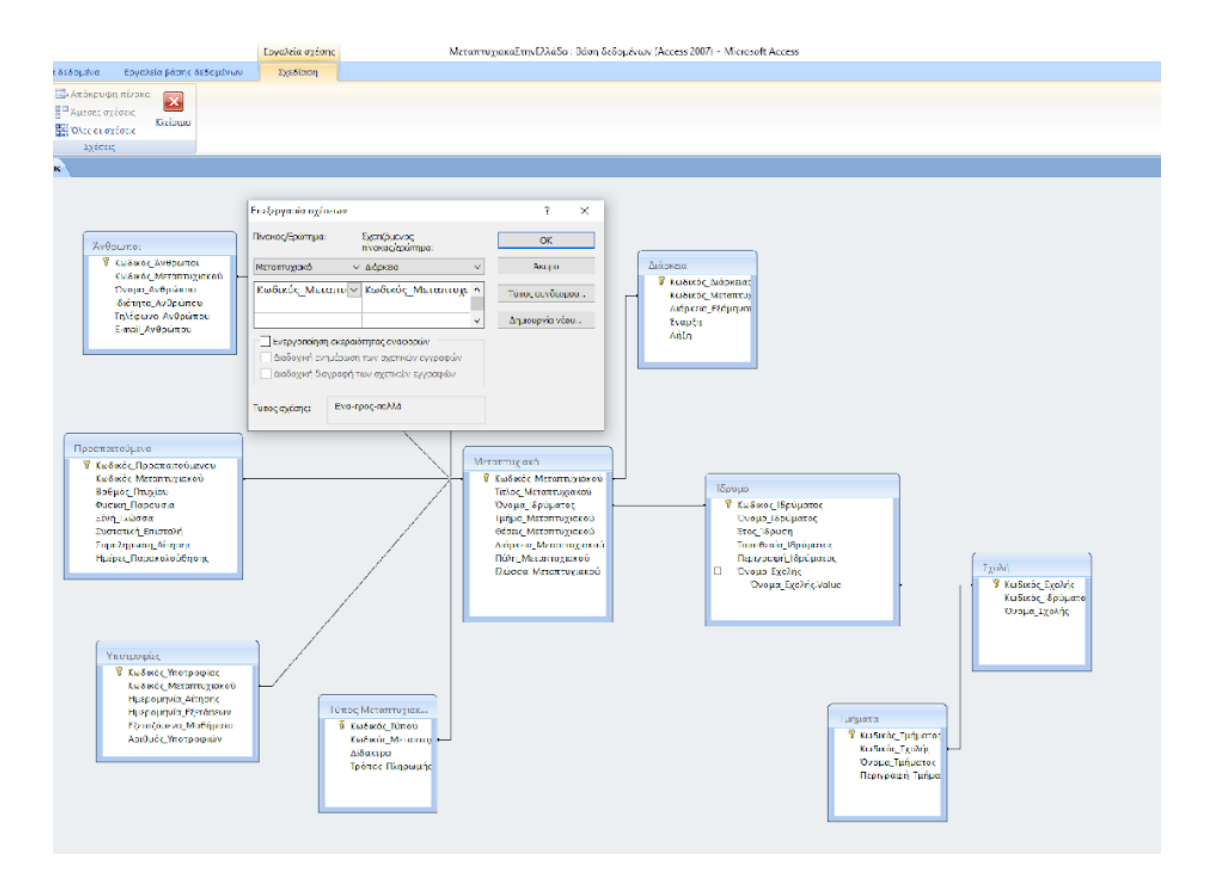

*Συσχέτιση πινάκων Μεταπτυχιακό - Διάρκεια*

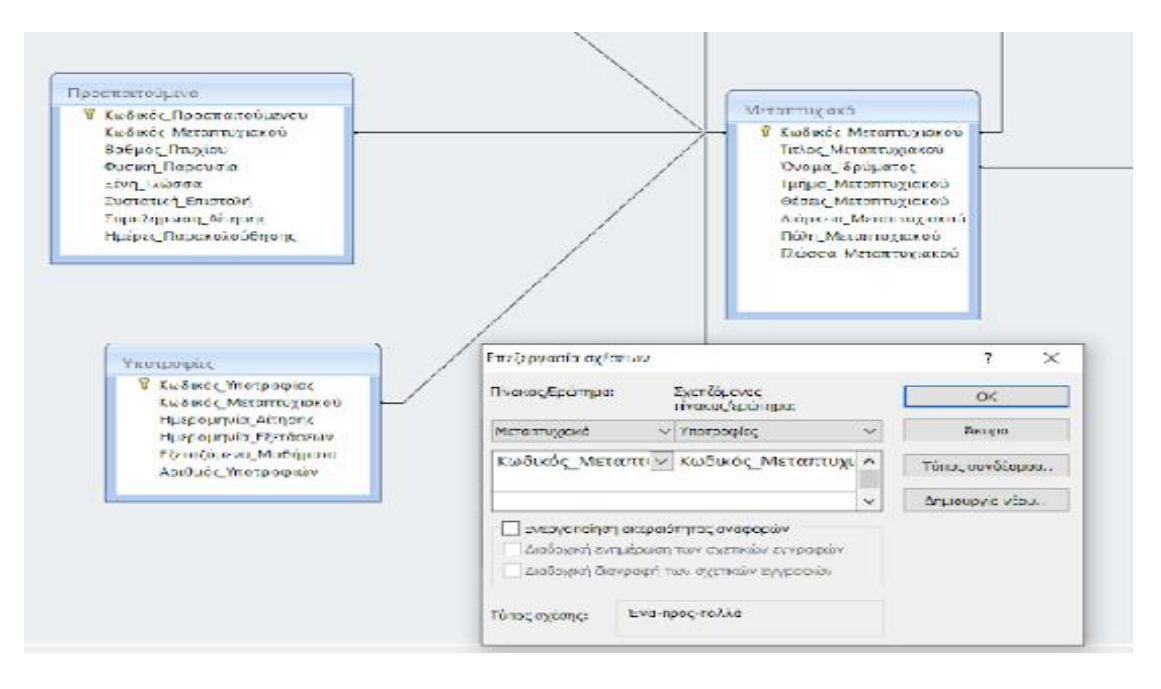

*Συσχέτιση πινάκων Μεταπτυχιακό - Υποτροφίες*

Στην επόμενη εικόνα εμφανίζεται το τελικό διάγραμμα των συσχετίσεων της Βάσης Δεδομένων που έχουμε δημιουργήσει.

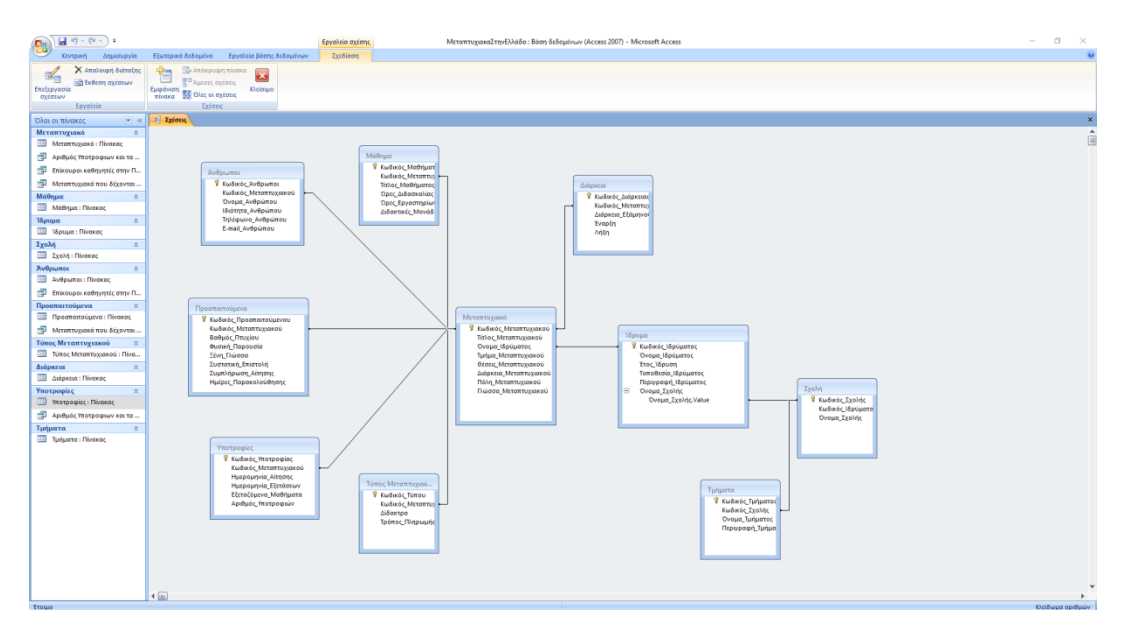

*Σχέσεις πινάκων*

## **4.3. Ερωτήματα**

Τα ερωτήματα χρησιμοποιούνται για να ανασύρουμε ή να τροποποιήσουμε με αυτοματοποιημένο τρόπο δεδομένα, αναζητώντας και επιλέγοντάς τα από έναν πίνακα ή συγκεντρώνοντάς τα από περισσότερους πίνακες. Με τα ερωτήματα μπορούμε επίσης να κάνουμε υπολογισμούς πάνω στα κύρια δεδομένα και να παράγουμε δευτερογενείς πληροφορίες.

Τα ερωτήματα είναι ο μηχανισμός που διαθέτει η Access για να έχουμε εύκολη πρόσβαση στα δεδομένα και να αντλούμε χρήσιμες πληροφορίες από τα δεδομένα αυτά.

Χρησιμοποιώντας ένα ερώτημα, έχουμε τη δυνατότητα να απαντήσουμε σε πολύ συγκεκριμένες ερωτήσεις σχετικά µε τα δεδομένα. Όταν θέλουμε να αναθεωρήσουμε, να προσθέσουμε, να αλλάξουμε ή να διαγράψουμε δεδομένα από τη Βάση Δεδομένων, μπορούμε να χρησιμοποιήσουμε ένα ερώτημα. Διαφορετικά, θα ήταν δύσκολο να δώσουμε απάντηση εξετάζοντας απευθείας τους πίνακες δεδομένων Τα κριτήρια είναι παρόμοια µε έναν τύπο - είναι μια συμβολοσειρά που μπορεί να αποτελείται από αναφορές πεδίων, τελεστές και σταθερές.

Για παράδειγμα, θέλουμε να αναπτύξουμε ερώτημα για τον Αριθμό υποτροφιών σε μεταπτυχιακά προγράμματα που χορηγούν υποτροφίες (τα μεταπτυχιακά που δεν δέχονται δεν θα εμφανίζονται).

Από το κεντρικό μενού επιλέγουμε «Δημιουργία» και «Σχεδίαση Ερωτήματος». Όπως ανοίγει ο οδηγός ερωτήματος, μας ζητείται να εμφανίσουμε τους πίνακες που θα χρησιμοποιήσουμε για το ερώτημα. Στην περίπτωσή μας επιλέγουμε τους πίνακες «Μεταπτυχιακό» και «Υποτροφίες».

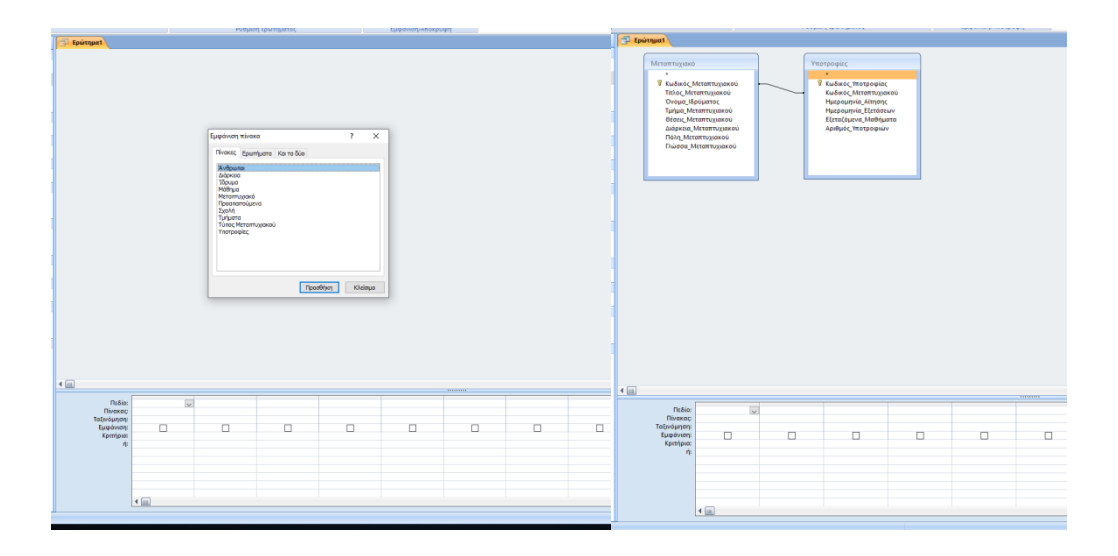

Στην επιλογή 'Πεδίο' επιλέγουμε το πεδίο του πίνακα που θέλουμε να εμφανίσει ή όλο τον πίνακα. Στη συνέχεια μπορούμε να προσθέσουμε κριτήρια αναζήτησης. Στα κριτήρια μπορούμε να χρησιμοποιήσουμε τα σύμβολα =, >, <, >=, <= και τους λογικούς τελεστές AND (και) και OR (ή).

Στο ερώτημά μας θέλουμε να εμφανίσουμε τον Κωδικό\_Μεταπτυχιακού, Τίτλο\_Μεταπτυχιακού, Όνομα\_Ιδρύματος και τον Αριθμό\_Υποτροφιών. Επειδή θέλουμε τα μεταπτυχιακά που δίνουν υποτροφίες στον Αριθμό\_Υποτροφιών δίνουμε κριτήριο '>0'.

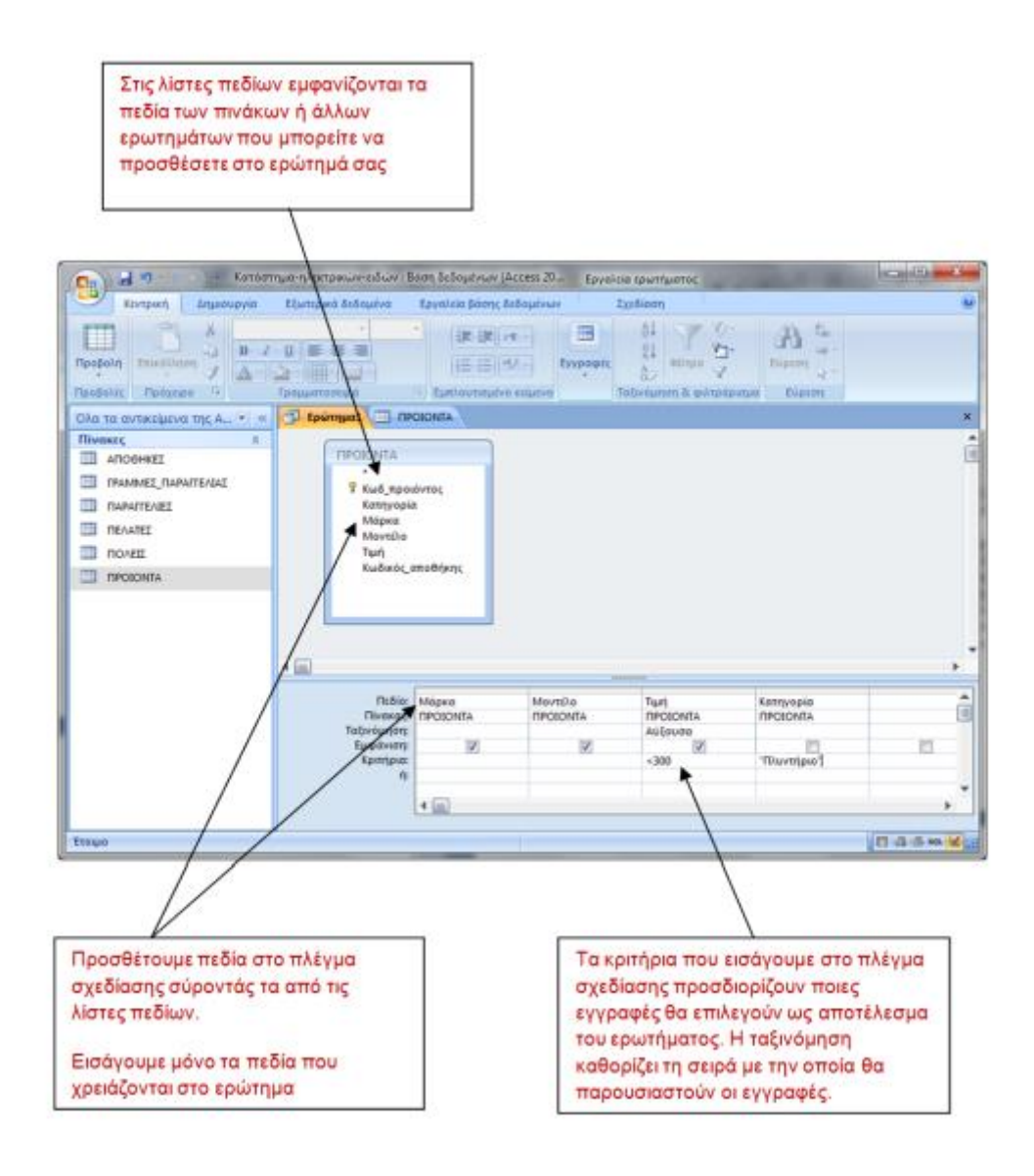

*Δημιουργία απλού ερωτήματος*

Στη συνέχεια επιλέγουμε το κουμπί «Εκτέλεση» από το μενού και βλέπουμε τα αποτελέσματα του ερωτήματος. Παρατηρούμε ότι δεν έχει εμφανίσει μεταπτυχιακά με μηδέν υποτροφίες, άρα η σχέση δουλεύει σωστά.

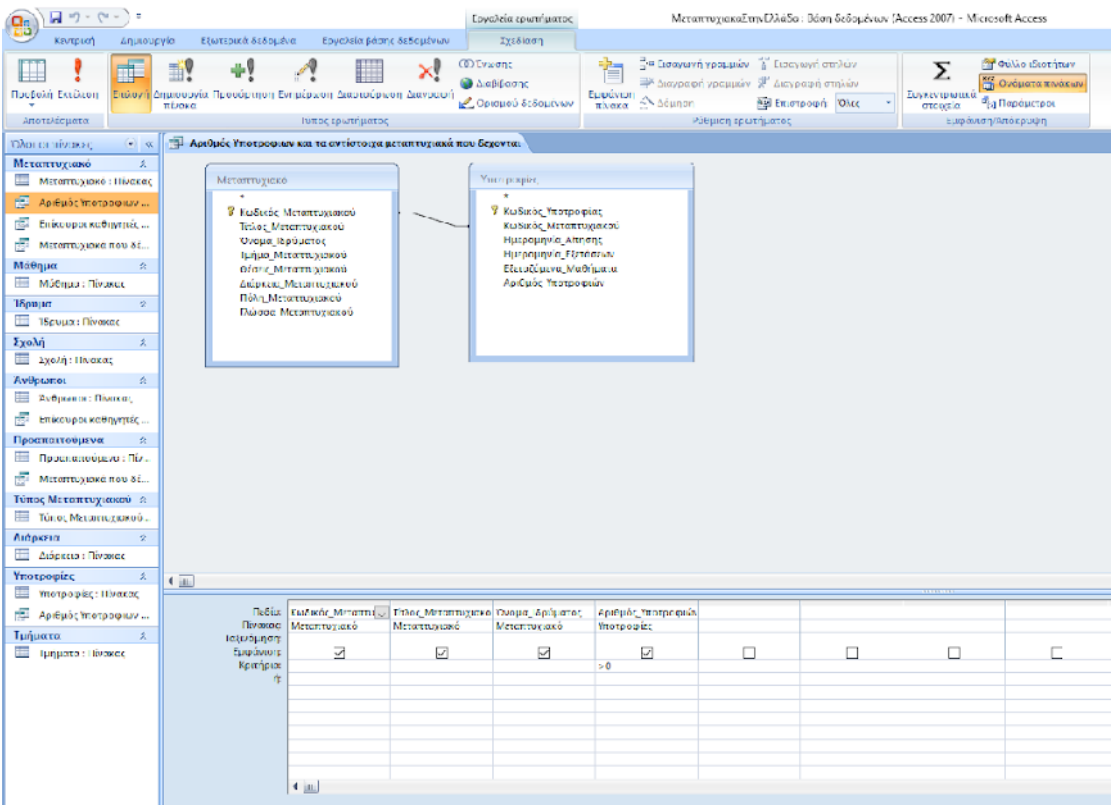

Σύμφωνα με τα παραπάνω, δημιουργήσαμε άλλα δυο ερωτήματα. Για το ερώτημα «Επίκουροι καθηγητές στην Πάτρα», χρησιμοποιήσαμε τους πίνακες «Μεταπτυχιακό» και «Άνθρωποι». Στο πεδίο Πόλη\_Μεταπτυχιακού δώσαμε κριτήριο «Like "\*πατρα\*"» για να βρει τις τιμές που περιέχουν τη λέξη Πάτρα και στο πεδίο Ιδιότητα\_Ανθρώπου δώσαμε κριτήριο «Like "\*επίκουρ\*"» για να βρει τις τιμές που περιέχουν την λέξη Επίκουρος καθηγητής.

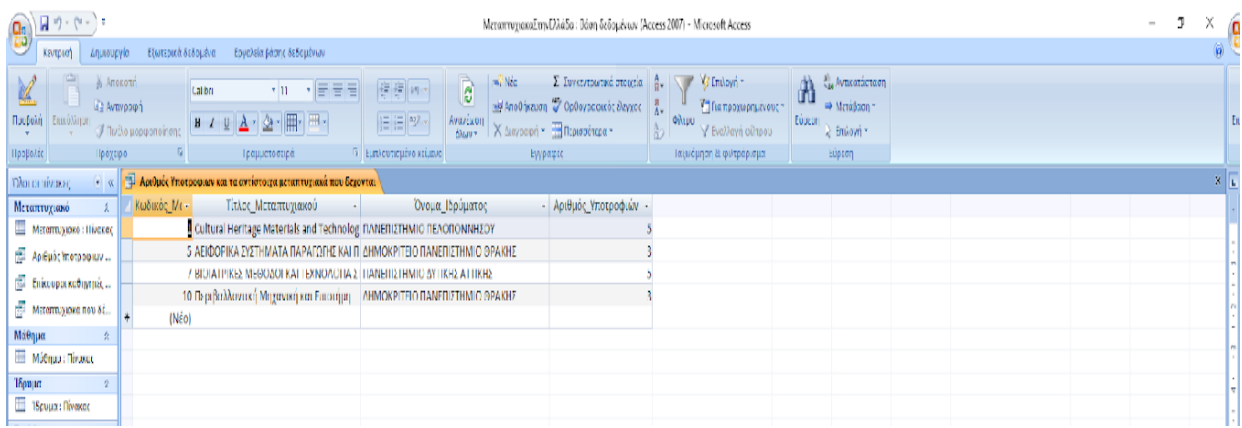

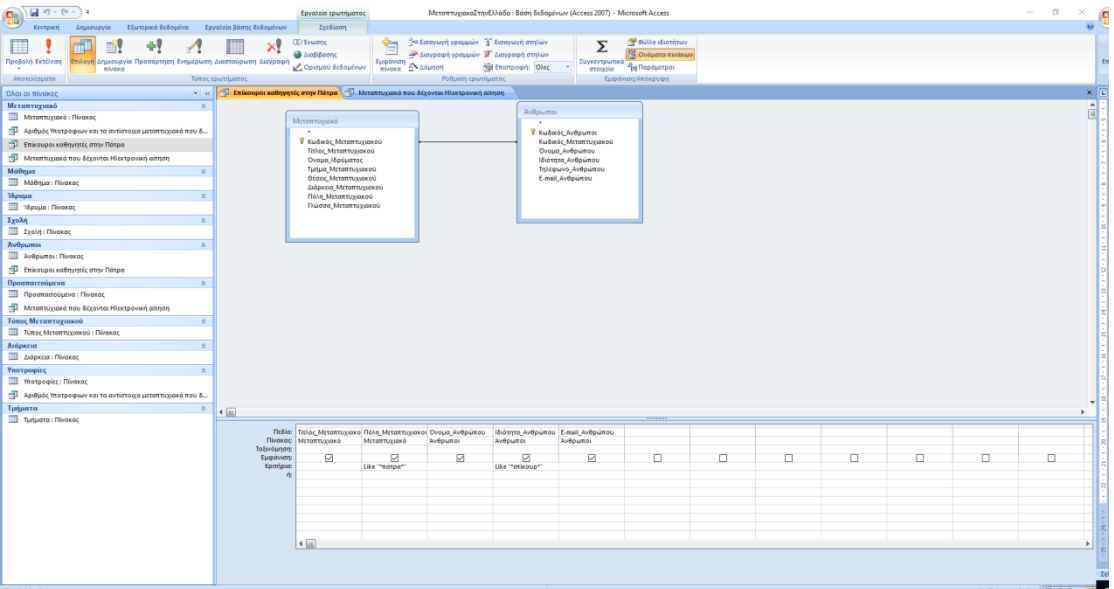

|                                                                                                    | MerammyjakaEtriyDλάδο: Βάση δεδομένων (Access 2007) - Microsoft Access                                    |                                                                        |                                                             |                    | $\sim$ |          |
|----------------------------------------------------------------------------------------------------|----------------------------------------------------------------------------------------------------|------------------------------------------------------------------------|-------------------------------------------------------------|--------------------|--------|----------|
| νισλεία βάσης δεδομένων.                                                                                                    |                                                                                                    |                                                                        |                                                             |                    |        |          |
| ma Nea<br>le,<br>建建物剂<br>$\cdot$ e e el<br>$+11$<br>$A = 2$ - $\mathbb{H}$ - $\mathbb{H}$ -<br> 日日  27 ×<br>Ανανέωση<br>башк» | Σ Συγκεντρωτικά στουεία<br>αλλ Αποθήκευση <sup>47</sup> Ορθογραφικός έλεγχος<br>ΧΔιαγραφή - Περισσότερα - | G- V S Endowin<br>Τ. Για προχωρημένους τ<br>Φλιρο<br>Y Εναλλαγή ούτρου | Avenuationage<br>m<br>→ MeraBaon =<br>EUDEOF<br>2 Emilown Y |                    |        | Ent      |
| Σ Εμπλουτισμένο κείμενο<br>Τραμματοσειρά                                                                                      | Εγγραφές                                                                                                  | Ιαξωόμηση δε φιλτράρισμα.                                              | Εύρεση                                                      |                    |        |          |
| 1. Επίκουροι καθηγητές στην Πάτρα 1. Μεταπτυχιακά που δέχονται Ιθεκτρονική αίτηση                                             |                                                                                                    |                                                                        |                                                             |                    |        | $8 - 16$ |
| Τίτλος Μεταπτυγιακού                                                                                                    | Πόλη Μεταπτυχιακού                                                                                        | Όνομα Ανθρώπου                                                         | Ιδιότητα Ανθρώπου                                           | Elmoil Ανθρώπου    |        |          |
| ΕΠΙΣΤΗΜΗ ΚΑΙ ΤΕΧΝΟΛΟΓΙΑ ΠΟΑΥΜΕΡΩΝ ΚΑΙ ΣΥΝΘΕΤΩΝ ΥΔΙΚΩΝ                                                                         | <b><i>DATPA</i></b>                                                                                       | Ιωάννης Δημακόπουλος                                                   | Επίκουρος Καθηγητής                                         |                    |        |          |
| Τεχνολογίες και Υπηρεσίες Ευφυών Συστημάτων Πληροφορικής και ΕΠΑΤΡΑ-                                                          |                                                                                                    | Αλεφρανκής Παναγιώτης                                                  | Επίκουρος Καθηγητής                                         | alefrag@teiwest.gr |        |          |
|                                                                                                    |                                                                                                    |                                                                        |                                                             |                    |        |          |
|                                                                                                    |                                                                                                    |                                                                        |                                                             |                    |        |          |
|                                                                                                    |                                                                                                    |                                                                        |                                                             |                    |        |          |

*Αποτελέσματα ερωτήματος «Επίκουροι καθηγητές στην Πάτρα»*

Στο τρίτο ερώτημα «Μεταπτυχιακά που δέχονται Ηλεκτρονική Αίτηση» χρησιμοποιήσαμε τους πίνακες «Προαπαιτούμενα» και «Μεταπτυχιακό». Στο πεδίο Συμπλήρωση Αίτησης δώσαμε κριτήριο «Like "ηλ\*""» για να βρει τις τιμές που περιέχουν την λέξη Ηλεκτρονικά.

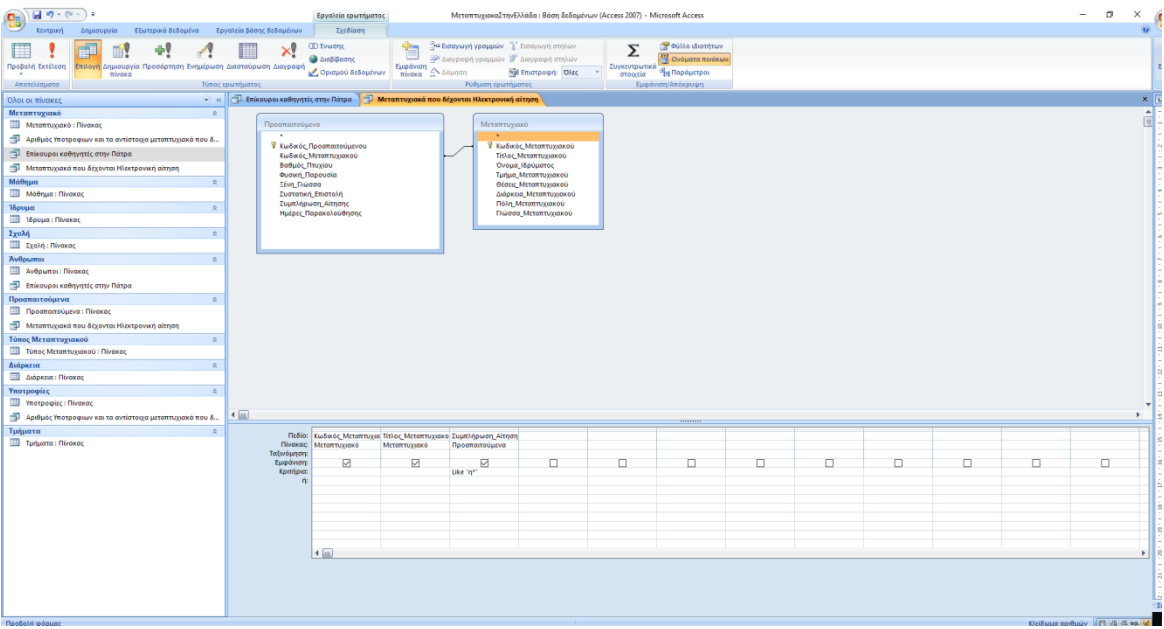

| Κωδικός Μεταπτυχακού -        | Τίτλος Μεταπτυγιακού                                                            | Συμπλήρωση Αίτησης - |  |
|-------------------------------|---------------------------------------------------------------------------------|----------------------|--|
| Εξυπνες Πόλεις και Κοινότητες |                                                                                 | <b>HASKTDOVIKÓ</b>   |  |
|                               | 5 ΑΕΙΦΟΡΙΚΑ ΣΥΣΤΗΜΑΤΑ ΠΑΡΑΓΩΓΗΣ ΚΑΙ ΠΕΡΙΒΑΛΛΟΝ ΣΤΗ ΓΕΩΡΓΙΑ Ηλεκτρονικά          |                      |  |
|                               | SICIATI/IKES MEDOZOI KAI TEXNOAOHA STH AIAI NOSH                                | Ηλεκτρονικά          |  |
|                               | .8. Το χνολογίας και Υπηρεσίας Ευφυρία Συστημάτων Πληροφορικής και Ηλεκτρονικά. |                      |  |
|                               | 9 ΙΑΤΡΙΚΗ ΦΥΣΙΚΗ - ΑΚΤΙΝΟΦΥΣΙΚΗ                                                 | Πλεκτρονικά          |  |
|                               | 10 Περιβολλοντική Μηχανική και Επιστήμη                                         | <b>HAERTDOVIKÓ</b>   |  |
| (NEO)                         |                                                                                 |                      |  |

*Αποτελέσματα ερωτήματος «Μεταπτυχιακά που δέχονται Ηλεκτρονική αίτηση»*

# **4.4. Φόρμες**

Οι φόρμες είναι τα αντικείμενα της Access που προβάλλουν τα δεδομένα των πινάκων ανά µία εγγραφή σε κάθε οθόνη. Οι φόρμες διευκολύνουν την εισαγωγή δεδομένων στους πίνακες ή την τροποποίηση των δεδομένων που ήδη υπάρχουν.

Η Access παρέχει οδηγούς που βοηθούν τον προγραμματιστή της Βάσης Δεδομένων να αναπτύσσει φόρμες. Ένα τυπικό σενάριο με τον οδηγό για φόρμες περιλαμβάνει τα παρακάτω:

- ⮚ Επιλογή ενός πίνακα ή μιας ερώτησης απ' όπου προέρχονται τα δεδομένα της φόρμας.
- ⮚ Επιλογή των πεδίων στην φόρμα.
- ⮚ Επιλογή της επιθυμητής σελιδοποίησης (για παράδειγμα στήλη, μορφή πίνακα κλπ.).
- ⮚ Επιλογή τύπου των επικεφαλίδων.
- ⮚ Προσδιορισμός του τίτλου της φόρμας.

Στην προβολή της φόρμας, εμφανίζονται οι εικόνες που πιθανόν να έχουν καταχωρηθεί ως δεδομένα σε κάποιους πίνακες. Επίσης, στην περίπτωση που υπάρχουν σχετιζόμενοι πίνακες, μέσα από τις φόρμες μπορούμε να βλέπουμε τα δεδομένα τους ταυτόχρονα, για παράδειγμα στην καρτέλα µε τα στοιχεία της αποθήκης μιας επιχείρησης να βλέπουμε και τα αποθέματα των προϊόντων που έχουμε σε αυτήν.

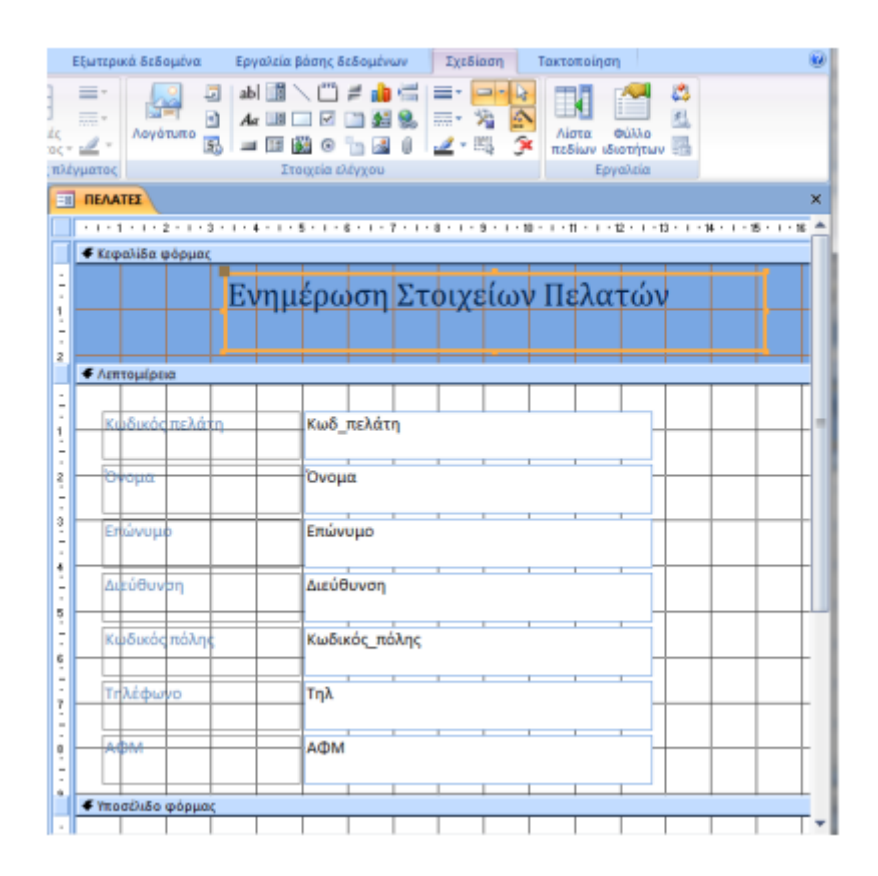

*Προβολή σχεδίασης Φόρμας*

Στην παρούσα Βάση δημιουργήθηκε μία φόρμα αναζήτησης, η οποία έχει ως σκοπό: α) την χειροκίνητη αναζήτηση, δίνοντας ως κριτήρια το Ίδρυμα και την Πόλη όπου εδρεύει και β) την εμφάνιση των ερωτημάτων που έχουν ήδη δημιουργηθεί, πατώντας το αντίστοιχο κουμπί.

Από το κεντρικό μενού επιλέγουμε «Δημιουργία» και «Σχεδίαση Φόρμας». Όπως ανοίγει η Φόρμα σε μορφή σχεδίασης, προσθέτουμε τα απαραίτητα στοιχεία ελέγχου. Στη δική μας περίπτωση χρησιμοποιήσαμε τα στοιχεία «Πλαίσιο κειμένου», «Ετικέτα» και «Κουμπί».

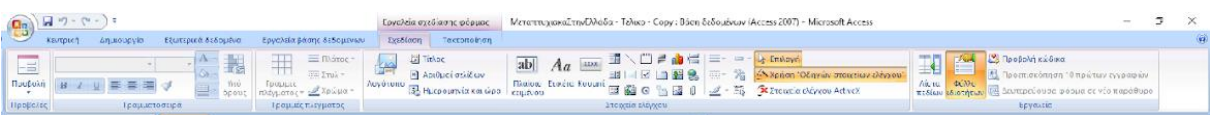

### *Στοιχεία ελέγχου Φόρμας της Access*

Για τη χειροκίνητη αναζήτηση «SearchF», χρειάστηκε να δημιουργηθεί και ένα ερώτημα «SearchQ», το οποίο θα δέχεται τις τιμές της φόρμας και θα τις εμφανίζει στο ερώτημα μαζί με ότι άλλο χρειαζόμαστε. Στο ερώτημα, ζητάμε να μας επιστρέψει τον «Τίτλο\_Μεταπτυχιακού», το «Όνομα\_Ιδρύματος», το «Τμήμα\_Μεταπτυχιακού», την «Πόλη\_μεταπτυχιακού», το «Βαθμός\_Πτυχίου» και τα «Δίδακτρα».

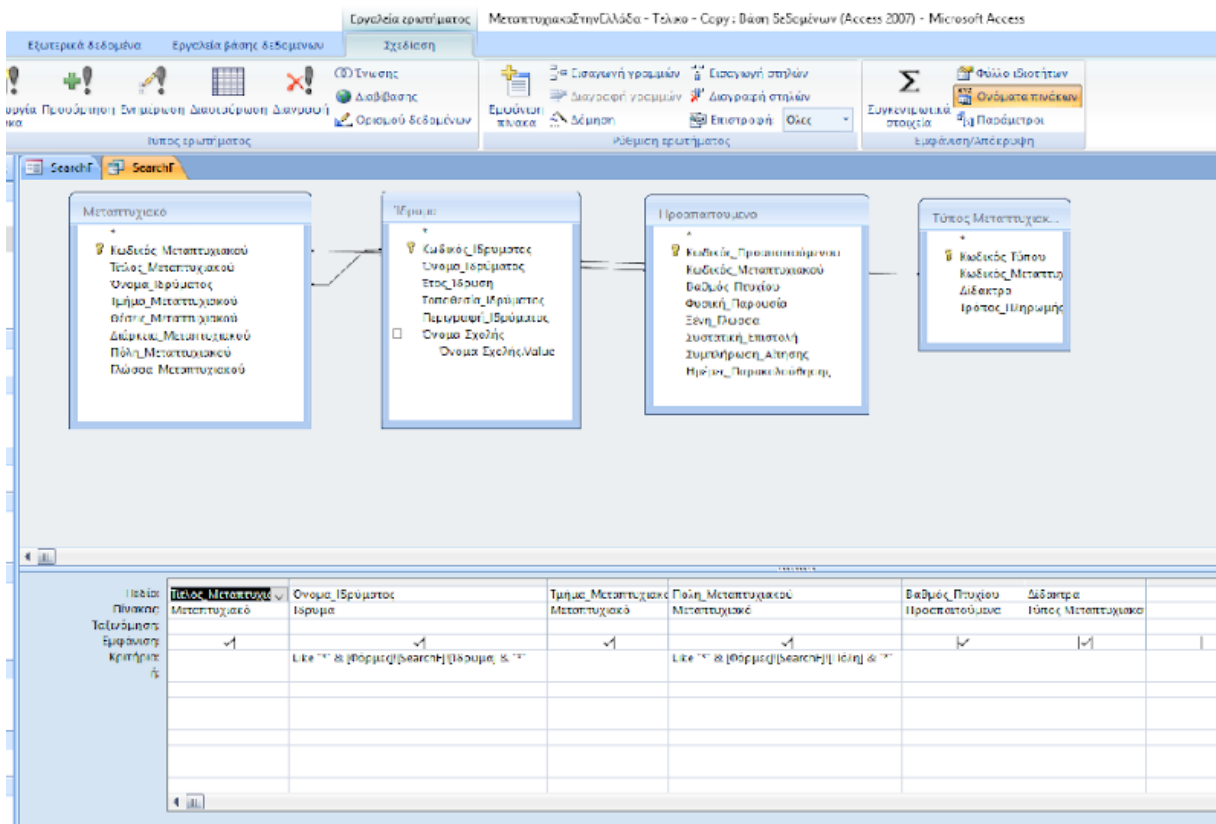

Επειδή το «Όνομα\_Ιδρύματος» και την «Πόλη\_μεταπτυχιακού» θα τα παίρνει από την φόρμα, χρησιμοποιήθηκε και το κατάλληλο κριτήριο. Στην πρώτη περίπτωση το κριτήριο είναι «Like "\*" & [Φόρμες]![SearchF]![Ίδρυμα] & "\*"». Ο χαρακτηρισμός «[Φόρμες]![SearchF]![Ίδρυμα]» σημαίνει ότι θα πάρει σαν στοιχείο από τη Φόρμα με το όνομα SearchF την τιμή που αναγράφεται στο κουτί Ίδρυμα.

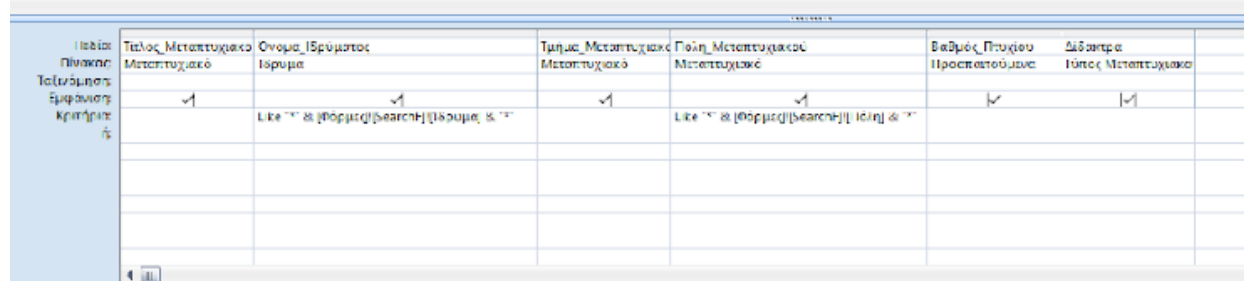

Αντίστοιχα, προστέθηκε και το κριτήριο «Like "\*" & [Φόρμες]![SearchF]![Πόλη] & "\*"» για την Πόλη του Μεταπτυχιακού.

Τελευταίο βήμα για τη χειροκίνητη αναζήτηση είναι να συνδέσουμε το κουμπί της φόρμας με το ερώτημα όταν κάνουμε κλικ πάνω σε αυτό. Στην προβολή σχεδίασης της φόρμας επιλέγουμε το κουμπί. Από το φύλλο ιδιοτήτων και την καρτέλα «Συμβάν» επιλέγουμε τις κουκίδες «…». Από το πτυσσόμενο μενού επιλέγουμε «Δόμηση Κώδικα» και ανοίγει το περιβάλλον της Microsoft Visual Basic, στο οποίο μπορούμε να δώσουμε τον κώδικα για να ανοίξει το ερώτημα που θέλουμε.

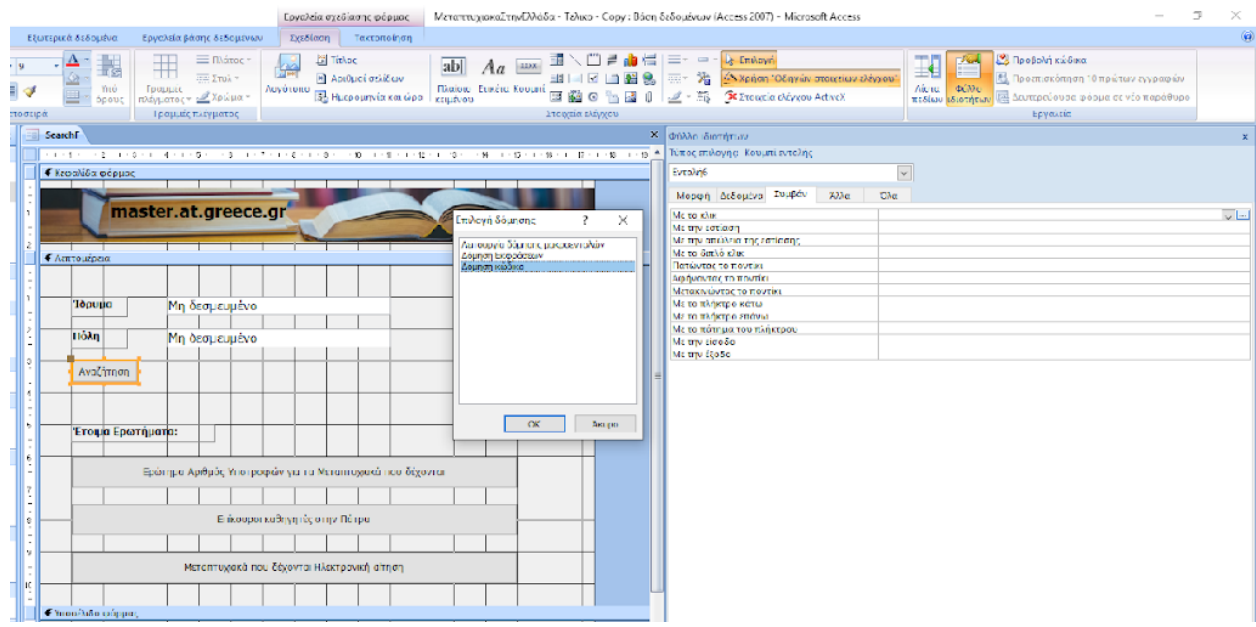

Η εντολή που χρησιμοποιήσαμε είναι η «DoCmd.OpenQuery "Όνομα Ερωτήματος που θέλουμε να εμφανίσει", , acReadOnly». Για το δικό μας παράδειγμα «DoCmd.OpenQuery "SearchF", , acReadOnly».

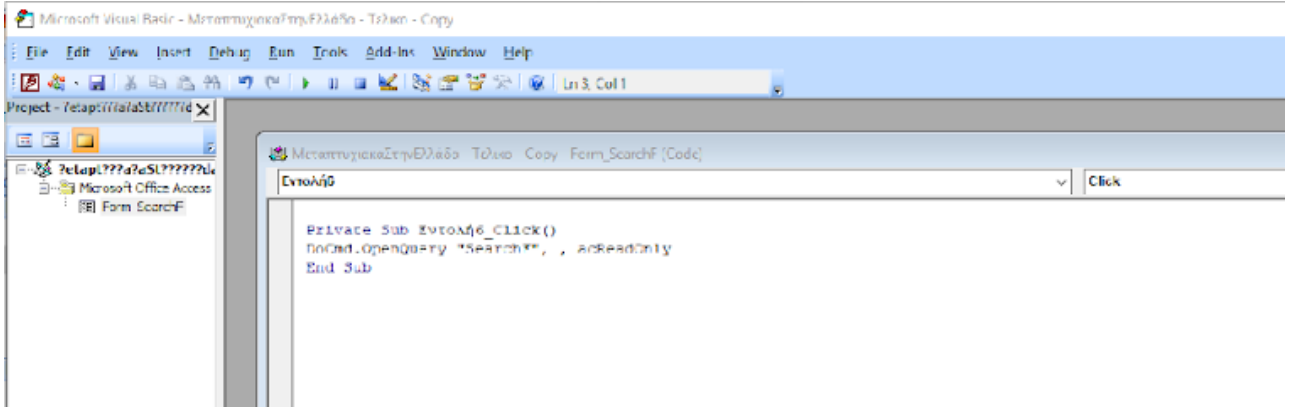

Με την ίδια λογική δημιουργήθηκαν άλλα τρία κουμπιά, τα οποία συνδέθηκαν με τα έτοιμα ερωτήματα που δημιουργήσαμε νωρίτερα. Οπότε, η τελική μορφή του κώδικα είναι ως εξής:

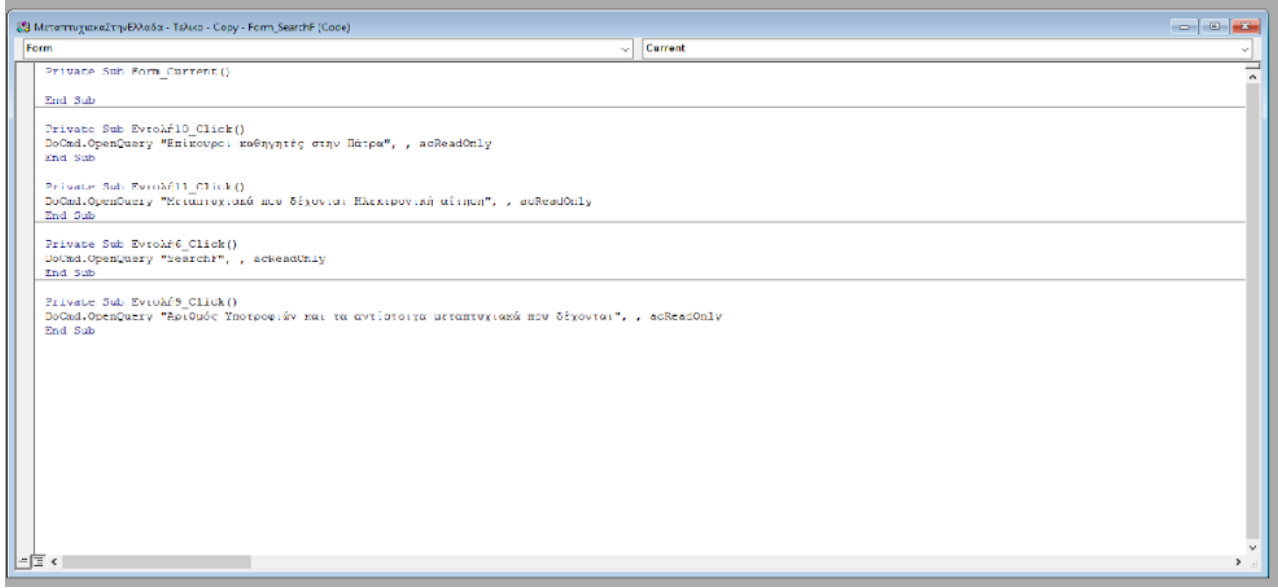

*Τελική μορφή κώδικα στην Microsoft Visual Basic*

Τέλος, θέλουμε κατά την εκκίνηση η Βάση Δεδομένων να ανοίγει με τη φόρμα «SearchF». Τα βήματα που ακολουθήσαμε είναι: από το μενού της Access επιλέξαμε «επιλογές της Access». Στην καρτέλα «Τρέχουσα Βάση» και στο πεδίο «Εμφάνιση Φόρμας» επιλέξαμε τη φόρμα που θέλουμε.

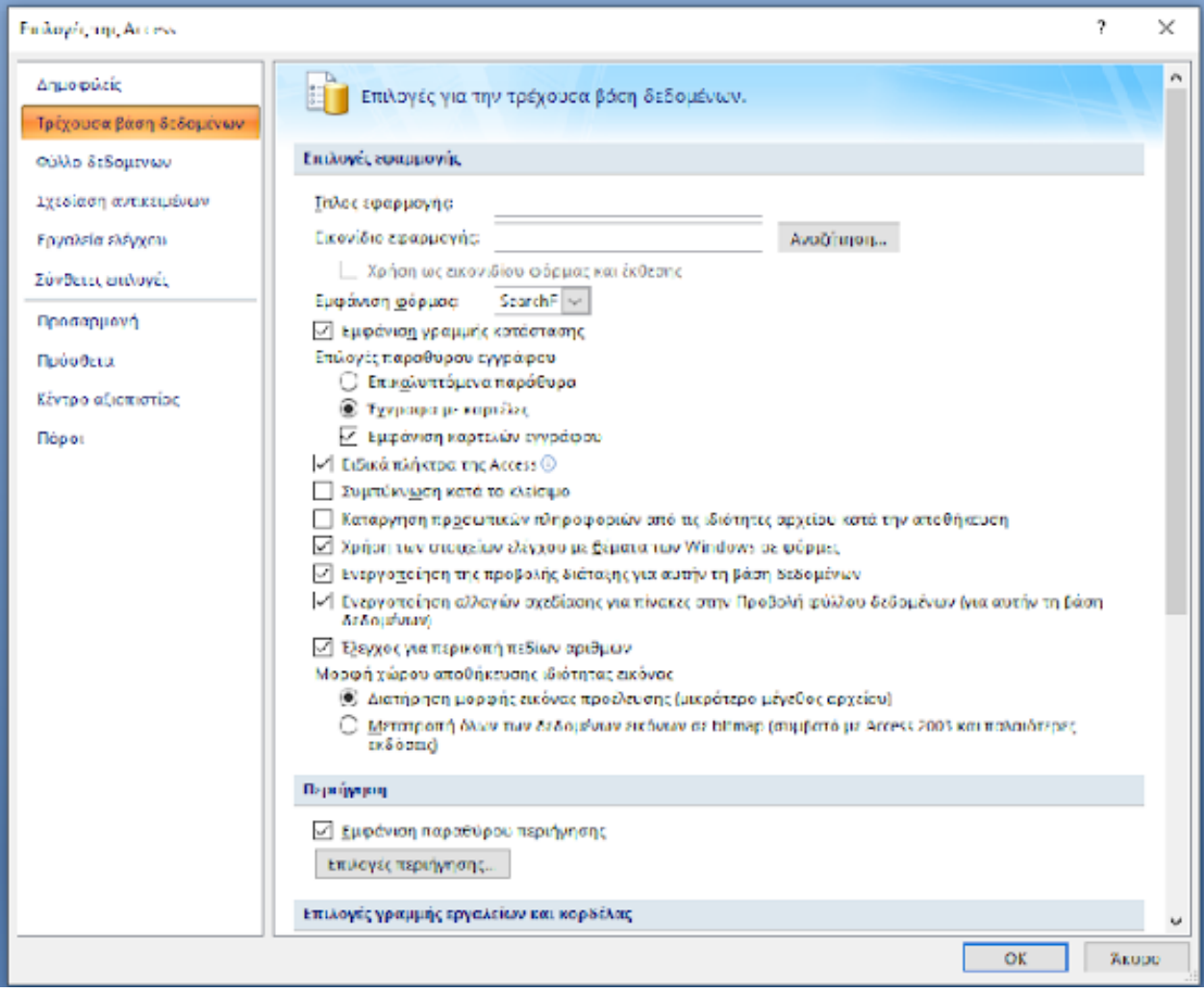

### **ΚΕΦΑΛΑΙΟ 5. ΣΥΜΠΕΡΑΣΜΑΤΑ**

Λόγω της ραγδαίας ανάπτυξης των τεχνολογιών, η οργάνωση και η επεξεργασία μεγάλου όγκου δεδομένων έχει βοηθήσει σε πολύ μεγάλο βαθμό τη λειτουργία των σύγχρονων επαγγελμάτων και γενικότερα της εκπαίδευσης. Ο σκοπός της εργασίας ήταν η ανάπτυξη μιας Βάσης Δεδομένων που θα περιέχει όλα τα μεταπτυχιακά που υλοποιούνται την τρέχουσα χρονική περίοδο στη χώρα μας, κάτι που χαρακτηρίζεται από μεγάλο όγκο δεδομένων, καθώς είναι μεγάλος ο αριθμός των προγραμμάτων που υλοποιούνται και με πολλά χαρακτηριστικά.

Μέσα από αυτή την πτυχιακή εργασία, μπορούμε να διακρίνουμε πόσο χρήσιμες είναι οι Βάσεις Δεδομένων και τα πλεονεκτήματα της χρησιμοποίησής τους. Μερικά από αυτά αναφέρονται παρακάτω:

- Συγκεντρωμένη Διαχείριση Πληροφοριών: Όλες οι πληροφορίες βρίσκονται συγκεντρωμένες σε ένα σημείο και έτσι δεν απαιτείται η χρονοβόρα αναζήτησή τους στα επιμέρους τμήματα μιας εταιρίας.
- Γρήγορη και Αυτόματη Επεξεργασία Δεδομένων: Η επεξεργασία δεδομένων σε Η/Υ μέσω κατάλληλων μακροεντολών προσδίδει την απαιτούμενη ταχύτητα στη διαδικασία επεξεργασίας και λήψης αποφάσεων.
- Διασφάλιση Ακεραιότητας των Δεδομένων: Με τη χρήση κανόνων εγκυρότητας, εξασφαλίζουμε την ορθότητα και ακεραιότητα των δεδομένων, που διασφαλίζει την ορθότητα των πληροφοριών που μας παρέχει η Βάση.

Μετά την ανάλυση κάποιων θεωρητικών ορισμών και κάλυψη ενός μέρους της θεωρίας των Βάσεων, χρησιμοποιήσαμε το πρόγραμμα σχεδίασης και ανάπτυξης Βάσεων Δεδομένων Microsoft Access, αναφέροντας κάποια θεωρητικά ζητήματα και στη συνέχεια προχωρώντας σε υλοποίηση της Βάσης.

Στη συνέχεια κατασκευάσαμε τη Βάση Δεδομένων για τα μεταπτυχιακά, καταχωρώντας όλα τα υπάρχοντα δεδομένα, όπως τίτλους προγραμμάτων, διάρκεια σπουδών, ονόματα καθηγητών κλπ. Διαπιστώσαμε πως η καταχώρηση όλων αυτών των στοιχείων στη Βάση μπορεί να διευκολύνει έναν υποψήφιο στην αναζήτηση του κατάλληλου προγράμματος με βάση συγκεκριμένες απαιτήσεις που μπορεί να θέσει.

Στη Βάση Δεδομένων που κατασκευάσαμε καταχωρήθηκαν διακόσια (200) Μεταπτυχιακά από διάφορα Ιδρύματα (Πανεπιστήμιο Πατρών, Εθνικό και Καποδιστριακό Πανεπιστήμιο Αθηνών, Αριστοτέλειο Πανεπιστήμιο Θεσσαλονίκης, Πανεπιστήμιο Κρήτης κλπ.). Για καθένα από τα Μεταπτυχιακά καταχωρήθηκαν πληροφορίες αναφορικά με τα Μαθήματα και το Διδακτικό Προσωπικό. Οι πληροφορίες αυτές αντλήθηκαν από τις ιστοσελίδες των Μεταπτυχιακών, όπου αυτό ήταν δυνατόν. Συγκεκριμένα, καταχωρήθηκαν 696 Μαθήματα με τις Διδακτικές μονάδες και τις ώρες διδασκαλίας τους και 244 καθηγητές που διδάσκουν στα Μεταπτυχιακά Προγράμματα.

Αφού καταχωρήσαμε τις πληροφορίες στη Βάση Δεδομένων, δημιουργήσαμε ένα πλήθος ερωτημάτων με σκοπό να εξάγουμε συγκεκριμένα αποτελέσματα από τη Βάση (Πλήθος Μεταπτυχιακών που παρέχουν υποτροφία, Μεταπτυχιακά που δέχονται Ηλεκτρονική αίτηση, Πλήθος Μεταπτυχιακών που απαιτούν συστατικές επιστολές, Πλήθος Μεταπτυχιακών που είναι Δωρεάν, Επίκουροι Καθηγητές στην Πάτρα, Από ποια τμήματα κάθε Ιδρύματος παρέχονται Μεταπτυχιακά, Πλήθος Μεταπτυχιακών του Πανεπιστημίου Πατρών που διδάσκονται στα Αγγλικά κλπ.). Αναλυτικότερα, παρουσιάζουμε μερικά από τα αποτελέσματα μέσω των ακόλουθων διαγραμμάτων.

Στο Διάγραμμα 1 παρατηρούμε ότι από τα 200 μεταπτυχιακά που καταχωρήθηκαν στη Βάση Δεδομένων, η δυνατότητα υποτροφίας για τους φοιτητές παρέχεται στα 138 (69,0%) από αυτά.

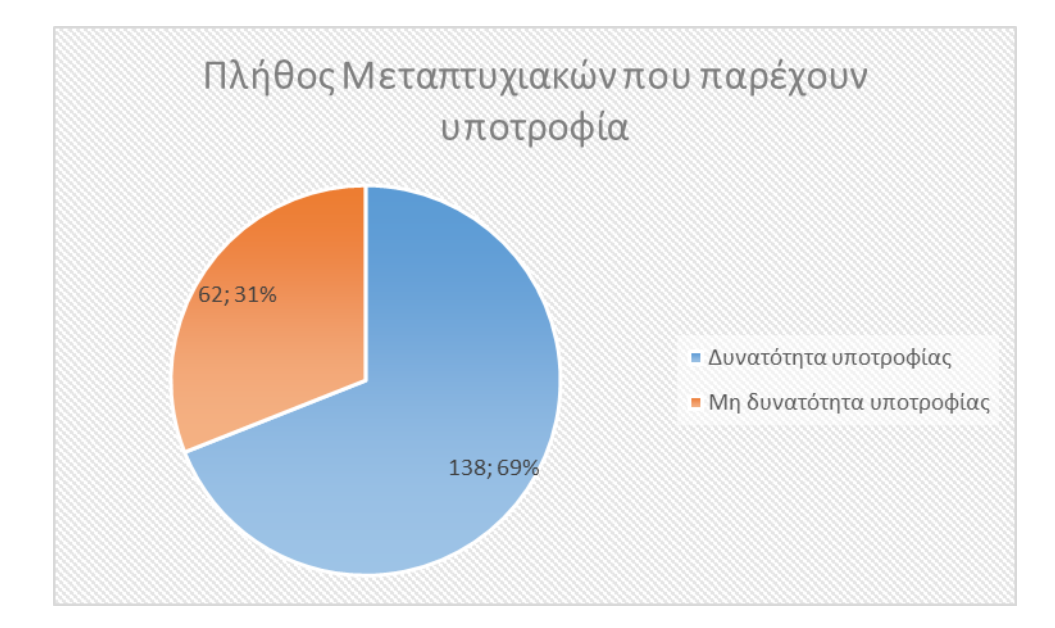

*Διάγραμμα 1. Αριθμός Μεταπτυχιακών με δυνατότητα υποτροφίας στους φοιτητές*

Στο Διάγραμμα 2 που ακολουθεί παρατηρούμε ότι από τα 200 Μεταπτυχιακά, τα 78 (39,0%) είναι δωρεάν φοίτησης, ενώ τα 122 (61,0%) είναι με καταβολή διδάκτρων.

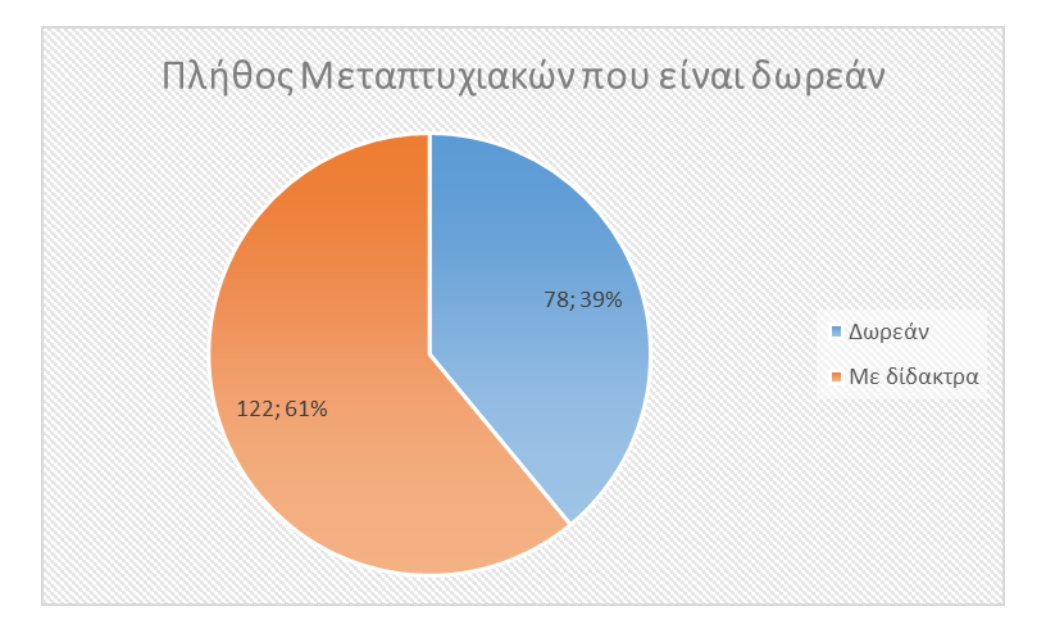

*Διάγραμμα 2. Αριθμός Μεταπτυχιακών που προσφέρονται δωρεάν*

Επιπλέον σχεδιάσαμε και εκτελέσαμε το ερώτημα για τα μεταπτυχιακά που έχουν ως προαπαιτούμενο για την υποβολή αίτησης τις συστατικές επιστολές από μέλη ΔΕΠ. Παρατηρήσαμε ότι στο μεγαλύτερο ποσοστό (73,0%) των μεταπτυχιακών, οι συστατικές επιστολές είναι στα απαραίτητα δικαιολογητικά για την κατάθεση της αίτησης. Αξίζει να αναφέρουμε ότι τα μεταπτυχιακά που δεν προαπαιτούν συστατικές επιστολές είναι τα μεταπτυχιακά που παρέχει το Ελληνικό Ανοιχτό Πανεπιστήμιο.

Στο Διάγραμμα 3, μπορούμε να παρατηρήσουμε ότι από τα 32 μεταπτυχιακά που διδάσκονται στα Αγγλικά, τα 15 (47,0%) είναι δωρεάν.

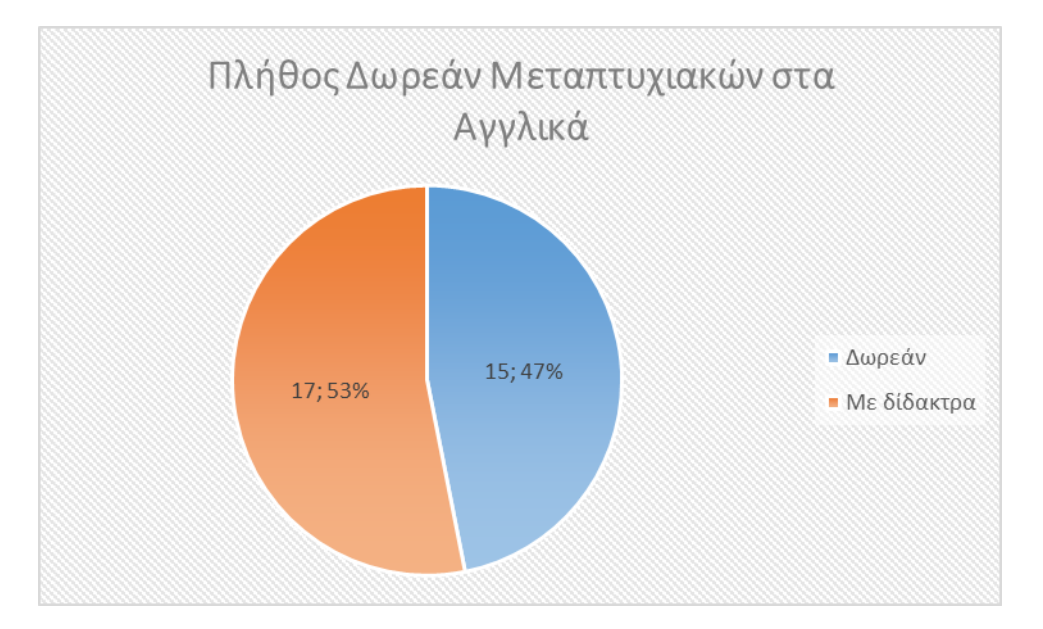

#### *Διάγραμμα 3. Αριθμός Δωρεάν Μεταπτυχιακών που διδάσκονται στα Αγγλικά*

Ακολούθως, στο Διάγραμμα 4, παρατηρούμε ότι από τα 39 Μεταπτυχιακά στο Πανεπιστήμιο Πατρών, τα 11 διδάσκονται στα Αγγλικά.

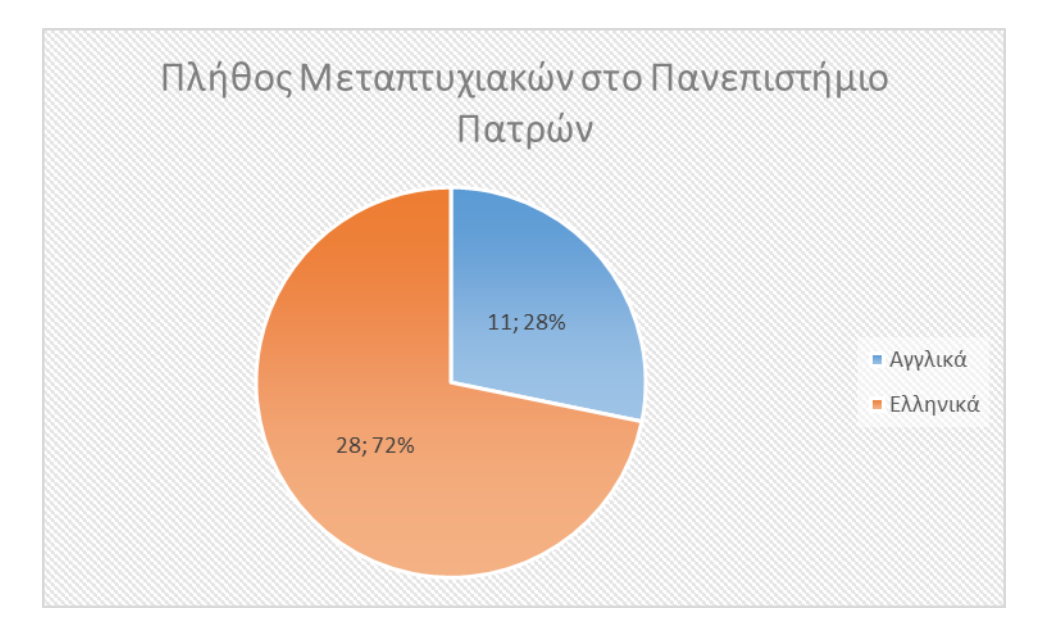

*Διάγραμμα 4. Αριθμός Μεταπτυχιακών στο Πανεπιστήμιο Πατρών αναφορικά με τη γλώσσα διδασκαλίας.*

Σίγουρα στο μέλλον η ανάπτυξη των Βάσεων Δεδομένων θα συνεχίσει να απασχολεί όλους τους τομείς σε παγκόσμιο επίπεδο, καθώς θα μπορούν να βελτιωθούν και να λειτουργήσουν πιο αποτελεσματικά όσο ποτέ άλλοτε.

# **ΚΕΦΑΛΑΙΟ 6. ΒΙΒΛΙΟΓΡΑΦΙΚΕΣ ΑΝΑΦΟΡΕΣ**

- [1] Εισαγωγή στις Βάσεις Δεδομένων, Αγγελόπουλος Γιάννης
- [2] Σχεσιακές Βάσεις Δεδομένων Θεωρία και εφαρμογές, Μαργάρης Α.
- [3] Εισαγωγή στις Βάσεις Δεδομένων, Πηγουνάκης Κωστής
- [4] Μοντέλα Βάσεων Δεδομένων, Γεωργίου Μ.
- [5] Συστήματα Βάσεων Δεδομένων Θεωρία και Πρακτική Εφαρμογή, Μανωλόπουλος Ι., Παπαδόπουλος Α.
- [6] Ελληνική Microsoft Access 2007, Wempen F.
- [7] Εισαγωγή στις Βάσεις Δεδομένων, Ταμπακάς Β.
- [8] Βάσεις Δεδομένων: Access 2010, Γουλτίδης Χ.
- [9] Θεμελιώδεις αρχές συστημάτων Βάσεων Δεδομένων, Elmasri Ramez
- [10] Βάσεις Δεδομένων, Μπένου Ε.
- [11] Σημειώσεις για το Εργαστήριο Βάσεις Δεδομένων, Μαλλιάπης Μ.